# Tiskový server HP Jetdirect Příručka správce

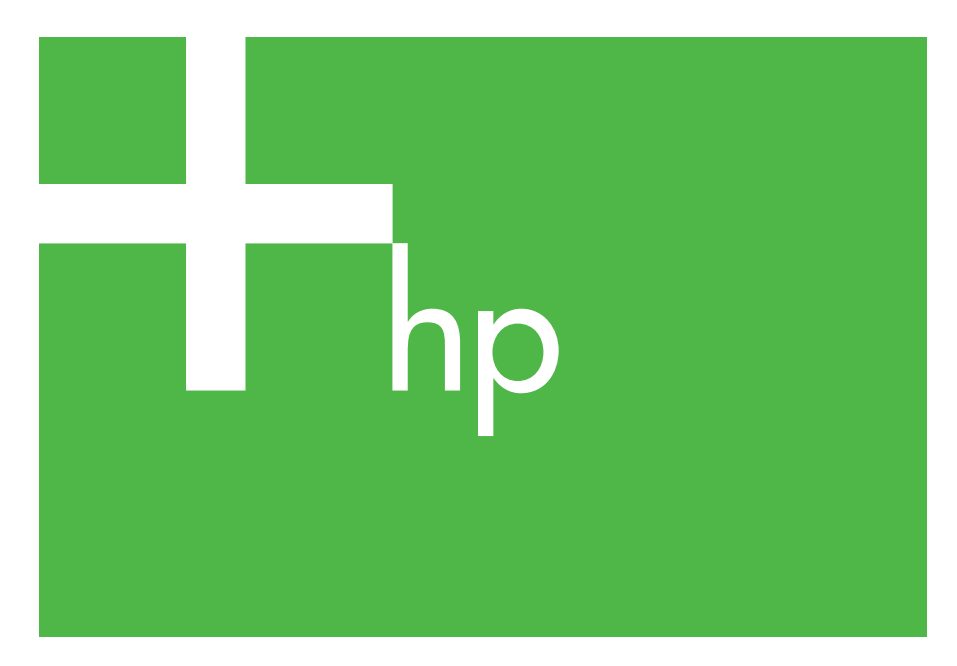

300x 510x

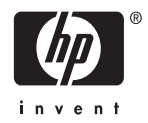

## **Příručka správce**

## **Tiskové servery HP Jetdirect (300X/510X)**

© 2000-20 Copyright Hewlett-Packard Development Company, L.P.

Všechna práva vyhrazena. Reprodukce, úpravy nebo překlad jsou bez předchozího písemného souhlasu zakázány kromě případů, kdy to povoluje autorský zákon.

Informace uvedené v tomto dokumentu mohou být změněny bez předchozího oznámení.

Jediné záruky na výrobky HP a služby jsou uvedeny ve výslovných prohlášeních o záruce dodaných s těmito výrobky a službami. Žádnou část tohoto dokumentu nelze považovat za dodatečnou záruku. Společnost HP nenese žádnou zodpovědnost za technické nebo věcné chyby nebo chybějící informace, které se mohou v tomto dokumentu vyskytnout.

Číslo publikace 5969-3531

Edition 3. 11/2014

#### **Informace o ochranných známkách**

Microsoft® a Windows® jsou registrované ochranné známky společnosti Microsoft Corporation v USA. NetWare® a Novell® jsou registrované ochranné známky společnosti Novell Corporation. IBM® je registrovaná ochranná známka společnosti International Business Machines Corp. Ethernet je retistrovaná ochranná známka společnosti Xerox Corporation. Adobe® a PostScript® jsou ochranné známky společnosti Adobe Systems, Incorporated. UNIX® je registrovaná ochranná známka společnosti Open Group.

Hewlett-Packard Company 11311 Chinden Boulevard Boise, Idaho 83714

Hewlett-Packard Company 8000 Foothills Blvd. Roseville, CA 95747

## **Obsah**

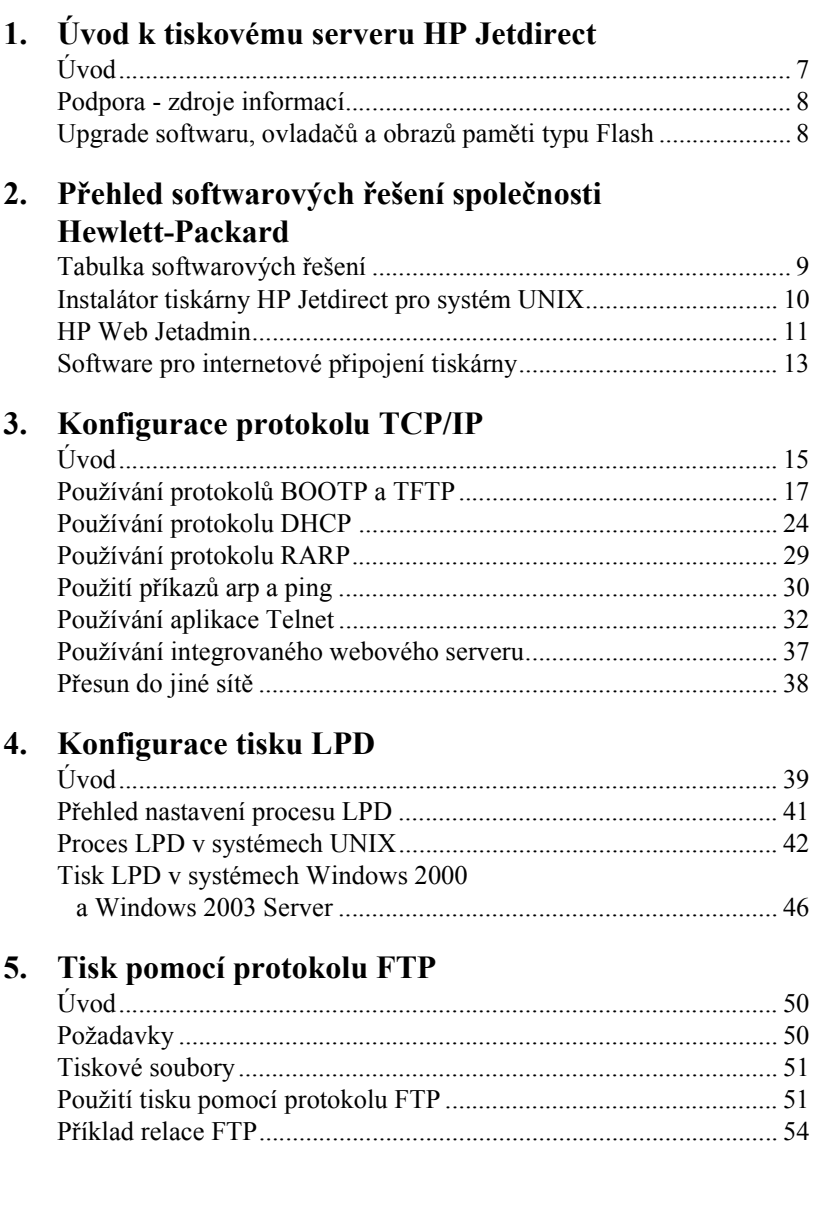

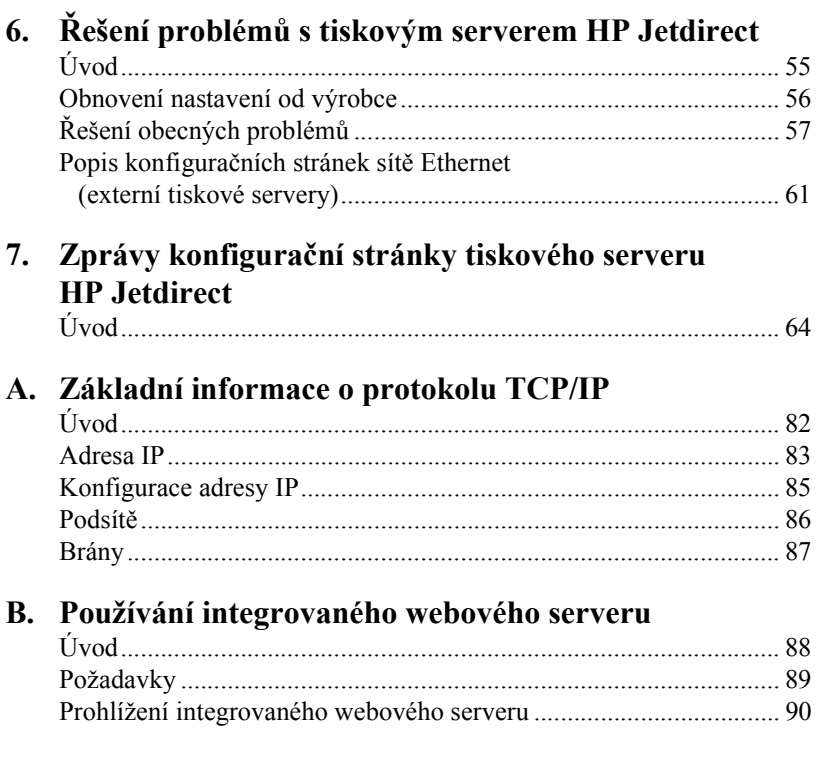

## <span id="page-6-0"></span>**Úvod k tiskovému serveru HP Jetdirect**

## <span id="page-6-1"></span>**Úvod**

Tiskové servery HP Jetdirect umožňují připojit tiskárny a další zařízení přímo k síti. Když je zařízení připojeno přímo k síti, může být prakticky umístěno v blízkosti uživatelů. Připojení k & nbsp; síti dále umožňuje přenášet data do zařízení a ze zařízení stejnou rychlostí, jako je rychlost přenosu dat v síti.

*Externí* tiskové servery HP Jetdirect připojují tiskárny k síti tak, že pracují jako adaptér mezi paralelním portem tiskárny a sít'ovým portem. Některé modely externích tiskových serverů HP Jetdirect umožňují připojení až tří tiskáren k síti.

**Poznámka** Není-li uvedeno jinak, pojem tiskový server se v této příručce vztahuje k tiskovým serverům HP Jetdirect, nikoli k jednotlivým počítačům používajícím software tiskového serveru.

### **Podporované tiskové servery**

Není-li uvedeno jinak, funkce popsané v této příručce podporují následující tiskové servery HP Jetdirect s firmwarem verze x.08.55 nebo novější.

 $\bullet$  Externí tiskové servery HP Jetdirect 300x/510x

### **Podporované sítě**

Tiskové servery HP Jetdirect podporují množství sad sít'ových protokolů včetně protokolů TCP/IP, IPX/SPX, DLC/LLC a AppleTalk. Kromě toho společnost HP poskytuje software pro sít'ovou konfiguraci v následujících sítích:

- Microsoft Windows 2000, XP, Server 2003 (řežim přímého tisku)
- Apple Mac OS
- UNIX (HP-UX a Solaris)
- Linux (RedHat a SuSE)

#### **Poznámka** Není-li software společnosti Hewlett-Packard pro síťovou konfiguraci a správu pro podporované systémy dodán s tímto produktem, lze jej získat z webu online technické podpory společnosti Hewlett-Packard (HP online support: [http://www.hp.com/support/net\\_printing\)](http://www.hp.com/support/net_printing).

Software pro nastavení sít'ového tisku v jiných systémech obdržíte od prodejce systému.

## <span id="page-7-0"></span>**Podpora - zdroje informací**

Níže uvedené příručky jsou dodávány s tiskovým serverem nebo s tiskárnami, které disponují tiskovými servery nainstalovanými výrobcem.

- *Uživatelská příručka* nebo obdobná dokumentace tiskárny
- Tato příručka (*Příručka správce tiskového serveru HP Jetdirect*)
- *Instalační příručka tiskového serveru HP Jetdirect* (dodává se s tiskovými servery, které nebyly nainstalovány výrobcem)

## <span id="page-7-1"></span>**Upgrade softwaru, ovladačů a obrazů paměti typu Flash**

Společnost Hewlett-Packard poskytuje možnost stažení elektronických upgradů pro tiskové servery HP Jetdirect, které obsahují interní pamět' typu Flash. Elektronické upgrady jsou dostupné na webové adrese

[http://www.hp.com/go/webjetadmin\\_firmware](http://www.hp.com/go/webjetadmin_firmware)

## <span id="page-8-0"></span>**Přehled softwarových řešení společnosti Hewlett-Packard**

### <span id="page-8-1"></span>**Tabulka softwarových řešení**

Společnost Hewlett-Packard nabízí řadu softwarových řešení umožňujících instalaci nebo správu zařízení připojených k síti prostřednictvím tiskového serveru HP Jetdirect. Tabulka [2.1](#page-8-2) vám může sloužit jako pomůcka při výběru nejvhodnějšího softwaru:

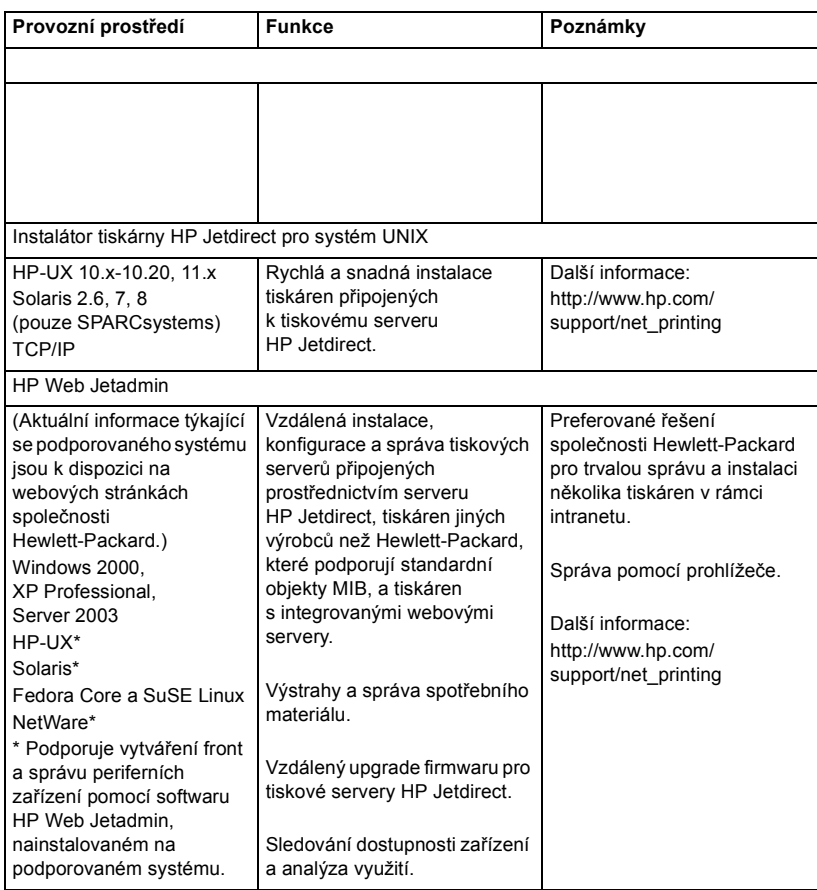

#### <span id="page-8-2"></span>**Tabulka 2.1 Softwarová řešení**

## <span id="page-9-0"></span>**Instalátor tiskárny HP Jetdirect pro systém UNIX**

Instalátor tiskárny HP Jetdirect pro sytém UNIX (HP Jetdirect Printer Installer for UNIX) podporuje systémy HP-UX a Solaris. Tento software slouží k instalaci, konfiguraci a zajištění diagnostických funkcí pro tiskárny HP připojené k síti TCP/IP.

Tento software lze stáhnout ze stránek online technické podpory společnosti Hewlett-Packard na adrese:

<span id="page-9-1"></span>http://www.hp.com/support/net\_printing

## <span id="page-10-0"></span>**HP Web Jetadmin**

Software HP Web Jetadmin umožňuje pomocí webového prohlížeče provádět instalaci, prohlížení, správu a diagnostiku zařízení připojených k tiskovému serveru HP Jetdirect nebo k libovolným standardním tiskovým zařízením MIB.

Informace o postupech nebo o okně softwaru HP Web Jetadmin naleznete v online nápovědě.

#### **Požadavky na systém**

Software HP Web Jetadmin lze používat v systémech Microsoft Windows 2000, Windows XP Professional, Windows Server 2003 a ve vybraných systémech Linux. Informace o podporovaných hostitelských operačních systémech, klientech a kompatibilních verzích prohlížečů získáte na stránkách online technické podpory společnosti Hewlett-Packard (HP online support) na adrese:

<http://www.hp.com/go/webjetadmin>

Poznámka Pokud program HP Web Jetadmin nainstalujete na podporovaném hostitelském serveru, můžete jej používat z libovolného klienta prostřednictvím podporovaného webového prohlížeče. Hostitelský program HP Web Jetadmin musíte vyhledat pomocí prohlížeče. Poté můžete nainstalovat a spravovat tiskárnu v síti Novell NetWare i v dalších sítích.

#### **Instalace softwaru HP Web Jetadmin**

K instalaci softwaru HP Web Jetadmin potřebujete práva správce domény nebo práva pro správu kořenového adresáře:

- 1. Instalační soubory si lze stáhnout ze stránek online technické podpory společnosti Hewlett-Packard (HP online suport) na adrese [h](http://www.hp.com/go/webjetadmin/)ttp://www.hp.com/go/webjetadmin.
- 2. Při instalaci softwaru HP Web Jetadmin postupujte podle pokynů na obrazovce.

**Poznámka** Nejnovější pokyny k instalaci jsou součástí instalačního souboru HP Web Jetadmin.

#### **Ověřování instalace a poskytování přístupu**

● Vyhledáním softwaru HP Web Jetadmin pomocí prohlížeče podle následujícího příkladu zkontrolujte, zda byl software správně instalován:

http://systemname.domain:port/

kde řetězec systemname.domain je název hostitelského webového serveru a port je číslo portu přiřazené během instalace.

● Přidáním odkazu na domovskou stránku webového serveru umožníte uživatelům přístup k softwaru HP Web Jetadmin. Tato stránka má adresu URL programu HP Web Jetadmin. Například:

```
http://systemname.domain:port/
```
#### **Konfigurace a změna nastavení zařízení**

Pomocí prohlížeče vyhledejte adresu URL softwaru HP Web Jetadmin. Například:

http://systemname.domain:port/

Při konfiguraci nebo změně nastavení tiskárny postupujte podle pokynů na příslušné domovské stránce.

**Poznámka** Řetězec systemname.domain můžete také nahradit adresou TCP/IP hostitelského počítače, na kterém je nainstalován software HP Web Jetadmin.

#### **Odebrání softwaru HP Web Jetadmin**

Chcete-li software HP Web Jetadmin odebrat z webového serveru, použijte odinstalační program dodávaný společně se softwarem.

## <span id="page-12-0"></span>**Software pro internetové připojení tiskárny**

Tiskové servery HP Jetdirect (s firmwarem verze x.07.16 nebo novějším) podporují protokol IPP (Internet Printing Protocol). Pomocí vhodného softwaru v systému lze prostřednictvím Internetu vytvořit tiskovou cestu IPP z vašeho systému k libovolné tiskárně připojené k serveru HP Jetdirect.

**Poznámka** Správce sítě musí nakonfigurovat bránu firewall tak, aby přijímala příchozí požadavky tiskové cesty IPP. Možnosti zabezpečení v tomto softwaru jsou v současné době omezené.

#### **Windows 2000/XP/Server 2003**

**Poznámka** Podporu pro software Windows IPP žádejte u společnosti Microsoft.

U podporovaných systémů Windows je součástí systému software pro internetové připojení tisku.

Chcete-li nastavit tiskovou cestu ze systému Windows 2000 k tiskárně připojené k Internetu prostřednictvím tiskového serveru HP Jetdirect, postupujte podle následujících pokynů:

- 1. Otevřete složku Tiskárny (klepněte na tlačítko **Start**, vyberte příkaz **Nastavení** a poté vyberte položku **Tiskárny**).
- 2. Spust'te Průvodce přidáním tiskárny, tj. poklepejte na položku **Přidat tiskárnu** a poté klepněte na tlačítko **Další**.
- 3. Vyberte možnost **Sít'ová tiskárna** a klepněte na tlačítko **Další**.
- 4. Vyberte možnost **Připojit k tiskárně umístěné k Internetu** a zadejte adresu URL tiskového serveru:

http://*adresa\_IP*/ipp/[*číslo\_portu*]

kde adresa\_IP je adresa IP nakonfigurovaná na tiskovém serveru HP Jetdirect a [*číslo\_portu*] je volitelný parametr, který označuje číslo portu externího tiskového serveru HP Jetdirect s více porty (port1, port2 nebo port3), ke kterému je tiskárna připojena. Výchozím portem je port1.

(Příklad: http://169.254.227.113/ipp/port2)

Potom klepněte na tlačítko **Další**.

- 5. Budete požádáni o ovladač tiskárny (tiskový server HP Jetdirect neobsahuje ovladače tiskárny, proto systém nemůže ovladač získat automaticky). Klepnutím na tlačítko **OK** nainstalujte do systému ovladač tiskárny a postupujte podle pokynů na obrazovce. (K instalaci ovladače budete možná potřebovat instalační disk CD-ROM tiskárny.)
- 6. Nastavení tiskové cesty dokončete podle pokynů na obrazovce.

### **Funkce**

Funkce a výhody internetového tisku:

- Vysoce kvalitní spěšné dokumenty
- Barevné nebo černobílé dokumenty
- Minimální náklady ve srovnání se současnými metodami (například fax, pošta nebo kurýrní služby)
- Rozšiřuje možnosti tradičního modelu tisku v síti LAN o možnosti modelu internetového tisku.
- Požadavky protokolu IPP lze rovněž odesílat s průchodem přes bránu firewall.

#### **Požadavky na systém**

- Počítač se systémem Microsoft Windows 2000
- Tiskový server HP Jetdirect (s firmwarem revize x.07.16 nebo novějším) s povoleným protokolem IPP (Internet Printing Protocol)

### **Podporované prohlížeče**

#### **Windows 2000**

● Microsoft Internet Explorer 5 nebo novější

#### **Podporované servery proxy**

● Webový server proxy s podporou protokolu HTTP v1.1 (není podmínkou při tisku prostřednictvím sítě intranet)

## <span id="page-14-0"></span>**Konfigurace protokolu TCP/IP**

## <span id="page-14-1"></span>**Úvod**

Má-li tiskový server HP Jetdirect správně pracovat v síti TCP/IP, musí mít platnou konfiguraci parametrů, jako je např. adresa IP. V závislosti na modelu tiskárny a systému lze tuto akci provést následujícími způsoby:

**Poznámka** Tiskový server HP Jetdirect nemá po dodání výrobcem přidělenu žádnou adresu IP. Není-li tiskový server HP Jetdirect nakonfigurován se zadáním platné adresy IP do dvou minut po zapnutí, bude mu automaticky přidělena výchozí tovární hodnota 192.0.0.192. Chcete-li zařízení používat v síti TCP/IP, musíte tuto adresu překonfigurovat na hodnotu platné adresy. Další informace o sítích TCP/IP naleznete v dodatku [A.](#page-81-2)

● Stažením dat do tiskárny ze serveru se systémem UNIX umístěného v síti pomocí protokolů BOOTP (Bootstrap Protocol) a TFTP (Trivial File Transfer Protocol) při každém zapnutí tiskového serveru.

Poznámka Na serveru BOOTP, k němuž má tiskový server přístup, musí být spuštěn proces BOOTP daemon (bootpd).

<sup>●</sup> Použitím protokolu DHCP (Dynamic Host Configuration Protocol). Tento protokol je podporován systémy HP-UX, Solaris, Linux, Windows a Mac OS. (V příručkách k sít'ovému operačnímu systému zjistěte, zda je protokol DHCP použitým systémem podporován.)

#### **Poznámka** Systémy Linux a UNIX: Další informace naleznete na stránce nápovědy procesu bootpd.

V systémech HP-UX může být vzor konfiguračního souboru DHCP (dhcptab) načten v adresáři /etc.

Pokud systém HP-UX neposkytuje služby DDNS (Dynamic Domain Name Services) pro implementace DHCP, společnost Hewlett-Packard doporučuje nastavit všechny doby trvání zapůjčení adresy IP tiskového serveru na *neomezené*. Tím se zajistí statická adresa IP tiskového serveru, dokud nebudou dostupné služby DDNS (Dynamic Domain Name Services).

- Pomocí síťového serveru používajícího protokol RARP (Reverse Address Resolution Protocol), který tiskovému serveru odpovídá na požadavek RARP a zasílá mu adresu IP. Pomocí metody využívající protokol RARP lze pouze konfigurovat adresu IP.
- Použitím systémových příkazů arp a ping.
- Nastavením konfiguračních parametrů pomocí služby Telnet. Chcete-li nastavit konfigurační parametry, vytvořte pomocí služby Telnet připojení mezi svým systémem a tiskovým serverem HP Jetdirect. Použijte výchozí adresu IP. Výchozí hodnota adresy IP bude použita po dvou minutách od zapnutí tiskárny (pokud nebyly použity žádné jiné způsoby konfigurace). (Použití adresy IP může u starších výrobků trvat déle.) Výchozí hodnota adresy IP je 192.0.0.192. Použijete-li službu Telnet, tiskový server uchová konfiguraci i po vypnutí tiskárny nebo tiskového serveru.
- Procházením integrovaného webového serveru na tiskovém serveru HP Jetdirect a nastavením parametrů konfigurace.

## <span id="page-16-0"></span>**Používání protokolů BOOTP a TFTP**

Tato část popisuje způsob konfigurace tiskového serveru pomocí služeb protokolů BOOTP (Bootstrap Protocol) a TFTP (Trivial File Transfer Protocol) na serverech se systémy UNIX. Protokoly BOOTP a TFTP se používají ke stahování dat konfigurace sítě ze serveru do tiskového serveru HP Jetdirect prostřednictvím sítě.

Poznámka K nastavení konfigurace serveru HP Jetdirect prostřednictvím protokolu BOOTP v podporovaných systémech Windows pro servery použijte nástroje Microsoft DHCP. Další informace naleznete v části [Používání protokolu DHCP.](#page-23-0)

#### **Poznámka** Pokud jsou tiskové servery Jetdirect a BOOTP/DHCP umístěny v různých podsítích, může být konfigurace protokolu IP neúspěšná. Tomu lze předejít, pokud směrovací zařízení podporuje přenos "BOOTP Relay" (přenos požadavků BOOTP mezi podsítěmi).

### **Důvody k použití protokolů BOOTP a TFTP**

Používání protokolů BOOTP a TFTP ke stažení konfiguračních údajů má tyto výhody:

- Zdokonalené řízení konfigurace tiskového serveru HP Jetdirect. Konfigurace jinými metodami, například pomocí ovládacího panelu tiskárny, je omezena pouze na vybrané parametry.
- Snadná správa konfigurace. Parametry konfigurace celé sítě mohou být uloženy na jednom místě.
- Snadná konfigurace tiskového serveru HP Jetdirect. Při každém zapnutí tiskového serveru lze automaticky stáhnout úplnou konfiguraci sítě.

Výchozí stav tiskového serveru HP Jetdirect je výrobcem nastaven na provoz prostřednictvím protokolu BOOTP/TFTP.

#### **Systémy používající službu NIS (Network Information Service)**

Pokud systém používá službu NIS, je v některých případech nutné před provedením konfigurace BOOTP znovu vytvořit mapu NIS pomocí služby BOOTP. Podrobnosti naleznete v dokumentaci systému.

### **Konfigurace serveru BOOTP**

Aby mohl tiskový server HP Jetdirect získat konfigurační data prostřednictvím sítě, musí být servery BOOTP a TFTP nastaveny pomocí příslušných konfiguračních souborů. Tiskový server využívá protokol BOOTP k získávání záznamů ze souboru /etc/bootptab na serveru BOOTP a protokol TFTP k získávání doplňujících informací o konfiguraci z konfiguračního souboru na serveru TFTP.

Při zapnutí tiskového serveru HP Jetdirect je odeslán požadavek BOOTP, který obsahuje adresu MAC (adresu hardwaru) tiskového serveru. Proces daemon serveru BOOTP vyhledá tuto adresu MAC v souboru /etc/bootptab a pokud ji nalezne, odešle odpovídající konfigurační údaje tiskovému serveru Jetdirect jako odpověď BOOTP. Konfigurační údaje v souboru /etc/bootptab musí být správně zadány. Popis jednotlivých položek viz část [Záznamy souboru Bootptab.](#page-18-0)

Odpověď BOOTP může obsahovat název konfiguračního souboru s podrobnými konfiguračními parametry. Pokud tiskový server HP Jetdirect tento soubor nalezne, stáhne ho pomocí protokolu TFTP a použije tyto parametry ke konfiguraci. Popis jednotlivých položek naleznete v části Záznamy konfigurač[ního souboru TFTP](#page-20-0). Konfigurační parametry získané prostřednictvím protokolu TFTP jsou nepovinné.

Poznámka Společnost Hewlett-Packard doporučuje umístit server BOOTP ve stejné podsíti jako obsluhované tiskárny. **Při nesprávné konfiguraci nemusejí směrovače předat pakety všesměrového vysílání pomocí protokolu BOOTP.**

UPOZORNĚNĺ Názvy (hesla) komunity nejsou pro tiskárnu bezpečné. Pokud pro tiskárnu určíte název komunity, vyberte takový název, který se bude lišit od hesel použitých pro další systémy v dané síti.

#### <span id="page-18-0"></span>**Záznamy souboru Bootptab**

Příklad záznamu souboru /etc/bootptab pro tiskový server HP Jetdirect je uveden níže:

```
picasso:\
  :hn=picasso:ht=ether:vm=rfc1048:\ 
  :ha=0060b0123456:\ 
  :ip=192.168.10.248:\ 
  :sm=255.255.255.0:\
  :gw=192.168.10.1:\ 
  :lg=192.168.10.2:\ 
  :T144="hpnp/picasso.cfg":
```
Všimněte si, že konfigurační údaje obsahují "značky", které označují různé parametry serveru HP Jetdirect a jejich nastavení. Tyto značky jsou uvedeny v tabulce [3.1.](#page-18-1)

| nazevuzlu | Název periferního zařízení. Tento název určuje vstupní<br>bod k seznamu parametrů určeného periferního<br>zařízení. Parametr nazevuzlu musí být prvním polem<br>v záznamu. (Ve výše uvedeném příkladu má položka<br>nazevuzlu hodnotu "picasso".)                                       |  |
|-----------|----------------------------------------------------------------------------------------------------|--|
| hn        | Značka názvu hostitele. Tato značka spustí stažení<br>názvu hostitele procesem daemon BOOTP do<br>tiskového serveru HP Jetdirect. Název hostitele bude<br>vytisknut na konfigurační stránce serveru Jetdirect<br>nebo bude vrácen na základě požadavku SNMP<br>sysName síťové aplikace. |  |
| ht        | Značka typu hardwaru. Pro tiskový server HP Jetdirect<br>zadejte pro tuto značku hodnotu ether (pro síť<br>Ethernet) nebo token (pro síť Token Ring). Tato značka<br>musí být před značkou ha.                                                                                          |  |
| vm        | Značka formátu zprávy BOOTP (povinný údaj).<br>Tento parametr nastavte na hodnotu rfc1048.                                                                                                    |  |

<span id="page-18-1"></span>Tabulka 3.1 Značky v souboru "bootptab" (1/2)

Tabulka 3.1 Značky v souboru "bootptab" (2/2)

| ha   | Značka hardwarové adresy. Hardwarová adresa<br>(MAC) představuje adresu na úrovni propojení (linky),<br>tzn. adresu stanice tiskového serveru HP Jetdirect. Lze<br>ji nalézt na konfigurační stránce serveru HP Jetdirect<br>pod položkou HARDWAROVÁ ADRESA. Na<br>externích tiskových serverech HP Jetdirect je vytištěna<br>na štítku.               |  |
|------|----------------------------------------------------------------------------------------------------|--|
| ip   | Značka adresy IP (povinný údaj). Tato adresa bude<br>adresou IP tiskového serveru HP Jetdirect.                                                                                                    |  |
| gw   | Značka adresy IP brány. Tato adresa určuje adresu IP<br>výchozí brány (směrovače), kterou tiskový server HP<br>Jetdirect používá ke komunikaci s ostatními podsítěmi.                                                                                                    |  |
| sm   | Značka masky podsítě. Masku podsítě používá tiskový<br>server HP Jetdirect k identifikaci části adresy IP určující<br>číslo sítě nebo podsítě a části určující adresu hostitele.                                                                                                    |  |
| lg   | Značka adresy IP serveru syslog (systémový protokol).<br>Určuje server, na který tiskový server HP Jetdirect<br>odesílá hlášení systémového protokolu.                                                                                                    |  |
| T144 | Značka výrobce, která určuje relativní cestu ke<br>konfiguračnímu souboru TFTP. Délka názvu cesty<br>nesmí přesahovat 33 znaků. Název cesty musí být<br>zadán v uvozovkách (například "cesta"). V systémech<br>HP-UX je před zadanou cestu předřazena cesta<br>/usr/tftpdir. Informace o formátu souboru viz<br>"Záznamy konfiguračního souboru TFTP". |  |

Dvojtečka (:) označuje konec pole a zpětné lomítko (\) označuje, že zápis pokračuje na dalším řádku. Mezi znaky na řádku nejsou povoleny mezery. Názvy jako název hostitele musí začínat písmenem a mohou obsahovat pouze písmena, čísla, tečky nebo pomlčky. Znak podtržítka (\_) není povolen. Další informace naleznete v dokumentaci k systému nebo v nápovědě.

#### <span id="page-20-0"></span>**Záznamy konfiguračního souboru TFTP**

Chcete-li na tiskovém serveru HP Jetdirect nastavit další konfigurační parametry, jako je např. protokol SNMP (Simple Network Management Protocol) nebo jiná než výchozí nastavení, můžete pomocí protokolu TFTP stáhnout další konfigurační soubor. Relativní cesta ke konfiguračnímu souboru TFTP je určena v odpovědi BOOTP pomocí specifické značky prodejce T144 v souboru /etc/bootptab. Příklad konfiguračního souboru TFTP je uveden níže (symbol "#" označuje poznámku, která není zahrnuta v souboru).

```
# 
# Příklad konfiguračního souboru TFTP serveru HP Jetdirect
# 
# Allow only Subnet 192.168.10 access to peripheral.
# Up to four 'allow' entries can be written via TFTP.
# Up to 10 'allow' entries can be written via SNMP.
# 'allow' may include single IP addresses.
# 
allow: 192.168.10 255.255.255.0
#
#
# Disable Telnet
#
telnet: 0
# 
# Enable the embedded web server
#
ews-config: 1
#
# Detect SNMP unauthorized usage
#
authentication-trap: on
#
# Send Traps to 192.168.10.1
#
trap-dest: 192.168.10.1
#
# Specify the Set Community Name
#
set-community-name: 1homer2
#
# End of file
```
V tabulce [3.2](#page-21-0) jsou popsány parametry, které se mohou nacházet v konfiguračním souboru TFTP.

| ews-config:             | Povolí nebo zakáže integrovaný webový server tiskového<br>serveru HP Jetdirect. Chcete-li jej povolit, nastavte<br>hodnotu 1. Chcete-li jej zakázat, nastavte hodnotu 0.                                                                                                    |  |
|-------------------------|----------------------------------------------------------------------------------------------------|--|
| idle-timeout:           | Doba v sekundách, po kterou smí zůstat nečinné spojení<br>tiskových dat otevřené. Vzhledem k tomu, že tato karta<br>podporuje pouze jedno připojení TCP, časový limit<br>nečinnosti slouží k optimalizaci možnosti zotavení<br>hostitelského počítače nebo dokončení tiskové úlohy<br>a možnosti přístupu dalších hostitelských počítačů<br>k tiskárně. Přípustné jsou hodnoty v rozmezí od 0 do 3600<br>(1 hodina). Při zadání hodnoty "0" je sledování časového<br>limitu vypnuto. Výchozí nastavení je 90 sekund.                                                                                                    |  |
| allow: čsítě<br>[maska] | Provede záznam do přístupového seznamu hostitelů<br>uloženého na tiskovm serveru HP Jetdirect. Každá<br>položka určuje hostitele nebo síť hostitelů, kteří mají<br>povolení k připojení k tiskárně. Formát je:<br>"allow: čsítě [maska]", kde čsítě je číslo sítě nebo adresa<br>IP hostitele a maska je bitová maska adresy aplikovaná<br>na číslo sítě a adresu hostitele za účelem ověření<br>přístupu. Do přístupového seznamu lze zapsat až 10<br>záznamů. Pokud seznam neobsahuje žádné položky,<br>je povolen přístup všem hostitelům. Například:<br>allow: 192.0.0.0 255.0.0.0 povolí hostitele v síti 192.<br>allow: 192.168.10.1 povolí jediného hostitele. V takovém<br>případě se předpokládá výchozí maska 255.255.255.255,<br>avšak nevyžaduje se. |  |
| tcp-mss:                | Určuje maximální velikost segmentu MSS, který bude<br>tiskový HP Jetdirect ohlašovat při komunikaci s místními<br>podsítěmi (MSS=1460 bajtů nebo více) nebo vzdálenými<br>podsítěmi (MSS=536 bajtů):<br>0 (výchozí) Všechny sítě jsou považovány za místní<br>(MSS=1460 bajtů nebo více).<br>1 Pro podsítě použije velikost MSS=1460 bajtů<br>(nebo více) a pro vzdálené podsítě MSS=536 bajtů.<br>2 Všechny sítě kromě místní podsítě se považují<br>za vzdálené (MSS=536 bajtů).                                                                                                    |  |

<span id="page-21-0"></span>**Tabulka 3.2 Parametry konfiguračního souboru TFTP (1/3)**

**Tabulka 3.2 Parametry konfiguračního souboru TFTP (2/3)**

| location:                | Identifikuje fyzické umístění tiskárny (objekt SNMP<br>sysLocation). Povoleny jsou pouze tisknutelné znaky<br>ASCII. Délka nesmí přesahovat 64 znaků. Výchozí<br>umístění není definováno. (Příklad: 1. patro,<br>jižní stěna)                                                                                                    |  |  |
|--------------------------|----------------------------------------------------------------------------------------------------|--|--|
| contact:                 | Řetězec znaků ASCII sloužící k identifikaci osoby,<br>která spravuje nebo obsluhuje tiskárnu (objekt SNMP<br>sysContact). Tato informace může zahrnovat způsob<br>kontaktování dané osoby. Výchozí kontakt není<br>definován.                                                                                                    |  |  |
| get-community-<br>name:  | Specifikuje heslo určující, na který příkaz SNMP<br>GetRequests tiskový server HP Jetdirect odpoví. Toto<br>nastavení je volitelné. Název komunity se musí skládat<br>ze znaků ASCII. Délka nesmí přesahovat 32 znaků.                                                                                                    |  |  |
| set-community-<br>name:  | Specifikuje heslo určující, na který příkaz SNMP<br>SetRequests (řídící funkce) tiskový server HP Jetdirect<br>odpoví. Aby mohl tiskový server odpovědět, musí název<br>komunity příchozího příkazu SNMP SetRequest<br>odpovídat "názvu komunity pro zápis" tiskového serveru.<br>Příkazy SetRequests musí přicházet od hostitelů, kteří<br>jsou nakonfigurováni v přístupovém seznamu hostitelů<br>na tiskovém serveru. Název komunity se musí skládat<br>ze znaků ASCII. Délka nesmí přesahovat 32 znaků. |  |  |
| trap-dest:               | Zadá adresu IP hostitele do seznamu cílů depeší SNMP<br>tiskového serveru HP Jetdirect. Je-li seznam prázdný,<br>tiskový server neodesílá depeše SNMP. Seznam může<br>obsahovat až čtyři položky. Výchozí seznam cílových<br>umístění depeší SNMP je prázdný. Mají-li se přijímat<br>depeše SNMP, systémy uvedené na cílovém seznamu<br>depeší SNMP musí obsahovat proces daemon, který<br>umožní zachycení těchto depeší.                                                                                  |  |  |
| trap-community-<br>name: | Název (heslo) komunity obsažené v depeších SNMP,<br>které jsou tiskovým serverem HP Jetdirect odesílány do<br>počítače hostitele. Výchozí název komunity je public.<br>Název komunity se musí skládat ze znaků ASCII. Délka<br>nesmí přesahovat 32 znaků.                                                                                                    |  |  |
| authentication-<br>trap: | Nastaví tiskový server tak, aby odesílal (on) nebo<br>neodesílal (off) ověřovací depeše SNMP. Ověřovací<br>depeše oznamují, že byla přijata žádost SNMP, ale že<br>kontrola názvu komunity neproběhla úspěšně. Výchozí<br>hodnota je "off".                                                                                                    |  |  |

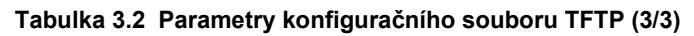

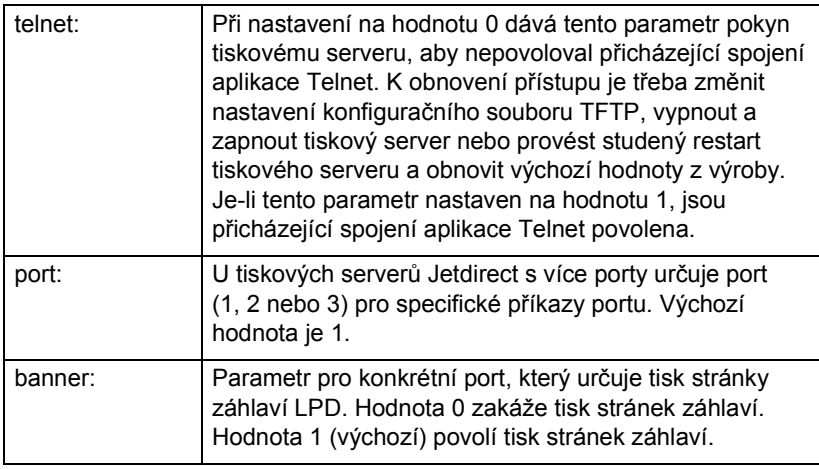

## <span id="page-23-0"></span>**Používání protokolu DHCP**

Protokol DHCP (Dynamic Host Configuration Protocol, RFC 2131/2132) je jeden z několika automatických konfiguračních mechanismů používaných serverem HP Jetdirect. Pokud je v síti server DHCP, tiskový server HP Jetdirect automaticky obdrží svoji adresu IP z tohoto serveru a zaregistruje svůj název u kterékoli služby pro dynamické pojmenování odpovídající normě RFC 1001 nebo 1002.

**Poznámka** Na serveru musí být k dispozici služby DHCP. Podrobnosti o instalaci nebo povolení služeb DHCP naleznete v dokumentaci nebo v nápovědě systému.

**Poznámka** Pokud jsou tiskové servery Jetdirect a BOOTP/DHCP umístěny v různých podsítích, může být konfigurace protokolu IP neúspěšná. Tomu lze předejít, pokud směrovací zařízení podporuje přenos "BOOTP Relay" (přenos požadavků BOOTP mezi podsítěmi).

### **Systémy UNIX**

Další informace o nastavení DHCP v systémech UNIX naleznete na stránce nápovědy bootpd.

V systémech HP-UX lze najít vzor konfiguračního souboru DHCP (dhcptab) v adresáři /etc.

Pokud systém HP-UX nepodporuje služby DDNS (Dynamic Domain Name Services) pro implementace DHCP, společnost Hewlett-Packard doporučuje nastavit všechny doby trvání zapůjčení adresy IP tiskového serveru na *neomezené*. Tím se zajistí, že adresa IP tiskového serveru zůstane statická do doby, než budou dostupné služby dynamických názvů.

### **Systémy Windows**

Tiskové servery HP Jetdirect podporují konfiguraci protokolu IP ze serveru DHCP se systémem Windows. Tato část popisuje nastavení fondu neboli oboru adres IP, které může server Windows přiřadit nebo zapůjčit žadateli. Je-li tiskový server HP Jetdirect nakonfigurován pro funkci protokolu BOOTP/DHCP (výchozí nastavení výrobce), zašle tiskový server po zapnutí požadavek serveru DHCP na zaslání konfigurace svého protokolu IP.

**Poznámka** Tyto informace jsou pouze orientační. Podrobné informace nebo další technickou podporu naleznete v dokumentaci k softwaru DHCP.

#### **Poznámka** Chcete-li se vyhnout problémům způsobeným měnícími se adresami IP, společnost Hewlett-Packard doporučuje přiřadit všem tiskárnám adresy IP s neomezeným zapůjčením nebo vyhrazené adresy IP.

#### **Server Windows 2000 nebo Server 2003**

Chcete-li nastavit obor DHCP na serveru Windows 2000, postupujte takto:

- 1. Spust'te program pro správu protokolu DHCP v systému Windows.
	- Windows 2000: Klepněte na tlačítko **Start**, vyberte možnost **Nastavení** a pak možnost **Ovládací panely**. Otevřete složku **Nástroje pro správu** a spust'te nástroj **DHCP**.
	- Server 2003: Klepněte na tlačítko **Start** a vyberte položku **Ovládací panely**. Otevřete složku **Nástroje pro správu** a spust'te nástroj **DHCP**.
- 2. V okně DHCP najděte a vyberte ve stromu DHCP příslušný server Windows.

V případě, že server není ve stromu uveden, vyberte možnost **DHCP** a klepnutím na nabídku **Akce** přidejte server.

- 3. Po vybrání serveru ve stromu DHCP klepněte na nabídku **Akce** a vyberte **Nový obor**. Spustí se **Průvodce vytvořením oboru**.
- 4. V **Průvodci vytvořením oboru** klepněte na tlačítko **Další**.
- 5. Zadejte název a popis oboru a klepněte na tlačítko **Další**.
- 6. Zadejte rozsah adres IP pro tento obor (počáteční a koncovou adresu IP), zadejte také masku podsítě a klepněte na tlačítko **Další**.

**Poznámka** Používáte-li podsítě, maska podsítě určuje část adresy IP definující podsít' a část definující zařízení klienta. Další informace naleznete v dodatku [A](#page-81-2).

- 7. Je-li to nutné, zadejte v rámci zadaného oboru rozsah adres IP, který bude serverem vynechán. Potom klepněte na tlačítko **Další**.
- 8. Nastavte dobu trvání zapůjčení adresy IP pro klienty DHCP. Potom klepněte na tlačítko **Další**.

Společnost Hewlett-Packard doporučuje přidělit všem tiskárnám vyhrazenou adresu IP. To je možné provést po nastavení oboru (viz krok [11\)](#page-26-0).

9. Chcete-li konfigurovat volby DHCP pro tento rozsah později, vyberte možnost **Ne**. Potom klepněte na tlačítko **Další**.

Chcete-li konfigurovat volby DHCP hned, zvolte **Ano** a klepněte na tlačítko **Další**.

- a. Chcete-li, zadejte adresu IP směrovače (nebo výchozí brány) pro použití klienty. Potom klepněte na tlačítko **Další**.
- b. Chcete-li, zadejte Název domény a server DNS (Domain Name System) pro klienty. Klepněte na tlačítko **Další**.
- c. Chcete-li, zadejte názvy a adresy IP serveru WINS. Klepněte na tlačítko **Další**.
- d. Pokud chcete volby DHCP aktivovat hned, vyberte možnost **Ano** a klepněte na tlačítko **Další**.
- 10. Úspěšně jste nastavili obor DHCP na tomto serveru. Klepnutím na tlačítko **Dokončit** ukončete průvodce.
- <span id="page-26-0"></span>11. Nastavte tiskárně rezervovanou adresu IP v rámci oboru DHCP:
	- a. Ve stromu DHCP otevřete složku oboru a vyberte **Rezervace**.
	- b. Klepněte na nabídku **Akce** a vyberte položku **Nová rezervace**.
	- c. Zadejte odpovídající informace do každého pole včetně rezervované adresy IP pro tiskárnu. (Poznámka: hardwarová adresa MAC tiskárny připojené k serveru HP Jetdirect je dostupná na konfigurační stránce serveru HP Jetdirect.)
	- d. V poli "Podporované typy" vyberte možnost **Pouze DHCP** a potom klepněte na tlačítko **Přidat**. (Poznámka: Vyberete-li možnost **Oba protokoly** nebo **Pouze BOOTP**, bude výsledkem konfigurace protokolu BOOTP. Stane se tak vzhledem k pořadí, ve kterém tiskový server HP Jetdirect inicializuje požadavky konfiguračního protokolu.)
	- e. Zadejte dalšího rezervovaného klienta nebo klepněte na tlačítko **Zavřít**. Přidaný rezervovaný klient se zobrazí ve složce Rezervace daného oboru.
- 12. Ukončete nástroj pro správu protokolu DHCP.

### **Povolení nebo zakázání protokolu DHCP**

Pokud tiskový server HP Jetdirect nechcete konfigurovat prostřednictvím protokolu DHCP, musíte zakázat konfiguraci DHCP. Existují 3 způsoby povolení nebo zakázání protokolu DHCP:

- 1. K povolení nebo zakázání funkce protokolu DHCP na tiskovém serveru HP Jetdirect můžete použít službu Telnet. Jakmile prostřednictvím služby Telnet zakážete konfiguraci protokolem DHCP, tiskový server automaticky uvolní všechny názvy a adresy IP, které byly přiřazeny serveru DHCP, a znuvu provede inicializaci protokolu TCP/IP pro daný tiskový server. V této chvíli nebude tiskový server nakonfigurován a zahájí odesílání požadavků BOOTP a RARP k získání nových informací o konfiguraci (jiných než DHCP).
- 2. Parametry TCP/IP lze upravit prostřednictvím programu HP Web Jetadmin.

Pokud po zakázání protokolu DHCP prostřednictvím služby Telnet ručně zadáte adresu IP, tiskový server také uvolní adresy IP poskytnuté protokolem DHCP, ale nebude odesílat požadavky na konfiguraci protokolů BOOTP a RARP. Místo toho použije vámi dodané informace o konfiguraci. **To znamená, že pokud zadáte adresu IP, konfigurace všech parametrů (např. masky podsítě, výchozí brány a časového limitu) by měla být provedena také ručně.**

**Poznámka** Změní-li se stav konfigurace DHCP ze zakázaného na povolený, předpokládá tiskový server, že má získat informace o konfiguraci ze serveru DHCP. To znamená, že po dokončení relace služby Telnet dojde k opětovné inicializaci protokolu TCP/IP tiskového serveru a všechny informace o aktuální konfiguraci se odstraní. Nové informace o konfiguraci se tiskový server pokusí získat odesláním požadavků DHCP do sítě na server DHCP.

Informace o konfiguraci DHCP prostřednictvím relace Telnet naleznete v této kapitole v části [Používání aplikace Telnet.](#page-31-0)

## <span id="page-28-0"></span>**Používání protokolu RARP**

Tato dílčí část popisuje konfiguraci tiskového serveru pomocí protokolu RARP (Reverse Address Resolution Protocol) v systémech UNIX a Linux.

Tento postup nastavení povolí v systému proces daemon RARP, aby mohl reagovat na požadavek RARP z tiskového serveru HP Jetdirect a poskytovat adresu IP tiskovému serveru.

- 1. Vypněte tiskárnu.
- 2. Přihlaste se do systému UNIX nebo Linux jako správce.
- 3. Následujícím příkazem v příkazovém řádku zkontrolujte, zda je v systému spuštěn proces daemon RARP:

```
ps -ef | grep rarpd (Unix)
ps ax | grep rarpd (BSD nebo Linux)
```
4. Reakce systému by se měla podobat následující ukázce:

861 0.00.2 24 72 5 14:03 0:00 rarpd -a 860 0.00.5 36 140 5 14:03 0:00 rarpd -a

- 5. Nezobrazí-li systém číslo procesu daemon RARP, vyhledejte další pokyny ke spouštění procesu daemon RARP na stránce nápovědy *rarpd*.
- 6. Do souboru /etc/hosts přidejte vámi určenou adresu IP a název uzlu pro tiskový server HP Jetdirect. Například:

```
192.168.0.1 laserjet1
```
7. Upravte soubor /etc/ethers (v systému HP-UX 10.20 soubor /etc/rarpd.conf) a doplňte hardwarovou adresu LAN, adresu umístění (na konfigurační stránce) a název uzlu tiskového serveru HP Jetdirect. Například:

00:60:b0:a8:b0:00 laserjet1

#### **Poznámka** Jestliže váš systém používá službu NIS (Network Information Service), musíte změny zavést do databází NIS host a ethers.

8. Zapněte tiskárnu.

9. Chcete-li zkontrolovat, zda je karta konfigurována se správnou adresou IP, použijte nástroj ping. Na příkazový řádek napište:

```
ping <adresa IP>
```
kde <adresa IP> je adresa přiřazená protokolem RARP. Výchozí hodnota adresy IP je 192.0.0.192.

10. Pokud příkaz ping neodpovídá, přejděte ke kapitole Ř[ešení problém](#page-54-2)ů s [tiskovým serverem HP](#page-54-2) Jetdirec[t.](#page-54-3)

## <span id="page-29-0"></span>**Použití příkazů arp a ping**

Adresu IP tiskového serveru HP Jetdirect lze konfigurovat z podporovaného systému pomocí příkazu ARP (Address Resolution Protocol). Protokol nelze směrovat, což znamená, že pracovní stanice, z níž se konfigurace provádí, musí být ve stejném segmentu sítě jako tiskový server HP Jetdirect.

Použití příkazů arp a ping u tiskových serverů HPJetdirect vyžaduje splnění následující požadavků:

- Systém Windows nebo UNIX konfigurovaný pro provoz protokolu TCP/IP
- Server HP Jetdirect s firmwarem verze x.08.55 nebo novějším
- Síťová hardwarová adresa (MAC) tiskového serveru HP Jetdirect (uvedená na konfigurační stránce serveru HP Jetdirect nebo na štítku na externím tiskovém serveru HP Jetdirect)

**Poznámka** V některých systémech jsou k použití příkazu arp vyžadována práva správce.

Jakmile je příkazem arp a ping přiřazena adresa IP, nastavte ostatní parametry protokolu IP pomocí dalších nástrojů (například pomocí služby Telnet, integrovaného webového serveru nebo softwaru HP Web Jetadmin).

Ke konfiguraci tiskového serveru Jetdirect použijte následující příkazy. Sít'ová hardwarová adresa vyžaduje určitý formát v závislosti na systému.

● V příkazovém řádku systému DOS (Windows):

```
arp -s <adresa IP> <sít'ová hardwarová adresa >
```

```
ping <adresa IP>
```
● V příkazovém řádku systému UNIX:

```
arp -s <adresa IP> <sít'ová hardwarová adresa >
```

```
ping <adresa IP>
```
kde <adresa IP> je požadovaná adresa IP, která má být přiřazena tiskovému serveru. Příkaz arp zapisuje záznamy do vyrovnávací paměti arp pracovní stanice a příkaz ping konfiguruje adresu IP na tiskovém serveru.

Například:

● V systému Windows

arp -s 192.168.10.1 00-b0-60-a2-31-98 ping 192.168.10.1

● V systému UNIX

```
arp-s 192.168.10.1 00:b0:60:a2:31:98
ping 192.168.10.1
```

```
Poznámka Jakmile je adresa IP na tiskovém serveru nastavena, další 
                 příkazy arp a ping se ignorují. Jakmile je adresa IP 
                 konfigurována, příkazy arp a ping nelze použít, pokud 
                 nejsou na tiskovém serveru obnoveny hodnoty nastavené 
                 výrobcem.
```
V systémech UNIX se může příkaz arp -s lišit.

Některé systémy založené na systému BSD očekávají adresu IP (nebo název hostitele) v opačném pořadí. Jiné systémy mohou vyžadovat další parametry. Informace o konkrétních formátech příkazů naleznete v dokumentaci systému.

## <span id="page-31-0"></span>**Používání aplikace Telnet**

Tato dílčí část popisuje konfiguraci tiskového serveru pomocí služby Telnet.

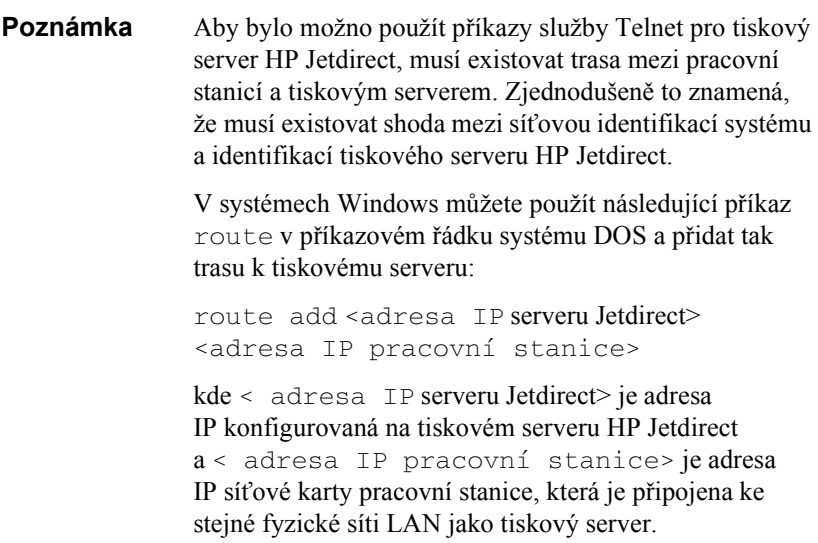

#### **UPOZORNĚNĺ** Použitím služby Telnet ke změně dynamicky konfigurovaných tiskových serverů Jetdirect (např. použitím protokolu BOOTP, RARP, DHCP) můžete v závislosti na změněném parametru vytvořit statickou konfiguraci.

1. Na příkazový řádek zapište příkaz

```
telnet <adresa IP>
```
kde <adresa IP> může být přiřazena pomocí protokolů BOOTP, RARP, DHCP, pomocí ovládacího panelu tiskárny nebo výchozí adresa IP. Výchozí hodnota adresy IP je 192.0.0.192. <Adresa IP> je uvedena na konfigurační stránce serveru Jetdirect.

Chcete-li nastavit konfigurační parametry, musíte prostřednictvím služby Telnet nastavit připojení mezi svým systémem a tiskovým serverem HP Jetdirect.

- 2. Když server odpoví hlášením connected to IP address (připojeno k adrese IP), dvakrát stiskněte klávesu **Enter**. Tím zajistíte inicializaci připojení prostřednictvím služby Telnet.
- 3. Pokud se zobrazí výzva k zadání hesla, zadejte správné heslo.

Ve výchozím nastavení služba Telnet heslo nevyžaduje, ale pomocí heslového příkazu (passwd) můžete nastavit heslo o délce až 14 znaků. Jakmile je heslo nastaveno, je povolena ochrana pomocí hesla. Ochranu pomocí heslem můžete zakázat napsáním hodnoty 0 (nula) poté, co budete vyzváni k zadání nového hesla, nebo provedením studeného restartu tiskového serveru.

- **Poznámka** Kdykoliv v průběhu relace Telnet můžete napsáním znaku ? a následným stisknutím klávesy **Enter** zobrazit dostupné parametry konfigurace, správný formát příkazu nebo seznam dalších příkazů. Chcete-li vytisknout aktuální informace o konfiguraci, napište znak / a potom stiskněte klávesu **Enter**.
- **Poznámka** Pole Present Config (Současná konfigurace) v nabídce *Telnet Configuration* (Konfigurace služby Telnet) popisuje způsob konfigurace tiskového serveru HP Jetdirect. Je-li například tiskový server HP Jetdirect nakonfigurován prostřednictvím serveru BOOTP, nabídka bude obsahovat řádek "present config=BOOTP". Další možné typy konfigurace jsou RARP, DHCP nebo Telnet/Přední panel.
- **Poznámka** V systémech Windows musí být vybrána možnost **local echo**. Chcete-li určit, zda je povolena možnost **local echo**, proveďte tyto kroky:
	- Spust'te službu Microsoft Telnet a zadejte příkaz **display**.

V systémech UNIX není zapotřebí vybírat možnost **local echo**.

4. Na příkazový řádek aplikace Telnet ">" napište:

parametr: hodnota

a stiskněte klávesu **Enter**, přičemž parametr se vztahuje na vámi definovaný konfigurační parametr a hodnota na definici, kterou přidělujete danému parametru. Každé zadání parametru pište na nový řádek.

Příklady přiřazení konfiguračních parametrů naleznete v tabulce [3.3](#page-34-0).

- 5. Chcete-li nastavit další konfigurační parametry, zopakujte krok 4.
- 6. Po dokončení zadávání konfiguračních parametrů napište příkaz

quit

a aktivujte konfigurační parametry stisknutím klávesy **Enter**.

Chcete-li práci ukončit bez aktivace parametrů, napište příkaz exit a stiskněte klávesu **Enter**.

### **Příklady konfiguračních parametrů služby Telnet**

V tabulce [3.3](#page-34-0) jsou uvedeny příklady, které zobrazují způsob použití konfiguračních příkazů služby Telnet.

**Poznámka** Pokud je parametr poskytnut ze serveru DHCP, jeho hodnotu nelze pomocí aplikace Telnet změnit, pokud nezakážete použití protokolu DHCP.

| Příklad parametru<br>adresy IP              | ip:<br>192.168.10.1                               | kde ip označuje parametr a<br>řetězec 192.168.10.1 určuje<br>adresu tiskárny. Napsáním tohoto<br>parametru přepíšete adresu IP<br>použitou k navázání připojení<br>pomocí služby Telnet vybranou<br>adresou.                                                                                                    |
|---------------------------------------------|---------------------------------------------------|----------------------------------------------------------------------------------------------------|
| Příklad masky<br>podsítě                    | subnet-mask:<br>255.255.255.0                     | kde subnet-mask označuje<br>parametr a řetězec<br>255.255.255.0 určuje<br>masku podsítě.                                                                                                    |
| Příklad výchozí<br>brány                    | default-gw:<br>192.168.10.2                       | kde default-gw označuje<br>parametr a řetězec<br>192.168.10.2 určuje adresu<br>IP brány.<br>Poznámka: Je-li tiskový server<br>HP Jetdirect nakonfigurován<br>prostřednictvím protokolu DHCP<br>a pokud změníte masku podsítě<br>nebo adresu výchozí brány<br>(pomocí předního panelu, služby<br>Telnet nebo jiného nástroje),<br>je třeba změnou adresy IP uvolnit<br>současné adresy IP zpět do fondu<br>adres IP serveru DHCP. |
| Příklad serveru<br>syslog                   | syslog-server:<br>192.168.10.3                    | <b>kde</b> syslog-server <b>označuje</b><br>parametr a řetězec<br>192.168.10.3 určuje adresu<br>IP tohoto serveru.                                                                                                    |
| Příklad povolení a<br>zakázání protokolu    | IPX/SPX:<br>1<br>$dlc-11c$ :<br>1<br>ethertalk: 1 | (hodnota 1 volbu povolí, hodnota<br>0 ji zakáže)<br>(hodnota 1 volbu povolí, hodnota<br>0 ji zakáže)<br>(hodnota 1 volbu povolí, hodnota<br>0 ji zakáže)                                                                                                    |
| Příklad parametru<br>prodlevy<br>nečinnosti | idle-timeout:<br>120                              | kde položka idle-timeout<br>označuje parametr a hodnota<br>určuje dobu v sekundách, po kterou<br>může nečinné připojení pro tisk<br>dat zůstat otevřené. Je-li tento<br>parametr nastaven na hodnotu 0,<br>připojení nebude ukončeno a<br>připojení dalších hostitelů nebude<br>možné.                                                                                                    |

<span id="page-34-0"></span>**Tabulka 3.3 Příklady konfiguračních parametrů služby Telnet (1/2)**

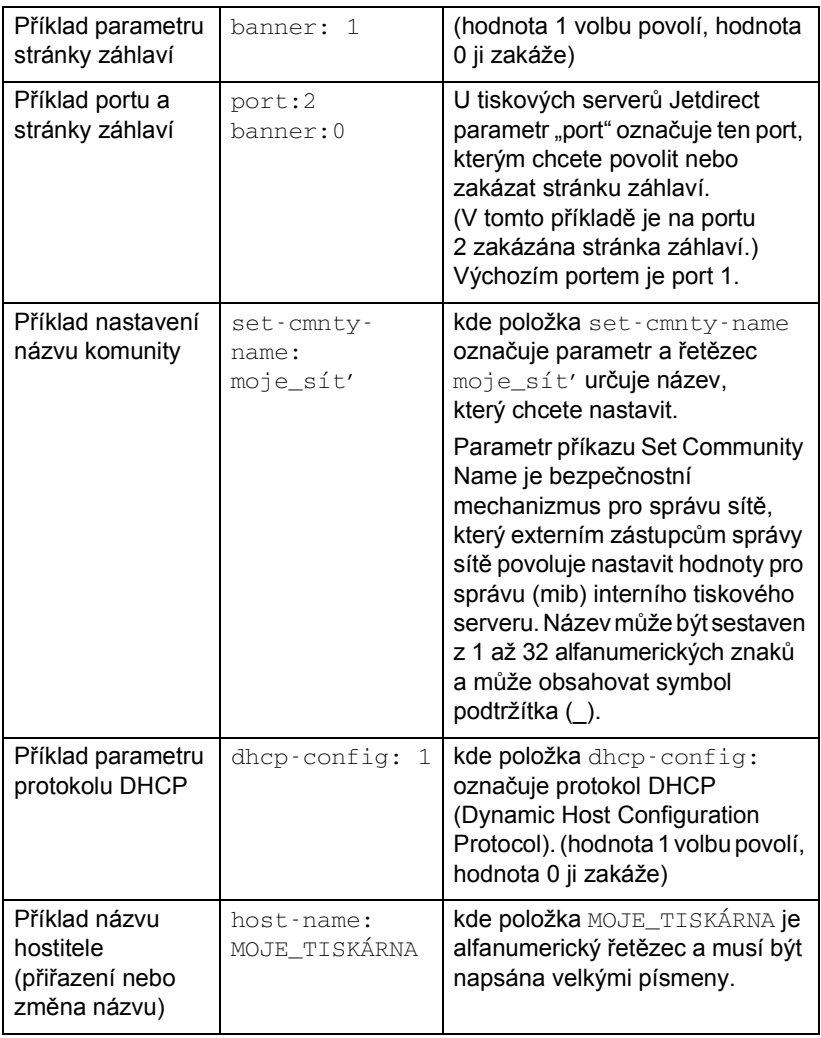

#### **Tabulka 3.3 Příklady konfiguračních parametrů služby Telnet (2/2)**
## **Použití aplikace Telnet k vymazání stávající adresy IP**

Postup pro vymazání adresy IP během relace Telnet:

- 1. Zadejte příkaz cold-reset a stiskněte klávesu **Enter**.
- 2. Zadejte quit a stiskněte klávesu **Enter**. Tím ukončíte aplikaci Telnet.
- Poznámka Tento postup znovu nastaví všechny parametry TCP/IP, ale projeví se jen v podsystému TCP/IP. Po dokončení tohoto kroku je třeba vypnout a zapnout tiskový server. Parametry dalších podsystémů, jako je např. IPX/SPX (Novell NetWare) nebo AppleTalk, nebudou ovlivněny.

## **Používání integrovaného webového serveru**

U tiskových serverů HP Jetdirect s podporou integrovaného webového serveru můžete nastavit parametry protokolu IP. Další informace naleznete v dodatku [B](#page-87-0).

## **Přesun do jiné sítě**

Pokud přemist'ujete tiskový server HP Jetdirect s nastavenou adresou IP do nové sítě, zkontrolujte, zda není tato adresa IP v konfliktu s adresami v nové síti. Stávající adresu IP tiskového serveru lze nahradit některou z adres použitelných vnové síti nebo lze stávající adresu vymazat a konfigurovat jinou adresu po instalaci tiskového serveru v nové síti. Proveďte studený restart tiskového serveru (pokyny naleznete v kapitole [6,](#page-54-0) Ř[ešení problém](#page-54-1)ů s tiskovým [serverem HP](#page-54-1) Jetdirect).

Není-li aktuální server BOOTP dosažitelný, bude nutné najít jiný server BOOTP a konfigurovat tiskárnu pro tento nový server.

Pokud byl tiskový server konfigurován metodami BOOTP, DHCP nebo RARP, opravte příslušné systémové soubory aktuálními údaji. Pokud byla adresa IP nastavena ručně (například pomocí služby Telnet), změňte konfiguraci parametrů protokolu IP podle pokynů uvedených v této kapitole.

## **Konfigurace tisku LPD**

# **Úvod**

Tiskový server HP Jetdirect obsahuje serverový modul procesu LPD (Line Printer Daemon), který podporuje tisk pomocí procesu LPD. Tato kapitola popisuje konfiguraci tiskového serveru HP Jetdirect pro použití v jednotlivých systémech, které podporují tisk LPD. Tyto pokyny se týkají následujících funkcí:

- Proces LPD v systémech UNIX
	- Konfigurace systémů UNIX typu BSD pro použití procesu LPD
	- Konfigurace tiskových front pomocí nástroje SAM (systémy HP-UX)
- Proces LPD v systémech Windows

### **Informace o procesu LPD**

Jako proces LPD se označuje protokol a programy související se zařazovacími službami pro řádkové tiskárny, které mohou být instalovány na různých systémech používajících protokol TCP/IP.

Mezi často používané systémy, ve kterých funkce tiskového serveru HP Jetdirect podporují proces LPD, patří:

- Systémy UNIX typu Berkeley (BSD)
- HP-UX
- Solaris
- IBM AIX
- Linux
- Operační systém Microsoft Windows
- Apple Mac OS

Příklady konfigurace systému UNIX uvedené v této části ukazují syntaxi systémů UNIX typu BSD. Syntaxe se může u jednotlivých systémů lišit. Správnou syntaxi naleznete v dokumentaci systému.

**Poznámka** Funkce procesu LPD lze použít u jakékoli hostitelské implementace LPD, která splňuje požadavky uvedené v dokumentu RFC 1179. Proces konfigurace zařazovací služby pro tiskárny se ovšem může lišit. Informace o konfiguraci těchto systémů najdete v dokumentaci systému.

**4**

| Název programu | Účel programu                                                                                                    |
|----------------|----------------------------------------------------------------------------------------------------|
| Ipr            | Řadí úlohy do tiskové fronty.                                                                                                    |
| Ipq            | Zobrazuje tiskové fronty.                                                                                                    |
| lprm           | Odstraňuje úlohy z tiskových front.                                                                                                    |
| lpc            | Řídí tiskové fronty.                                                                                                    |
| Ipd            | Prověřuje a tiskne soubory, je-li uvedená<br>tiskárna připojena k systému.                                                                                    |
|                | Je-li uvedená tiskárna připojena k jinému<br>systému, pošle tento proces soubory<br>procesu Ipd do vzdáleného systému,<br>na kterém se mají soubory tisknout. |

**Tabulka 4.1 Programy a protokoly procesu LPD**

## **Požadavky na konfiguraci tisku LPD**

Před použitím tisku LPD musí být tiskárna řádně připojena k síti prostřednictvím tiskového serveru HP Jetdirect a je třeba mít k dispozici informace o stavu tiskového serveru. Tato informace je uvedena na konfigurační stránce tiskárny HP Jetdirect. Pokud jste pomocí tiskárny dosud nevytiskli konfigurační stránku, postupujte podle pokynů v příručce pro instalaci hardwaru tiskového serveru nebo v úvodní příručce k tiskárně. Dále potřebujete:

- Operační systém, který podporuje tisk s procesem LPD.
- Přístup do systému na úrovni Superuser (root) nebo Administrator.
- Hardwarovou adresu LAN (adresu stanice) tiskového serveru. Tato adresa se tiskne spolu s informacemi o stavu tiskového serveru na konfigurační stránce serveru HP Jetdirect a má tento formát:

HARDWAROVÁ ADRESA: xxxxxxxxxxxx

kde x představuje hexadecimální číslo (například 001083123ABC).

● Adresu IP nakonfigurovanou na tiskovém serveru HP Jetdirect.

## **Přehled nastavení procesu LPD**

Ke konfiguraci tiskového serveru HP Jetdirect pro tisk LPD je zapotřebí provést tyto kroky:

- 1. nastavit parametry IP,
- 2. nastavit tiskové fronty,
- 3. vytisknout zkušební soubor.

V následujících částech je uveden podrobný popis jednotlivých kroků.

## **1. krok - nastavení parametrů IP**

Informace o nastavení parametrů protokolu IP na tiskovém serveru HP Jetdirect naleznete v kapitole [3](#page-14-0). Další informace o sítích TCP/IP naleznete v dodatku [A.](#page-81-0)

## **2. krok - nastavení tiskové fronty**

Pro každou tiskárnu nebo jazyk tiskárny v systému (PCL nebo PostScript) je třeba nainstalovat tiskovou frontu. Pro formátované a neformátované soubory se vyžadují různé fronty. Názvy front text a raw v následujících příkladech mají speciální význam (viz značku rp).

**Tabulka 4.2 Podporované názvy front**

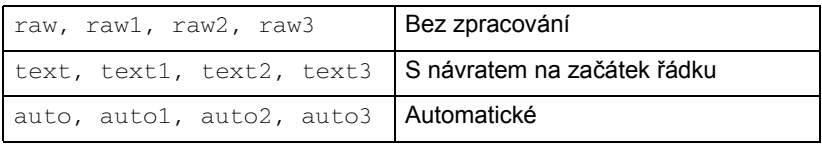

Proces LPD pro řádkové tiskárny na tiskových serverech HP Jetdirect považuje data ve frontě typu text za neformátovaný text nebo text ASCII a před odesláním jednotlivých řádků do tiskárny přidá za každý řádek znak pro návrat na začátek řádku. (Všimněte si, že ve skutečnosti se příkaz PCL pro ukončení řádku (hodnota 2) vytvoří na začátku úlohy.) Proces LPD považuje data ve frontě typu raw za soubory formátované v jazyku PCL, PostScript nebo HP-GL/2 a odesílá data do tiskárny beze změny. Data ve frontě typu auto jsou podle potřeby automaticky zpracována jako text nebo jako typ raw. Pokud se název fronty nenachází v předchozím výčtu, tiskový server HP Jetdirect předpokládá, že jde o data typu raw1.

## **3. krok - tisk zkušebního souboru**

Pomocí příkazu LPD vytiskněte zkušební soubor. Pokyny naleznete v dokumentaci systému.

## **Proces LPD v systémech UNIX**

### **Konfigurace tiskových front pro systémy typu BSD**

Úpravou souboru /etc/printcap přidejte následující záznamy:

```
nazev_tiskarny|zkraceny_nazev_tiskarny:\
:lp=:\
:rm=nazev_uzlu:\
:rp=argument_nazvu_vzdalene_tiskarny:\ (zde by 
mělo být text, raw nebo auto)
:lf=/usr/spool/lpd/soubor_protokolu_chyb:\
:sd=/usr/spool/lpd/nazev_tiskarny:
```

```
kde nazev_tiskarny identifikuje uživateli tiskárnu, 
nazev_uzlu označuje tiskárnu v síti a 
argument_nazvu_vzdalene_tiskarny je označení tiskové fronty.
```
Další informace o souboru printcap naleznete na stránce nápovědy souboru **printcap**.

## **Příklad 1**

(navržený název pro tiskárnu ASCII nebo text):

```
lj1_text|text1:\
:lp=:\
:rm=laserjet1:\
:rp=text:\
:lf=/usr/spool/lpd/lj1 text.log:\
:sd=/usr/spool/lpd/lj1_text:
```
## **Příklad 2**

(navržený název pro tiskárnu PostScript, PCL nebo HP-GL/2):

```
1j1_raw|raw1:\
: 1p=:\n\setminus:rm=laserjet1:\
:rp=raw::lf=/usr/spool/lpd/lj1_raw.log:\
:sd=/usr/spool/lpd/lj1_raw:
```
Pokud tiskárna nepodporuje automatické přepínání mezi jazyky PostScript, PCL a HP-GL/2, použijte ovládací panel tiskárny (pokud je jím tiskárna vybavena) a zvolte jazyk tiskárny. Volbu správného jazyka tiskárny můžete svěřit také aplikaci, která volbu provede na základě příkazů vložených do tiskových dat.

Je třeba, aby uživatelé znali názvy tiskáren, protože při tisku musí příslušné názvy zadávat na příkazový řádek.

Zadáním následujících položek vytvořte adresář zařazovací služby. V kořenovém adresáři zapište:

```
mkdir /usr/spool/lpd
cd /usr/spool/lpd
mkdir nazev_tiskarny_1 nazev_tiskarny_2
chown daemon nazev_tiskarny_1 nazev_tiskarny_2
chgrp daemon nazev_tiskarny_1 nazev_tiskarny_2
chmod g+w nazev tiskarny 1 nazev tiskarny 2
```
kde nazev tiskarny 1 a nazev\_tiskarny\_2 odkazují na tiskárny určené k zařazení. Můžete provést řazení front několika tiskáren najednou. V následující ukázce je uveden příkaz pro vytvoření adresářů zařazovací služby pro tiskárny, které se používají pro tisk textu (nebo textu ASCII) a pro tisk v jazyce PCL nebo PostScript.

### **Příklad:**

```
mkdir /usr/spool/lpd
cd /usr/spool/lpd
mkdir lj1_text lj1_raw
chown daemon lj1_text lj1_raw
chgrp daemon lj1_text lj1_raw
chmod g+w lj1_text lj1_raw
```
### **Konfigurace tiskových front pomocí nástroje SAM (systémy HP-UX)**

V systémech HP-UX můžete ke konfiguraci vzdálených tiskových front pro tisk textových souborů (ASCII) nebo souborů "raw" (PCL, PostScript nebo jiný jazyk tiskárny) použít nástroj SAM.

Před spuštěním nástroje SAM zvolte adresu IP pro tiskový server HP Jetdirect a vytvořte pro něj položku v souboru /etc/hosts v systému HP-UX.

- 1. Spust'te nástroj SAM s oprávněním superuser.
- 2. V nabídce **Main** zvolte položku *Peripheral Devices*.
- 3. V nabídce **Peripheral Devices** zvolte položku *Printers/Plotters*.
- 4. V nabídce **Printers/Plotters** zvolte položku *Printers/Plotters*.
- 5. V seznamu **Actions** zvolte položku *Add a Remote Printer* a poté zvolte název tiskárny.

**Příklady:** moje\_tiskarna nebo tiskarna1

6. Zvolte název vzdáleného systému.

**Příklad:** jetdirect1 (název uzlu tiskového serveru HP Jetdirect)

7. Zvolte název vzdálené tiskárny.

Pokud chcete používat text ASCII, zadejte název text. Pokud chcete používat jazyk PostScript, PCL nebo HP-GL/2, zadejte název raw.

- 8. Vyhledejte vzdálenou tiskárnu v systému BSD. Musíte zadat Y.
- 9. Klepněte na tlačítko **OK** v dolní části nabídky. Jestliže byla konfigurace úspěšná, program zobrazí zprávu:

Tiskárna byla přidána a je připravena k přijetí požadavků na tisk.

- 10. Klepněte na tlačítko **OK** a v nabídce **List** vyberte položku *Exit*.
- 11. Vyberte možnost **Exit Sam**.

**Poznámka** Ve výchozím nastavení není program lpsched spuštěn. Při nastavování tiskových front nezapomeňte zapnout plánovač.

## **Tisk zkušebního souboru**

Pro ověření správnosti připojení tiskárny a tiskového serveru vytiskněte zkušební soubor.

1. Na příkazový řádek systému UNIX napište:

lpr -Pnazev\_tiskarny nazev\_souboru

kde nazev tiskarny je určená tiskárna a nazev souboru označuje soubor, který se má vytisknout.

**Příklady** (pro systémy typu BSD):

Textový soubor: lpr - Ptext1 textsoub Soubor PCL: lpr -Praw1 pclsoub.pcl Soubor PostScript: lpr -Praw1 pssoub.ps Soubor HP-GL/2: lpr -Praw1 hpglsoub.hpg

*U systémů HP-UX zadejte položku* lp -d *místo položky* lpr -P.

2. Chcete-li zjistit stav tisku, na příkazový řádek systému UNIX napište následující příkaz:

```
lpq -Pnazev_tiskarny
```
kde nazev\_tiskarny je název určené tiskárny.

**Příklady** (pro systémy typu BSD):

lpq -Ptext1 lpq -Praw1

*Pokud chcete zjistit stav tisku u systémů HP-UX, zadejte položku* lpstat *místo položky* lpq -P*.*

Proces konfigurace tiskového serveru HP Jetdirect pro použití procesu LPD bude tímto ukončen.

## **Tisk LPD v systémech Windows 2000 a Windows 2003 Server**

Tato část popisuje konfiguraci systémů Windows pro použití služeb LPD (Line Printer Daemon) serveru HP Jetdirect.

Tento postup se skládá ze dvou částí:

- Instalace softwaru TCP/IP (pokud ještě není nainstalován).
- Konfigurace síťové tiskárny LPD.

## **Instalace softwaru TCP/IP**

Pomocí tohoto postupu můžete zkontrolovat, zda je software TCP/IP v systému Windows nainstalován, a případně tento software nainstalovat.

**Poznámka** Při instalaci součástí TCP/IP budete možná potřebovat instalační disk CD-ROM systému Windows.

- 1. Kontrola přítomnosti tiskového protokolu Microsoft TCP/IP a tiskové podpory TCP/IP:
	- Windows 2000: Klepněte na tlačítko **Start**, vyberte položku **Nastavení** a klepněte na položku **Ovládací panely**. Potom poklepejte na složku **Sít'ová a telefonická připojení**. Vyberte možnost **Připojení k místní síti** pro použitou sít' a v nabídce **Soubor** vyberte položku **Vlastnosti**.
	- Server 2003: Klepněte na tlačítko **Start**, vyberte postupně položky **Všechny programy**, **Příslušenství**, **Komunikace** a otevřete složku **Sít'ová připojení**. Poklepejte na ikonu **Připojení k místní síti** pro použitou sít' a klepněte na tlačítko **Vlastnosti**.

Pokud je v seznamu součástí používaných pro toto připojení uveden internetový protokol (TCP/IP) a je povolen, potřebný software je již nainstalován. (Pokračujte částí [Konfigurace sít'ové tiskárny pro systém](#page-46-0)  Windows 2000 a [Server 2003](#page-46-0)). V opačném případě pokračujte krokem 2.

- 2. Pokud software není nainstalován:
	- Windows 2000 nebo Windows Server 2003: V okně *Vlastnosti připojení k místní síti* klepněte na tlačítko **Instalovat**. V okně *Vybrat typ sít'ové součásti* zvolte **Protokol**, klepněte na tlačítko **Přidat** a přidejte **Internetový protokol (TCP/IP)**.

Postupujte podle pokynů na obrazovce.

- 3. Zadejte hodnoty konfigurace TCP/IP počítače:
	- Windows 2000 nebo Windows Server 2003: Na kartě **Obecné** v okně *Vlastnosti připojení k místní síti* vyberte možnost **Internetový protokol (TCP/IP)** a klepněte na tlačítko **Vlastnosti**.

Jestliže konfigurujete server systému Windows, zadejte do příslušných polí adresu IP, adresu výchozí brány a masku podsítě.

Pokud konfigurujete klient, zjistěte u správce sítě, zda máte zvolit automatickou konfiguraci TCP/IP nebo zda je třeba do příslušných polí zadat statickou adresu IP, standardní adresu brány a masku podsítě.

- 4. Zavřete okno klepnutím na tlačítko **OK**.
- 5. Budete-li k tomu vyzváni, ukončete systém Windows a restartujte počítač, aby se změny projevily.

## <span id="page-46-0"></span>**Konfigurace sít'ové tiskárny pro systém Windows 2000 a Server 2003**

Nastavte výchozí tiskárnu pomocí následujících kroků.

- 1. Zkontrolujte, zda jsou nainstalovány tiskové služby pro systém UNIX (nutné pro dostupnost portu LPR):
	- a. Windows 2000: Klepněte na tlačítko **Start**, vyberte položku **Nastavení** a klepněte na položku **Ovládací panely**. Poklepejte na složku **Sít'ová a telefonická připojení**.

Server 2003: Klepněte na tlačítko **Start**, vyberte postupně položky **Všechny programy**, **Příslušenství**, **Komunikace** a otevřete složku **Sít'ová připojení**.

- b. Klepněte na nabídku **Upřesnit** a vyberte položku **Volitelné sít'ové součásti**.
- c. Vyberte a zapněte možnost **Jiné sít'ové služby pro soubory a tisk**.
- d. Klepněte na tlačítko **Podrobnosti** a zkontrolujte, zda je zapnuta možnost **Print Services for Unix** (Tiskové služby pro Unix). Pokud ne, zapněte ji.
- e. Klepněte na tlačítko **OK** a potom na tlačítko **Další**.
- 2. Windows 2000: Otevřete složku **Tiskárny** (na ploše klepněte na tlačítko **Start** a postupně vyberte položky **Nastavení** a **Tiskárny**).

Server 2003: Otevřete složku **Tiskárny a faxy** (na ploše klepněte na tlačítko **Start** a potom vyberte položku **Tiskárny a faxy**).

- 3. Poklepejte na položku **Přidat tiskárnu**. Na úvodní obrazovce Průvodce přidáním tiskárny klepněte na tlačítko **Další**.
- 4. Vyberte možnost **Místní tiskárna** a vypněte automatické zjištění tiskárny při instalaci pomocí funkce Plug and Play. Klepněte na tlačítko **Další**.
- 5. Vyberte **Vytvořit nový port** a vyberte **Port LPR**. Klepněte na tlačítko **Další**.
- 6. V okně *Přidat tiskárnu kompatibilní s LPR*:
	- Zadejte název DNS nebo adresu IP tiskového serveru HP Jetdirect.
	- Malými písmeny napište **raw**, **text** nebo **auto**. Vyberete tak typ názvu tiskárny nebo tiskové fronty tiskového serveru HP Jetdirect.

Potom klepněte na tlačítko **OK**.

#### **Poznámka** Tiskový server HP Jetdirect zachází s textovými soubory jako s neformátovaným textem nebo soubory ASCII. Soubory typu raw jsou formátované soubory v jazyku tiskárny PCL, PostScript nebo HP-GL/2.

U externích tiskových serverů HP Jetdirect se třemi porty určete port použitím hodnoty raw1, raw2, raw3, text1, text2, text3 nebo auto1, auto2, auto3.

- 7. Zvolte výrobce a model tiskárny. (V případě potřeby klepněte na tlačítko **Z diskety** a podle pokynů nainstalujte ovladač tiskárny.) Klepněte na tlačítko **Další**.
- 8. Budete-li vyzvání k zachování současného ovladače, tento ovladač zachovejte. Klepněte na tlačítko **Další**.
- 9. Zadejte název tiskárny a zvolte, zda bude tato tiskárna výchozí tiskárnou. Klepněte na tlačítko **Další**.
- 10. Zvolte, zda bude tiskárna dostupná z jiných počítačů. Pokud bude sdílená, zadejte název pro sdílení, kterým se označuje tiskárna pro jiné uživatele. Klepněte na tlačítko **Další**.
- 11. V případě potřeby zadejte umístění a další informace o tiskárně. Klepněte na tlačítko **Další**.
- 12. Zvolte, zda má tiskárna vytisknout zkušební stránku, a klepněte na tlačítko **Další**.
- 13. Klepnutím na tlačítko **Dokončit** ukončete průvodce.

## **Ověření konfigurace**

Vytiskněte soubor z libovolné aplikace. Pokud se soubor vytiskne správně, konfigurace byla úspěšná.

Pokud se tisková úloha nevytiskne, zkuste tisknout přímo z prostředí DOS. K tomu použijte následující syntaxi:

lpr -S <adresaip> -P<nazevfronty> soubor

kde adresaip je adresa IP tiskového serveru, nazevfronty je název typu "raw" nebo "text" a soubor je název souboru, který chcete vytisknout. Pokud se soubor vytiskne správně, byla konfigurace úspěšná. Pokud se soubor nevytiskne nebo se vytiskne nesprávně, přejděte ke kapitole Ř[ešení problém](#page-54-1)ů [s tiskovým serverem HP](#page-54-1) Jetdirect.

## **Tisk z klientů systému Windows**

Pokud je tiskárna LPD na serveru Windows sdílená, mohou se klienti systému Windows připojit k tiskárně na serveru Windows pomocí funkce Přidat tiskárnu ve složce Tiskárny systému Windows.

## **Tisk pomocí protokolu FTP**

# **Úvod**

Protokol FTP (File Transfer Protocol) je základní nástroj pro připojení prostřednictvím protokolu TCP/IP, který slouží k přenosu dat mezi systémy. Tisk prostřednictvím protokolu FTP slouží k odesílání tiskových souborů z klientského systému do tiskárny připojené k tiskovému serveru HP Jetdirect. Při relaci tisku prostřednictvím protokolu FTP se klient připojí a odešle tiskový soubor na server FTP tiskového serveru HP Jetdirect, který tiskový soubor dále předá tiskárně.

Server FTP tiskového serveru HP Jetdirect lze povolit nebo zakázat pomocí konfiguračního nástroje, například pomocí služby Telnet.

## **Požadavky**

Tisk prostřednictvím protokolu FTP vyžaduje následující podmínky:

- Tiskové servery HP Jetdirect s firmwarem verze x.08.55 nebo novějším.
- Klientský systém TCP/IP s protokolem FTP, který vyhovuje standardu RFC 959.

**Poznámka** Aktualizovaný seznam testovaných systémů získáte prostřednictvím online technické podpory společnosti Hewlett-Packard (HP online support) na adrese www.hp.com/support/net\_printing.

## **Tiskové soubory**

Server FTP tiskového serveru HP Jetdirect přenáší tiskové soubory do tiskárny, ale nezpracovává je. Mají-li se správně vytisknout, musí být tiskové soubory v tiskovém jazyce, který tiskárna rozpozná (například PostScript, PCL nebo neformátovaný text). U formátovaných tiskových úloh je třeba provést tisk z aplikace do souboru (s ovladačem zvolené tiskárny) a poté je třeba tento soubor odeslat do tiskárny pomocí relace FTP. U formátovaných tiskových souborů je třeba použít přenos binárního (obrazového) typu.

## **Použití tisku pomocí protokolu FTP**

## **Připojení prostřednictvím protokolu FTP**

Podobně jako u standardních přenosů souborů protokolem FTP používá tisk pomocí protokolu FTP dvě připojení TCP: řídicí připojení a datové připojení.

Jakmile dojde k otevření relace FTP, zůstane relace aktivní do doby, než klient připojení ukončí, nebo do okamžiku, kdy doba nečinnosti datového nebo řídicího připojení přesáhne dobu 900 sekund (15 minut). (Nelze provést konfiguraci tohoto nastavení.)

### **Řídicí připojení**

Při použití standardního protokolu FTP otevírá klient řídicí připojení k serveru FTP tiskového serveru HP Jetdirect. Řídicí připojení FTP se používají k výměně příkazů mezi klientem a serverem FTP. Tiskový server HP Jetdirect podporuje až tři řídicí připojení (nebo relace FTP) najednou. Pokud je počet povolených připojení překročen, zobrazí se zpráva oznamující, že tato služba není k dispozici.

Řídicí připojení FTP používá port protokolu TCP 21.

#### **Datové připojení**

Druhé připojení, datové, se vytvoří vždy při přenosu souboru mezi klientem a serverem FTP. Vytvoření datového připojení řídí klient odesláním příkazu vyžadujícího datové připojení (například příkazy FTP ls, dir nebo put).

Přestože příkazy ls a dir jsou vždy přijaty, server FTP tiskového serveru HP Jetdirect podporuje vždy pouze jedno datové připojení pro tisk.

Režim přenosu pro datové připojení protokolem FTP k tiskovému serveru HP Jetdirect je vždy kontinuální, při dosažení konce souboru tedy dojde k ukončení datového připojení.

Po navázání datového připojení lze zadat typ přenosu souboru (ASCII nebo binární). I když se některé klienty mohou pokusit o automatické zjištění typu přenosu, výchozím typem je ASCII. Typ přenosu lze zadat na příkazovém řádku FTP zadáním příkazubin nebo ascii.

## **Přihlášení k serveru FTP**

Chcete-li zahájit relaci FTP, zadejte na příkazovém řádku MS-DOS nebo UNIX následující příkaz:

ftp <adresa IP>

kde <adresa IP> je platná adresa IP nebo název uzlu nakonfigurovaný pro tiskový server HP Jetdirect.

Pokud bude připojení úspěšné, zobrazí se model tiskového serveru HP Jetdirect a verze firmwaru.

Po úspěšném připojení je uživatel vyzván k zadání přihlašovacího jména a hesla. Výchozím nastavením je přihlašovací jméno klienta. Server FTP tiskového serveru Jetdirect umožňuje zadat libovolné uživatelské jméno. Hesla jsou ignorována.

Pokud je přihlášení úspěšné, zobrazí se v systému klienta zpráva "230". Dále se zobrazí porty tiskového serveru HP Jetdirect, které jsou dostupné pro tisk. Externí tiskový server HP Jetdirect s více porty zobrazí všechny dostupné porty, přičemž Port1 je výchozí port. Porty lze změnit příkazem FTP cd (změnit adresář). Příklad úspěšného přihlášení naleznete v části [P](#page-53-0)ř[íklad](#page-53-0)  [relace FTP](#page-53-0).

## **Ukončení relace FTP**

Chcete-li ukončit relaci FTP, napište quit nebo bye.

## **Příkazy**

V tabulce [5.1](#page-52-0) je uveden přehled příkazů, které jsou uživateli dostupné při relaci tisku prostřednictvím protokolu FTP.

| <b>Příkaz</b>                     | <b>Popis</b>                                                                                                    |
|-----------------------------------|----------------------------------------------------------------------------------------------------|
| user <uživatel></uživatel>        | <uživatel> je jméno uživatele. Přihlášení a tisk<br/>na vybraném portu může provést každý uživatel.</uživatel>                                                                                                    |
| cd <č.portu>                      | <č. portu> určuje číslo portu, na který bude tisk<br>odeslán. U tiskových serverů HP Jetdirect s jedním<br>portem je dostupný pouze port1. U tiskových serverů<br>s více porty se zadává port1 (výchozí), port2<br>nebo port3.                        |
| cd /                              | / určuje kořenový adresář serveru FTP tiskového<br>serveru HP Jetdirect.                                                                                                    |
| quit                              | Příkaz quit nebo bye ukončí relaci FTP s tiskovým<br>serverem HP Jetdirect.                                                                                                    |
| bye                               |                                                                                                    |
| dir                               | Příkaz dir nebo 1s zobrazí obsah aktuálního                                                                                                    |
| $\frac{1}{5}$                     | adresáře. Pokud tento příkaz napíšete v kořenovém<br>adresáři, zobrazí se porty, které jsou k dispozici pro<br>tisk. U serverů s více porty je k dispozici PORT1<br>(výchozí), PORT2 a PORT3.                                                         |
| pwd                               | Zobrazí aktuální adresář nebo aktuální tiskový port<br>serveru Jetdirect.                                                                                                    |
| put<br><název souboru=""></název> | <název souboru=""> označuje název souboru, který<br/>bude odeslán na zvolený port tiskového serveru<br/>HP Jetdirect. U tiskových serverů s více porty lze<br/>určit různé porty příkazem:<br/>put <název souboru=""> &lt;č.portu&gt;</název></název> |
| bin                               | Nastaví přenos binárního (obrazového) souboru FTP.                                                                                                    |
| ascii                             | Nastaví přenos souboru typu ASCII pomocí<br>protokolu FTP. Tiskové servery HP Jetdirect<br>podporují pro přenosy znaků pouze řízení<br>netisknutelného formátování (použijí se standardní<br>hodnoty mezer a okrajů).                                 |
| Ctrl+C                            | Současným stisknutím kláves Ctrl a C lze přerušit<br>příkaz FTP a přenos dat. Datové připojení se ukončí.                                                                                                    |
| rhelp                             | Zobrazí podporované příkazy protokolu FTP.                                                                                                    |

<span id="page-52-0"></span>**Tabulka 5.1 Uživatelské příkazy pro server FTP tiskového serveru HP Jetdirect**

## <span id="page-53-0"></span>**Příklad relace FTP**

Toto je příklad typické relace tisku protokolem FTP:

System> ftp 192.168.10.1 Connected to 192.168.10.1 220 JD FTP Server Ready Name (192.168.10.1:root): Deke 331 Username OK, send identity (email name) as password. Password: 230- Hewlett-Packard J7983G FTP Server Version 1.0 Directory: Description: --------------------------- PORT1 (default) Print to port 1 (HP LaserJet 4000) PORT2 Print to port 2 (HP Color LaserJet 4500) PORT3 Print to port 3 (unknown device) To print a file use the command: put <filename> [portx] or 'cd' to desired port and use: put <filename> Ready to print to PORT1 230 User logged in. Remote system type is UNIX. Using binary mode to transfer files. ftp> pwd 257 "/" is current directory. (default port is PORT1: HP LaserJet 4000) ftp> cd port1 250 CWD command successful ftp> pwd 257 "/PORT1" is current directory. (HP LaserJet 4000) ftp> bin 200 Type set to I ftp> put test 200 PORT command successful 150 Opening data connection... 226 Transfer complete. 18 bytes sent in 0.00 seconds (37.40 Kbytes/s) ftp> quit 221 Goodbye System> script done on Mon Apr 12 16:50:24 2006

## <span id="page-54-1"></span>**Řešení problémů s tiskovým serverem HP Jetdirect**

# **Úvod**

Tato kapitola popisuje způsoby diagnostiky a řešení problémů spojených s tiskovým serverem HP Jetdirect.

V diagramu jsou uvedeny správné postupy při řešení následujících problémů:

- Problémy s tiskárnou
- Problémy s instalací a připojením hardwaru tiskového serveru HP Jetdirect
- Problémy se sítí

Tato kapitola vám také pomůže porozumět obsahu konfigurační stránky tiskového serveru HP Jetdirect.

Pro řešení problémů s tiskovým serverem HP Jetdirect mohou být zapotřebí následující položky:

- Uživatelská příručka k tiskárně
- Úvodní příručka k tiskárně
- Instalační příručky tiskového serveru
- Diagnostické nástroje a obslužné programy dodávané společně se sít'ovým softwarem (například nástroje PCONSOLE nebo NWADMIN dodávané se softwarem Novell NetWare nebo příkaz ping, který je součástí systémů UNIX)
- Konfigurační stránka tiskárny

Poznámka Odpovědi na časté dotazy ohledně instalace a konfigurace tiskových serverů HP Jetdirect můžete získat na webové stránce online technické podpory společnosti HP (HP online support ) na adrese http://www.hp.com/support/net\_printing.

<span id="page-54-0"></span>**6**

## **Obnovení nastavení od výrobce**

U parametrů na tiskovém serveru HP Jetdirect (například u adresy IP) lze obnovit výchozí hodnoty nastavené výrobcem pomocí následujících postupů:

#### ● **Externí tiskové servery HP Jetdirect**

Nastavení externího tiskového serveru HP Jetdirect obnovíte stisknutím a podržením tlačítka **Test** na tiskovém serveru a současným připojením napájecího kabelu.

Po obnovení nastavení tiskového serveru HP Jetdirect bude pravděpodobně nutné znovu nakonfigurovat počítače pro tisk.

# **Řešení obecných problémů**

## **Diagram řešení problémů - vyhodnocení problému**

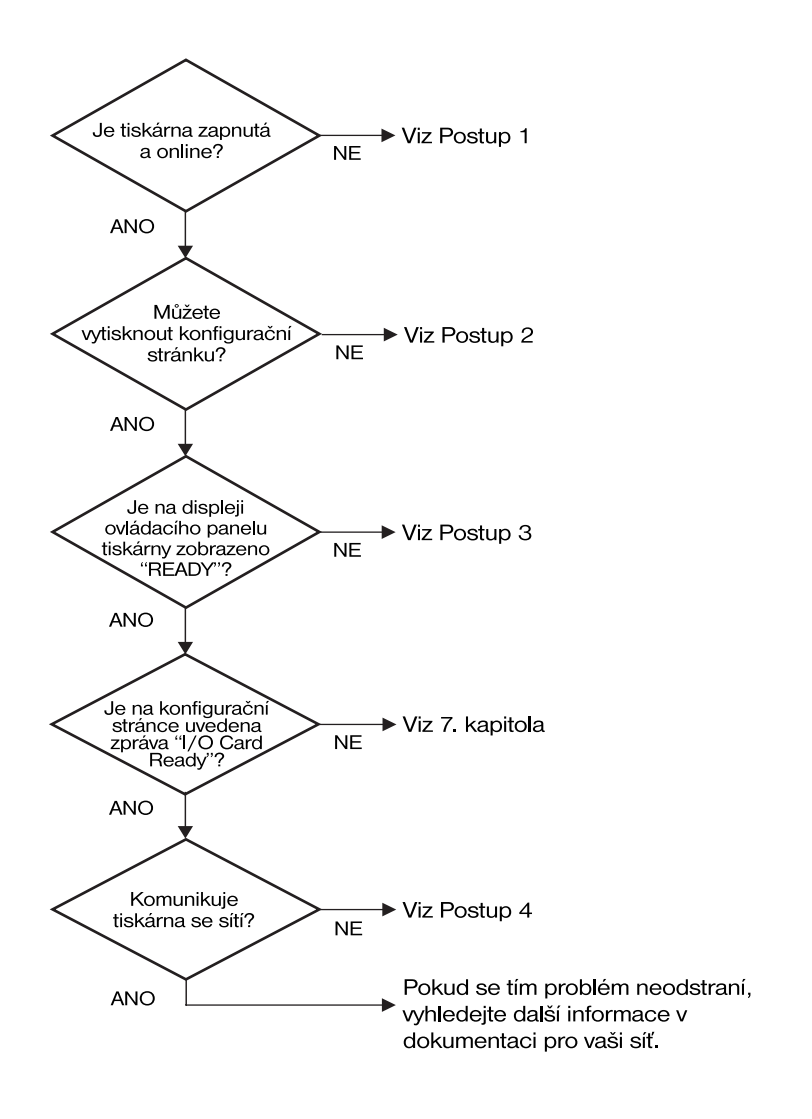

#### **Obrázek 6.1 Vyhodnocení problému**

## **Postup 1: Ověření zapnutí tiskárny a stavu online**

Chcete-li se ujistit, že je tiskárna připravena k tisku, zkontrolujte následující skutečnosti.

1. Je tiskárna připojena k napájení a je zapnutá?

Zkontrolujte, zda je tiskárna zapojena do elektrické sítě a zda je zapnutá. Jestliže se tím problém nevyřeší, může jít o vadný napájecí kabel, vadný zdroj napájení nebo o závadu tiskárny.

2. Je tiskárna v režimu online?

Indikátor režimu online by měl svítit. Nesvítí-li, stisknutím příslušného tlačítka přepněte tiskárnu do režimu online.

- 3. Je na displeji ovládacího panelu tiskárny vyznačena normální funkce (u tiskáren s displejem)?
	- Zkontrolujte, zda je tiskový server HP Jetdirect správně nainstalován.
	- Úplný seznam zpráv ovládacího panelu a nápravných opatření naleznete v dokumentaci k tiskárně.

### **Postup 2: Tisk konfigurační stránky tiskového serveru HP Jetdirect**

Konfigurační stránka serveru HP Jetdirect je důležitým nástrojem pro řešení problémů. Informace uvedené na této stránce informují o stavu sítě a tiskového serveru HP Jetdirect. Skutečnost, že tiskárna konfigurační stránku vytiskne, znamená, že tiskárna funguje správně. Na konci této kapitoly naleznete popis informací uvedených na konfiguračních stránkách.

Jestliže se konfigurační stránka nevytiskne, zkontrolujte následující skutečnosti.

- 1. Je tiskový server zapnutý a správně připojený k tiskárně? Zkontrolujte připojení tiskového serveru k napájecímu zdroji. Zkontrolujte kabelové připojení k tiskárně.
- 2. Postupovali jste při tisku konfigurační stránky správně?

Stiskněte tlačítko **Test**.

- 3. Zobrazila se na displeji ovládacího panelu tiskárny chybová zpráva?
	- Úplný seznam zpráv ovládacího panelu a nápravných opatření naleznete v dokumentaci k tiskárně.

## **Postup 3: Význam chybových zpráv na displeji tiskárny**

Pokuste se problémy omezit buď na tiskárnu, nebo na tiskový server.

- 1. Odpojte tiskový server od tiskárny. Zobrazuje se na displeji tiskárny stejná chybová zpráva?
	- Úplný seznam zpráv ovládacího panelu a nápravných opatření naleznete v dokumentaci k tiskárně.

## **Postup 4: Řešení problémů s komunikací tiskárny se sítí**

Chcete-li ověřit správnost komunikace tiskárny se sítí, zkontrolujte níže uvedené skutečnosti. *U těchto informací se předpokládá, že konfigurační stránka byla již vytištěna.*

1. Dochází k problémům s fyzickým připojením mezi pracovní stanicí nebo souborovým serverem a tiskovým serverem HP Jetdirect?

Zkontrolujte kabely, připojení a konfiguraci směrovače.

2. Jsou sít'ové kabely správně připojeny?

Zkontrolujte, zda je tiskárna připojena k síti prostřednictvím vhodného portu a kabelu tiskového serveru HP Jetdirect. Zkontrolujte, zda jsou jednotlivá kabelová připojení v pořádku a na správném místě. Pokud problém přetrvává, zkuste použít jiný kabel nebo jiné porty na přepínači, rozbočovači či vysílači s přijímačem.

3. Byly do sítě přidány nějaké softwarové aplikace?

Zkontrolujte, zda jsou kompatibilní a zda jsou řádně nainstalovány se správnými ovladači tiskárny. Ověřte připojení podle kapitoly pro příslušný sít'ový operační systém.

4. Mohou ostatní uživatelé tisknout?

Tento problém se může týkat určité pracovní stanice. Zkontrolujte sít'ové ovladače dané pracovní stanice, ovladače tiskárny a přesměrování (zachytávání v prostředí Novell NetWare).

5. Používají ostatní uživatelé, kteří mohou tisknout, stejný sít'ový operační systém?

Zkontrolujte správnost nastavení sít'ového operačního systému.

6. Je příslušný protokol integrovaný?

Na konfigurační stránce serveru Jetdirect zkontrolujte stavový řádek příslušného protokolu. Na konci této kapitoly naleznete popis informací uvedených na konfigurační stránce.

7. Je na konfigurační stránce v části o příslušném protokolu uvedena chybová zpráva?

Seznam chybových zpráv naleznete v kapitole [Zprávy konfigura](#page-63-0)ční [stránky tiskového serveru HP](#page-63-0) Jetdirect.

- 8. Pokud používáte systém Novell NetWare, zobrazuje se tiskárna (adresa uzlu) v softwaru HP Web Jetadmin.
	- Zkontrolujte nastavení sítě a serveru HP Jetdirect na konfigurační stránce. Na konci této kapitoly naleznete popis informací uvedených na konfigurační stránce.
	- Vyhledejte část pro řešení problémů v online nápovědě softwaru HP Web Jetadmin.
- 9. Můžete v síti TCP/IP komunikovat s tiskovým serverem?
	- Ověřte síťové připojení k tiskovému serveru pomocí příkazu **ping**.
- 10. Lze službu Telnet použít k přímému tisku na tiskárně (při práci v síti TCP/IP)?
	- Použijte následující příkaz služby Telnet: telnet <adresa IP> <port>

kde <adresa IP> je adresa IP přiřazená tiskovému serveru HP Jetdirect a <port> je 9100. (Datové porty 9101 nebo 9102 externího tiskového serveru HP Jetdirect s více porty lze také použít jako port 2 nebo 3.)

- V relaci služby Telnet zadejte data a stiskněte **Enter**.
- Data by se měla vytisknout na tiskárně (možná bude třeba použít ruční podání papíru).
- 11. Zobrazí se tiskárna v softwaru HP Web Jetadmin?
	- Zkontrolujte nastavení sítě a serveru HP Jetdirect na konfigurační stránce. Na konci této kapitoly naleznete popis informací uvedených na konfigurační stránce.
	- Vyhledejte část pro řešení problémů v online nápovědě softwaru HP Web Jetadmin.

## **Popis konfiguračních stránek sítě Ethernet (externí tiskové servery)**

V této části je popsána konfigurační stránka sítě Ethernet/802.3 pro externí tiskové servery HP Jetdirect.

Sít'ová část každé konfigurační stránky se skládá z několika částí. Čísla položek v následující tabulce odpovídají popiskům na obrázcích [6.2](#page-61-0) a [6.3.](#page-62-0)

| Položka        | <b>Popis</b>                                                                   | Informace o řešení potíží                                                                                                    |
|----------------|--------------------------------------------------------------------------------|----------------------------------------------------------------------------------------------------|
| 1              | Informace o produktu<br><b>HP</b> Jetdirect<br>(tabulka 7.1)                   | Číslo revize firmwaru, typ sítě<br>(Ethernet), síťová hardwarová adresa,<br>typ výběru portu, aktivní porty (tiskové<br>servery s třemi porty), rychlost a<br>výrobní identifikační číslo. |
| $\overline{2}$ | Informace o stavu<br>tiskového serveru<br><b>HP</b> Jetdirect<br>(tabulka 7.2) | Zobrazí seznam chybových podmínek<br>nebo stav Připraveno.                                                                                                    |
| 3              | Statistika sítě<br>(tabulka 7.3)                                               | Počet přijatých paketů, vadných<br>rámců, kolizí přenosu a další<br>statistika sítě.                                                                                                    |
| 4              | Informace o stavu sítě<br><b>Novell NetWare</b><br>(tabulka 7.4)               | Přijaté typy rámců Novell NetWare.<br>Může upozornit na situace, kdy je<br>tiskový server zafixován na špatný<br>typ rámce, kdy více rámců používá<br>stejné číslo sítě atd.               |
| 5              | Zprávy o konfiguraci<br>DLC/LLC (tabulka 7.5)                                  | Stav protokolu DLC/LLC.                                                                                                    |
| 6              | Informace o stavu<br>protokolu TCP/IP<br>(tabulka 7.6)                         | Stav protokolu TCP/IP, adresa IP,<br>server BOOTP a další informace<br>o konfiguraci.                                                                                                    |

**Tabulka 6.1 Konfigurační stránky externího tiskového serveru (1/2)** 

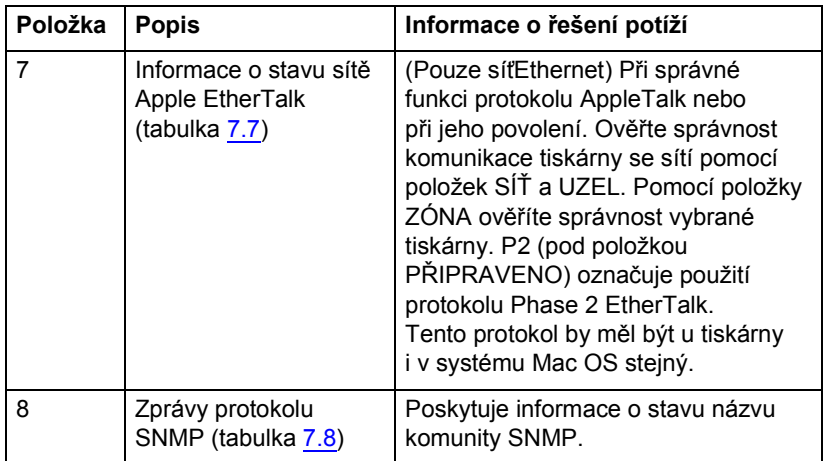

#### **Tabulka 6.1 Konfigurační stránky externího tiskového serveru (2/2)**

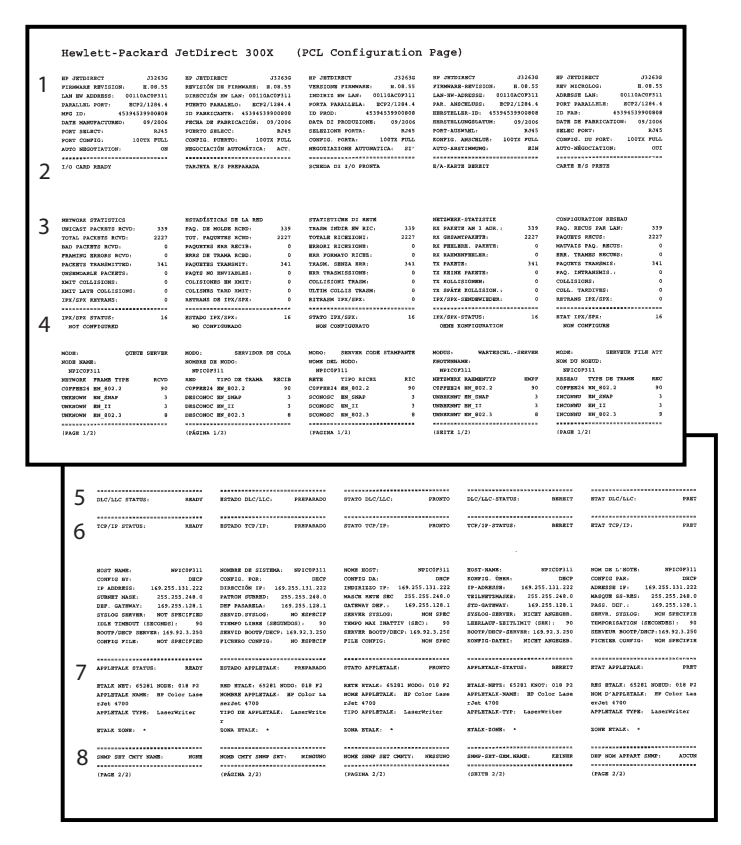

#### <span id="page-61-0"></span> **Obrázek 6.2 Konfigurační stránka sítě Ethernet (externí tiskové servery s jedním portem)**

|                                                                                                    | Hewlett-Packard JetDirect 510X                                                                                                    |                                                                                                    |                                                                                                    |                                                                                                    | (PCL Configuration Page)                                                                                                    |                                                                                                    |                                                                                                    |                                                                                                    |                                                                                                    |                                      |
|----------------------------------------------------------------------------------------------------|----------------------------------------------------------------------------------------------------|----------------------------------------------------------------------------------------------------|----------------------------------------------------------------------------------------------------|----------------------------------------------------------------------------------------------------|----------------------------------------------------------------------------------------------------|----------------------------------------------------------------------------------------------------|----------------------------------------------------------------------------------------------------|----------------------------------------------------------------------------------------------------|----------------------------------------------------------------------------------------------------|--------------------------------------|
| <b>SP JETUTESCY</b><br>PERMANN REVISION:<br><b>APR EDI</b><br>1/0 CARD READY                                                                                                    | 279830<br>3.08.57<br>LAN BY ADDRESS: 00110ACRC617<br>PARALLEL DORT 1: 0CF2/1284.4<br>PARALLEL FORT 2: DISCOMMOTED<br>PARALLEL FORT 3: DISCONNECTED<br>46164616900357<br>DATE NEWTPACTURED: 04/2006<br>FORT SELECT: RJ45<br>FORT CONFIG: 160TE FULL<br>AUTO SEGOTIATION: 0N<br> | <b>SP JECOTARITY</b><br>TANJETA N/S PREPARADA                                                                                                    | arena<br>NEVISIÓN DE PINNANES: 3.08.57<br>DIRECTOR MY LAW: 00110ACROS17<br>PURRTO PARALMAO 1: BCP2/1284.4<br>PERSON PARALMED 2-TRACCORATARY<br>FORETO PARALELO 3 INSCONSCIADO<br>ID PARKICANTS: 46164616900857<br>FROM DE PARRICACIÓN: 04/2006<br>FORRTO SHLROC: RJ45<br>CONFIG. PUBRTO: 180TE PULL<br>MODOCLACEÓN AUTOMÁTICA. ACT.<br> | ни латогнист<br>ARRESTS MOTIVE<br>10,000 01<br><b>SCHOOL DI 1/0 PROPTA</b>                                                                                                    | 579830<br>4.08.57<br>ENDERED MY CAN- 03110ACREEL?<br>PORTA PARALLELA 1: RCP2/1284.4<br>PORTA PARALLELA 2: SOULABGATO<br>PORTA PAPALLELA 3: SCOLLEGATO<br>46166616900887<br>DATA DI PRODUITOSE: 04/2005<br>HEROEZAZIONE AUTOMATICA: \$2"<br>----------------------------- | <b>SP JETOLESCY</b><br><b>WEIGHTER CONTRACTOR</b><br>PORT-ADDINABL:<br>AFFOLARST THREES.<br>MALENTE SERVICE                                                                                                    | 379830<br>3.08.57<br>LAW-RM-ADMISSION: 00110ACRCE17<br>PAR. AMECHANIE 1. MCP2/1284.4<br>PAR, AMERICAN 2-W. AMERICALIST<br>PAR. AMSCHLUSS 1-N. AMERICALOS.<br><b>SERUTELLER-ID: 46164616900897</b><br>BERGTELLUMSENTUM: 94/2005<br>8,745<br>ROSPIG, ANGCHLUS; 180TH PILL<br><b>ATM</b><br>---------------------------                                                                                                    | не летотвист<br>REV MICROLOG<br>ADSEDDED LAST<br>ID FAS:<br><br>CARTE 2/2 FRETH                                                                                                    | 375030<br>2.46.57<br>001104090517<br>FORT PARALLELE 1: ECP2/1284.4<br>FORT PARALLELE 2: DECORRECTE<br>FORT PARALLELE 1. DECORRECTE<br>46164616900057<br>DATE DE PARRICATION: 04/2004<br>SHEND PORT: 20013<br>CONFIG. DU PORT: 20013 FULL<br>AUTO-HÉGOCIATION: 001<br> |                                      |
|                                                                                                    |                                                                                                    |                                                                                                    |                                                                                                    |                                                                                                    |                                                                                                    |                                                                                                    |                                                                                                    |                                                                                                    |                                                                                                    |                                      |
| RETRITATE MOVING<br>INCOAST PACKATA NOVO:<br>TOTAL PACKETS SCVD:<br>NAD PACKATS ACVD:<br>PRANTNE SERGES BOVE-<br>PACKRTS TRANSNITTED:<br>UNIMOARCE PACKETS:<br>LERECASSION TIME<br>DOIT LATE COLLISIONS:<br>LEX/EPS RETRAIN :<br>tox/sox starrs. | $\overline{a}$<br>6084<br>٠<br>233<br>$\ddot{\phantom{0}}$<br>٠<br>×.<br>,,,,,,,,,,,,,,,,,,,,,,,,,,,,,,<br><b>BALLAST</b>                                                                                                    | ESTADÍSTICAS DE LA RED<br>FAG. DE MOLDE ROSD.<br>TOT. PACONTRA NORD.<br><b>NAGINTEE SEA ENCIS-</b><br>sans on vassa noso.<br>FROGRAMS TRANSMIT:<br>LONGAINE OR 270AN<br>COLESIONES EN XMIT:<br>COLLEGES TAKE DELT:<br>RETAANS OF IPR/SPR.<br>HO CONFIGURADO | $\epsilon$<br>6084<br>٠<br>233<br>$\circ$<br>٠<br>------------------------------<br>SITADO IPX/SPX: 7389ARADO                                                                                                    | STATISTICHE DI RITE<br>TRAIN INDIA BY RIC:<br>TOTALE RIGHTONT<br>NAMES AND STREET<br>ERR PORSERO NICHE-<br>TRAIN. JEREA HRK:<br><b>SEE TEASURATORY</b><br>ODLLTSTONT TRASH:<br>MONTH COLLEGE TRADMI<br>RITRASH IPX/SIX:<br>CEATO IPA/SPR-<br>WON COMPECTRATO | i3<br>6164<br>۸<br>233<br>$\circ$<br>$\ddot{\phantom{a}}$<br>$\circ$<br>$\alpha$<br><br><b>PROFITO</b>                                                                                                    | HISTORICAL STATESTIC<br>RX PARRTS AN 1 ADR. 1<br>KK GREANTFAKETE:<br>EX PRELIEVE. PARETE:<br>KC RADIOFFICELSS.<br>TX PARRTH-<br>TX EXIST PARKTS:<br>TX KOLLISIONEN:<br>TX SPÁTH EOLLISION. :<br>1PA/SPK-SENDENTEDER:<br>193/293-2737701<br>case your creaters. | $\epsilon$<br>6104<br>$\theta$<br>233<br>$\mathbf{a}$<br>$\circ$<br>$\alpha$<br>------------------------------<br><b>RESEAR</b>                                                                                                    | CONFIDERATION RESEAU<br>2AQ, RECOS PAR SAN:<br>PAGERYS RECOS<br>MAUVAIS PAG. RECTO.<br>HER. TRANSES RECOVER<br>варията тимница.<br>nan versammen<br>COLLISTORS:<br>cota. TAMOIVES:<br>anysant tra/sra-<br><b>STAT IPA/SPK:</b><br>www.communities | $\epsilon$<br>6094<br>232<br>٠<br>٠<br>٠<br><br>25.37                                                                                                    |                                      |
| NOT CONFIGIRAL                                                                                                    |                                                                                                    |                                                                                                    |                                                                                                    |                                                                                                    |                                                                                                    |                                                                                                    |                                                                                                    |                                                                                                    |                                                                                                    |                                      |
| FORT 1 STATUS:<br>MOT CONFIGITARD<br>icaz.<br>anna assa.<br>MPTCHOLL? PL                                                                                                    | $\mathbf{16}$<br>opera anavas.                                                                                                    | empero su<br>MO CONFEGURADO<br>LOOK<br>NONRIBE DE NODO:<br>MPICHOLL? PL                                                                                                    | 16<br>SERVIDOR DE COLA                                                                                                    | PORTA 31<br>NON CONFIGURATO<br>10000 005 0000<br>MWICROSIT RL                                                                                                    | 16<br>HODO: SERVER CODE STANDANTE                                                                                                    | ARRESTED 11<br>OHH KONFIGURATION<br>MODES:<br>колонических<br>MODELES PL                                                                                                    | 16<br>VARTISCHL - SHAVAR                                                                                                    | PORT 1.<br>HOR CORPIDORAL<br>MODIE-<br>HOM DE NORTO .<br>MPIONCK17 PL                                                                                                    | $\overline{16}$<br><b>JERVICE FILE ATT</b>                                                                                                    |                                      |
| FORT 2 STATUS:<br>MOT CONFIGURAD<br>con.<br><b>COLOR SERVICE</b><br>MPICROSI7 P2                                                                                                    | 16<br><b>QUICK SHAVES</b>                                                                                                    | PERSONAL 2.1<br>HO CONFIGURADO<br><b>MDDO:</b><br>NONDER DE NODO:<br>MFICOC617 92                                                                                                    | 16<br>sawriton is cola                                                                                                    | PORTA 2.<br>NON CONFIGURATO<br>conte<br>when her whole<br>SPICEOS17 P2                                                                                                    | 16<br><b>ISSUES</b> CODE STANDARTS                                                                                                    | AMECHANIES 2.<br><b>SPICEOUS</b> 22                                                                                                    | 16<br>$\begin{array}{ccccc} \multicolumn{2}{c}\n & \multicolumn{2}{c}\n & \multic$ | PORT 2:<br>NON CONFIGURA<br>www.<br>HOM DD MORTD.<br>MP1CRC617 92                                                                                                    | 16<br>SERVICE PILE ATT                                                                                                    |                                      |
| www.s.commun<br>HOT CONFIGITION                                                                                                    | $\overline{\phantom{a}}$                                                                                                    | asserted by<br>HO COMPECTRADO                                                                                                    | 16                                                                                                    | poars. 1.<br>NOW CONFEGERATO                                                                                                    | 16                                                                                                    | AMERICANS 1.<br>OEM EOSPIGURATION                                                                                                    | 16                                                                                                    | poar 1.<br>NON CONFIGURE                                                                                                    | 16                                                                                                    |                                      |
| cos-<br>NOOK HANK<br>HPICBOS17 73                                                                                                    | QUARE SERVER                                                                                                    | mca<br><b>COOK OR MODEL</b><br>MPTCRCK17 P3                                                                                                    | SERVIDOR DE COLA                                                                                                    | www.<br>NOME ORD. NODO:<br>MPICKCELT PR                                                                                                    | SERVER CODE STANDARTE                                                                                                    | announce<br>DISTINGUIST.<br>MOTORCELY 23                                                                                                    | WARTESCUL - SERVER                                                                                                    | <b>WIDE</b><br>HOM DO NORTH<br>MPLCDC617 P3                                                                                                    | SHOWN FILE AVE                                                                                                    |                                      |
| <b>NETWORK PEAKE TYPE</b>                                                                                                    | seen.                                                                                                    | <b>BED</b>                                                                                                    | TITO DE TRANS - RECIS                                                                                                    | <b>ANTE</b>                                                                                                    | TIPO RICHA<br>840<br>283                                                                                                    | <b>NETTIMESE RAISGOTTYP</b><br>COFFREZ4 NH. 802.1                                                                                                    | <b>DOY</b><br>212                                                                                                    | KREEND TOP DE TRANS<br>COPPER24 RM_002.2                                                                                                    | 3.00<br>203                                                                                                    |                                      |
| ctrrm24 m 012.2<br>CONTROLLER MACROSCO                                                                                                    | 203                                                                                                    | CIPPER24 08_002.2<br>suscessor as exas                                                                                                    | 283                                                                                                    | COFFEE24 RM_802.2<br>SCONOSC RM DIAP                                                                                                    | ٠                                                                                                    | toning as recent                                                                                                    | ٠                                                                                                    | DICORDO DE 2002                                                                                                    | ٠                                                                                                    |                                      |
| <b>CONSIDERS RM III</b>                                                                                                    | $\boldsymbol{\epsilon}$                                                                                                    | DESCORDO DN 11                                                                                                    |                                                                                                    | \$038050 BK 11                                                                                                    |                                                                                                    | <b>INSIDES</b> 88 11                                                                                                    |                                                                                                    | INCORNO 89 11                                                                                                    | ٠                                                                                                    |                                      |
| сковоми внівка.»                                                                                                    | $\overline{14}$                                                                                                    | DESCORDE MW 002.3                                                                                                    | $\overline{14}$                                                                                                    | SOUROSC 2M 802.2                                                                                                    | ă4                                                                                                    | <b>UNISHIDAY AN 802.3</b>                                                                                                    | 14                                                                                                    | INCORNO 806 802.3                                                                                                    | $\overline{14}$                                                                                                    |                                      |
|                                                                                                    | <br>DISCULSO STATES:                                                                                                    | <b>READY</b>                                                                                                    | ROTADO DLC/LLC:                                                                                                    | PREPARADO                                                                                                    | <br>STATO DLC/LLC:                                                                                                    | PROPER                                                                                                    | <br>DLC/LLC-STATUS:                                                                                                    | <b>BRAKET</b>                                                                                                    | <br>ETAT BLC/LLC:                                                                                                    | 11.1                                 |
| 5<br>6                                                                                                    | <br>TOP/ER STATUS:                                                                                                    | 32837                                                                                                    | ******************************<br>ESTADO TOP/IP:                                                                                                    | PRESENTATION                                                                                                    | STATO TCP/EP:                                                                                                    | 79,0970                                                                                                    | <br>TOP/EP-STATUS:                                                                                                    | <b>BERKTT</b>                                                                                                    | <br>avay ver/cr.                                                                                                    | <b>FRET</b>                          |
|                                                                                                    |                                                                                                    |                                                                                                    |                                                                                                    |                                                                                                    |                                                                                                    |                                                                                                    |                                                                                                    |                                                                                                    |                                                                                                    |                                      |
|                                                                                                    | ROST HAND :<br>course ave-<br>IP ADDRESS:                                                                                                    | <b>MPICKCKLT</b><br>nece<br>149.254.131.33                                                                                                    | NOMINA DE SISTEMA: HPICACE17                                                                                                    |                                                                                                    | HOME ROAD.<br>convenients.<br>ENSINISED TP: 169.254.131.33                                                                                                    | spreses1?<br><b>DISCH</b>                                                                                                    | HOST-HANDLE<br>somero, dega.<br>19-ADMINIST                                                                                                    | 101010617<br>pace<br>169.254.231.33                                                                                                    | NOW OR L'HOTH.<br>CONFIG PAR.<br>ADSESSE IP-                                                                                                    | HO LODGEL?<br>once<br>169.254.131.33 |
|                                                                                                    | <b>COUNT MARK:</b><br>new days av-<br>SYSLOG SERVER .                                                                                                    | 255.255.240.0<br>149.254.108.1                                                                                                    | CONFIG. POR: 2012<br>DIRECCIÓN XP: 169.254.111.13<br>PATRON DUTONED: 215.155.248.0<br>THE PACABELA -<br>servib.prstoo.                                                                                                    | 169.254.128.1<br>NO ESPECIF                                                                                                    | NADCH NNTH ABC 255.255.248.0<br>GATERNY DEP. -<br>SHAVER SYSLOG:                                                                                                    | 149-254-128-1<br>NON SYRC                                                                                                    | TSILMETIMARK: 235.253.248.0<br>STO: CATIONY -<br>SYSLOG-SHAVER: NICHT ANGRIER.                                                                                                    | 169.214.128.1                                                                                                    | MAD208 00-MAI - 255.255.248.0<br>FARS . DEF<br>SERVA, SYSLOG:                                                                                                    | 169.254.128.1<br>NOW SPECIFIE        |
|                                                                                                    | IDLE TIMBOUT (SECONDS) .<br>ROOTH / DECK DERVER - 169.254.9.250<br>CONFIG FILE: HOT SPECIFIED                                                                                                    | HOT SPECIFIED<br>$\overline{a}$                                                                                                    | TIMMO LIBRE (SEGINDOS):<br>SERVID BOOTF/DRCP: 163.254.3.250<br>FICHERO CORPIO: NO REPROIP                                                                                                    | $-99$                                                                                                    | TIMPO HAX EMATELY 168C): 50<br>SHAVER BOOTF/DECP: 169.254.3.250<br>FILE CONTIG:                                                                                                    | NOW SPEC                                                                                                    | LUBRAAUF-ENETLINET (SHK): 90<br>BOOTP/DECP-SERVER: 165.254.3.250<br>KONFEG-DATES: NICET ANGEGED.                                                                                                    |                                                                                                    | TRANSPORTATION (ABCOVERAT) - 10<br>SERVEDS BOOTP/DECP (169,254, 3,250)<br>PECREER CONFEG: NON OFFICERER                                                                                                    |                                      |
|                                                                                                    | -----------------------------                                                                                                    |                                                                                                    |                                                                                                    |                                                                                                    | ------------------------------                                                                                                    |                                                                                                    | ------------------------------                                                                                                    |                                                                                                    | ,,,,,,,,,,,,,,,,,,,,,,,,,,,,,,                                                                                                    |                                      |
| 7                                                                                                    | APPLISTALK STATUS:<br>power 1 degreeds.<br>RTALE NRT: 65101 NODE: 008 P2<br>APPLETALE MAGE: HP Color Lane<br>p3et 4700<br>APPLETALE TYPE: LaserWriter                                                                                                    | 1,043<br><b>BRADY</b>                                                                                                    | RETAIN APPLICANCE PREPARADO<br>FORETO 11<br>RED BTALK: 65281 NODO: 080 F2<br>NOMINE APPLICALLY. ID Color La<br>serJet 4700<br>TIPO DE APPLETALE: LADACHILLO                                                                                                    | PREPARADO                                                                                                    | STATO APPLATAAX<br>PORTA 1-<br>RETE ETALK: 65281 NODD: 080 PZ<br>HOME APPLICALLY: IIP Color Laps<br>rJat 4700<br>TIPO APPLETALE: LaserWriter                                                                                                    | 780000<br><b>FRONTO</b>                                                                                                    | APPLICAAL-STATUS. SERRIT<br>ANSORDERS 1-<br>NTALK-MNTZ: 65281 83657: 088 P2<br>APPLICALE-HAME: XP Color Lase<br>rJet 4701<br>APPLICAGE-TEP: LaperWriter                                                                                                    | NORWETT                                                                                                    | <b>ETAT AFFLETALE:</b><br>PORT 1<br>NES NTALE: 65281 NORTO: 008 P2<br>SON D'APPLETALE: EP Color Las<br>erJet 4700<br>APPLETALK TYPE: LawerMriter                                                                                                    | 7287                                 |
|                                                                                                    | <b>BYALE SCORE: -</b>                                                                                                    |                                                                                                    | <b>ECOLA NTRAX</b>                                                                                                    |                                                                                                    | <b>SONA STALE: *</b>                                                                                                    |                                                                                                    | <b>STALK-10NR</b> . *                                                                                                    |                                                                                                    | DOME RTALK                                                                                                    |                                      |
|                                                                                                    | FORT 2 STATUS:<br>HTALK NHV: 65201 NOON: 066 P2<br>APPLETALE SAME: HP Poripheral                                                                                                    | 3 Bluffy                                                                                                    | FORETO 3:<br>RED BTALK: 65281 NODO: 066 F2<br><b>NOMES APPLIFFALE: ID Peripher</b><br>412                                                                                                    | PREFAILED                                                                                                    | PORTA I:<br>BUTE HTALK: 65281 NODO: 066 P2<br>HOME APPLETALK: IF Peripheral                                                                                                    | 7300000                                                                                                    | ARECHLOSE 2.<br>STALE-HST2: 65281 RMDT: 066 P2<br>APPLETALK-NAME: HD Ferigheral                                                                                                    | <b>REMAIN</b>                                                                                                    | FORT 2.<br>NEC ETALE: 65281 HORID: 066 P2<br>HOM D'APPLETALE: 20 Feriphers<br>$\ddot{\phantom{1}}$                                                                                                    | 2237                                 |
|                                                                                                    | APPLETALE TOPS: NP JetDirect<br>13.<br><b>STATE START IN</b>                                                                                                    |                                                                                                    | TIPO DE AFFLETALE: EP Jetittre<br>ot me<br>nosa stant. .                                                                                                    |                                                                                                    | TIPO APPLETALE: IP JotDirect<br>ĸ<br>some erase.                                                                                                    |                                                                                                    | APPLETALE-TYP: IIP JatDirect H<br><b>MALEL STORE: 1</b>                                                                                                    |                                                                                                    | APPLICALE TYPE: 32 Jensicons.<br>DOME BYALK: .                                                                                                    |                                      |
|                                                                                                    | FORT 3 STATUS:<br><b>RTALK NRT: 65281 NODE: 009 P2</b>                                                                                                    |                                                                                                    | PERSONAL AV<br>NED BYALE: 69281 HODG: 089 P2                                                                                                    | manuaco                                                                                                    | overs 1.<br>NOTE ETALE: 65281 NODD: 089 P2                                                                                                    | <b>PROPPO</b>                                                                                                    | automobil 1.<br>NTALE-MOTO: 65281 RMOT: 009 92                                                                                                    | <b>TORY'S</b>                                                                                                    | anaw his<br>882 RTALE: 65281 NORTH: 089 P2                                                                                                    |                                      |
|                                                                                                    | APPLETALK NAME: EP Peripheral<br>APPLETALE TYPE: EP JetDirect                                                                                                    |                                                                                                    | SCHOOL APPLICATAL DP Perspher<br>TIPO ON APPLIFFALK: HP JetDire                                                                                                    |                                                                                                    | HOME APPLETALE: IF Peripheral<br>TIFO APPLETALE: SF JetDirect                                                                                                    |                                                                                                    | APPLETALE-HANG: HP Peripheral<br>applayant-TVP- HP despiness R                                                                                                    |                                                                                                    | NON D'APPLETALE: NF FREighern<br>15.<br>APPLETAAR TIPE: SP JetDirect                                                                                                    |                                      |
|                                                                                                    | 83<br><b>STALE SCHOE: +</b><br>                                                                                                    |                                                                                                    | ct as<br>SOMA REALK                                                                                                    |                                                                                                    | RX<br>SONA RTALK: *<br>                                                                                                    |                                                                                                    | <b>STALK-ZONE: +</b>                                                                                                    |                                                                                                    | noss syars: .                                                                                                    |                                      |

<span id="page-62-0"></span> **Obrázek 6.3 Konfigurační stránka sítě Ethernet (externí tiskové servery se třemi porty)**

## <span id="page-63-0"></span>**Zprávy konfigurační stránky tiskového serveru HP Jetdirect**

# **Úvod**

V této kapitole jsou popsány zprávy, sít'ová statistika a stav, které se mohou nacházet na konfigurační stránce serveru Jetdirect.

Mezi tyto zprávy patří informace o konfiguraci a chybové zprávy pro každý operační systém. V následujících tabulkách jsou uvedeny informace o konfiguraci pro jednotlivé sítě:

- **Tabulka [7.1](#page-64-1)** [Informace o produktu HP Jetdirect](#page-64-1)
- **Tabulka** [7.2](#page-65-1) [Obecné zprávy serveru HP](#page-65-1) Jetdirect (stavové a chybové zprávy jsou seřazeny podle abecedy)
- **Tabulka [7.3](#page-74-1)** [Statistika sít](#page-74-1)ě
- **Tabulka [7.4](#page-75-1)** [Zprávy o konfiguraci sít](#page-75-1)ě Novell NetWare
- **Tabulka [7.5](#page-77-1)** [Zprávy o konfiguraci protokolu DLC/LLC](#page-77-1)
- **Tabulka [7.6](#page-78-1)** [Zprávy o konfiguraci protokolu TCP/IP](#page-78-1)
- **Tabulka [7.7](#page-79-1)** [Zprávy o konfiguraci protokolu Apple EtherTalk](#page-79-1)
- **Tabulka [7.8](#page-80-1)** [Zprávy protokolu SNMP](#page-80-1)

**Poznámka** Popisy a ilustrace konfigurační stránky sítě Ethernet naleznete v kapitole Řešení problémů [s tiskovým serverem](#page-54-1)  HP [Jetdirect.](#page-54-1)

#### <span id="page-64-1"></span><span id="page-64-0"></span>**Tabulka 7.1 Informace o produktu HP Jetdirect**

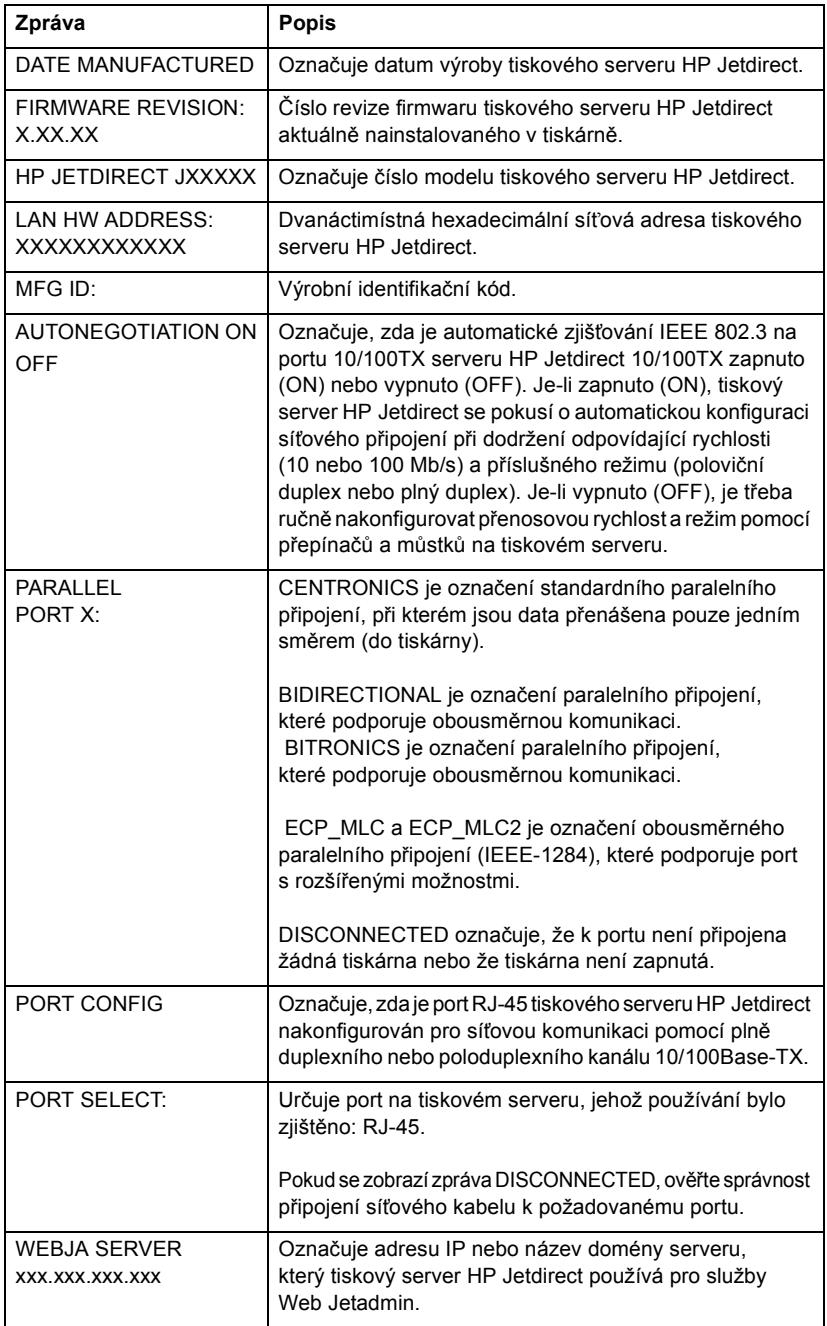

<span id="page-65-1"></span><span id="page-65-0"></span>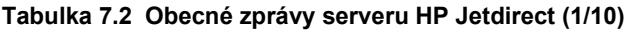

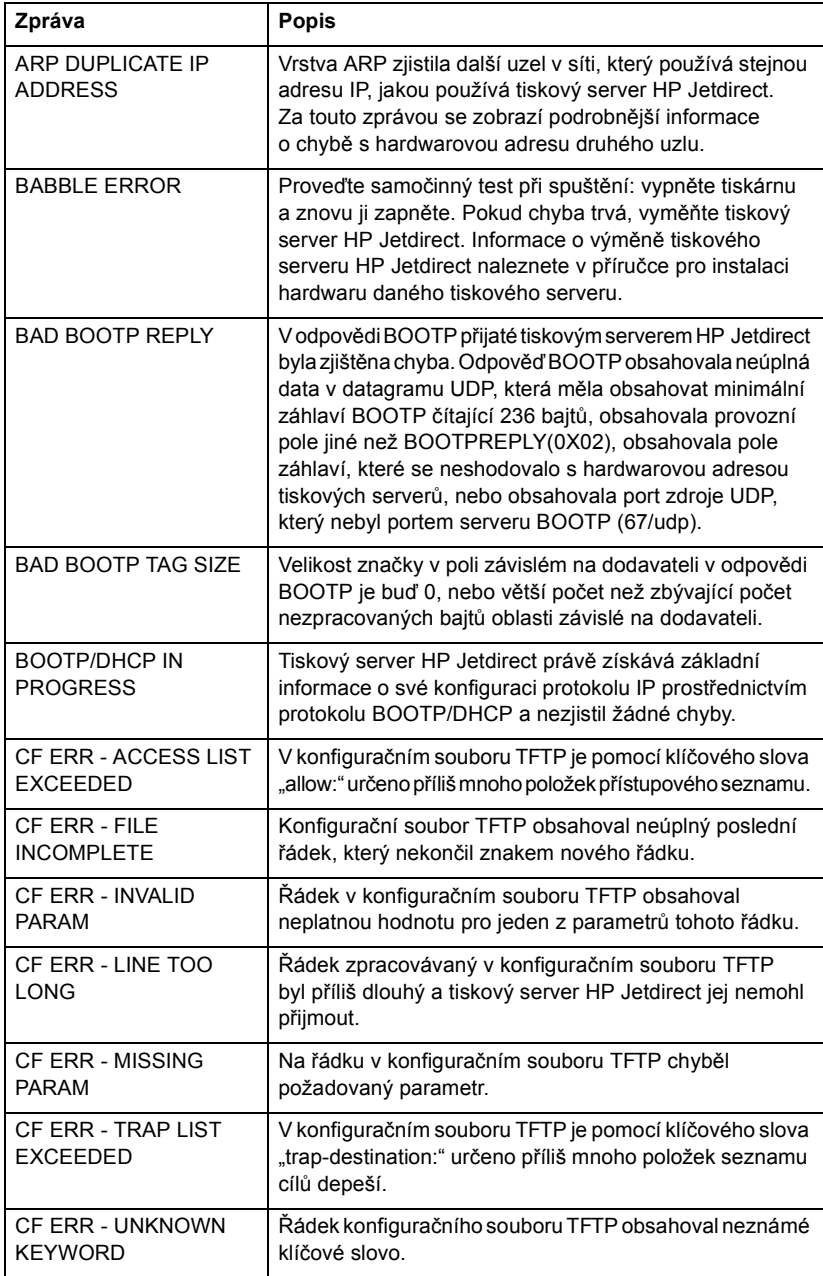

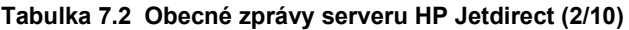

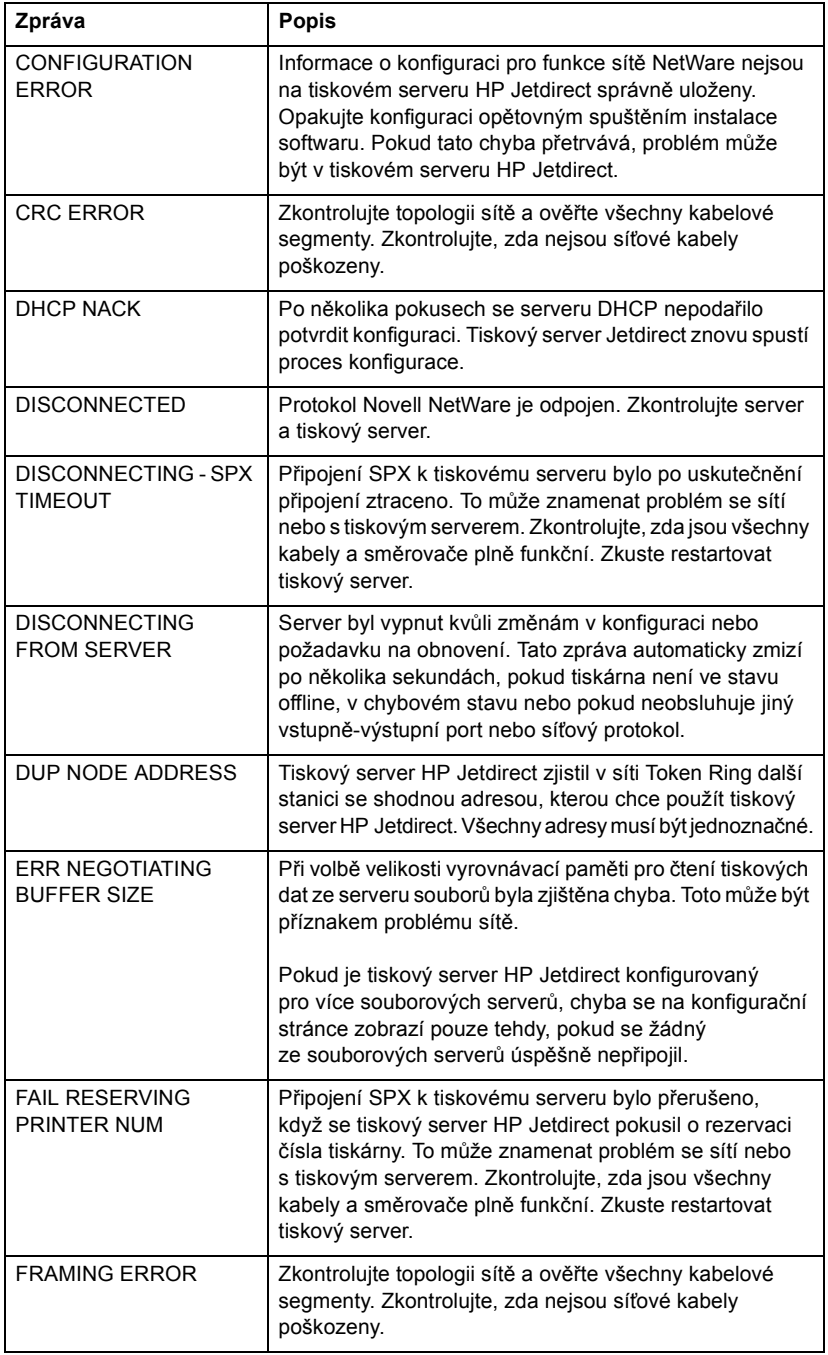

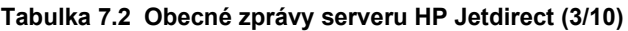

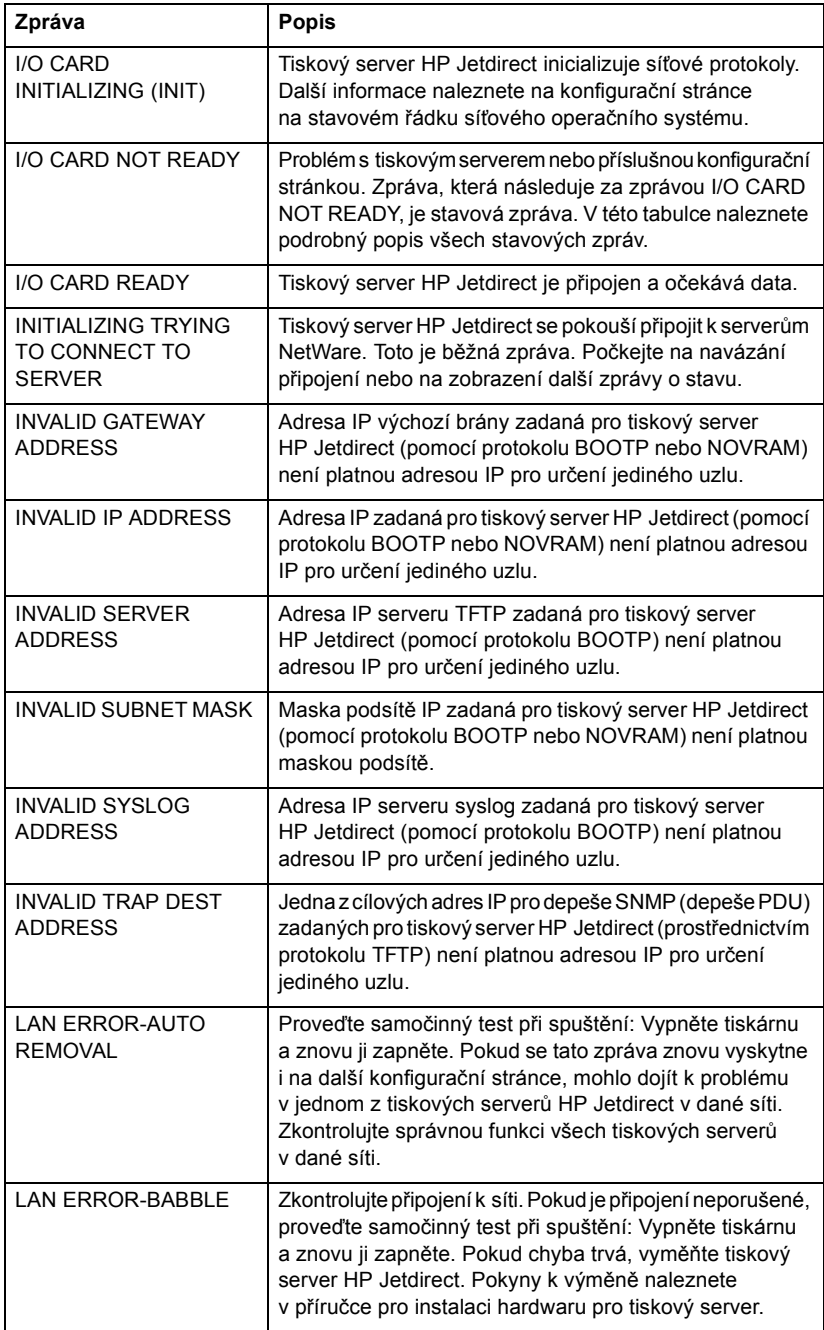

### **Tabulka 7.2 Obecné zprávy serveru HP Jetdirect (4/10)**

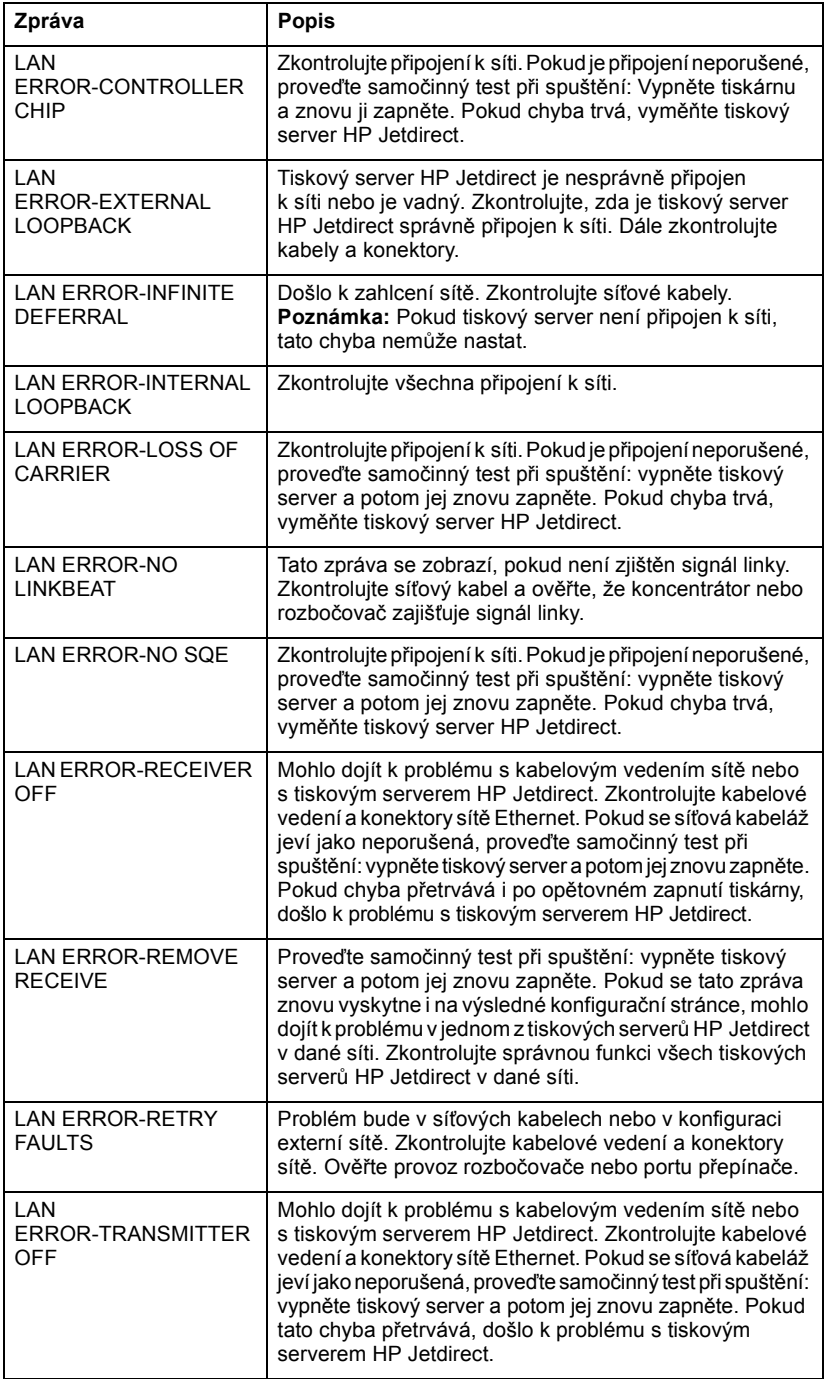

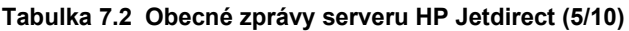

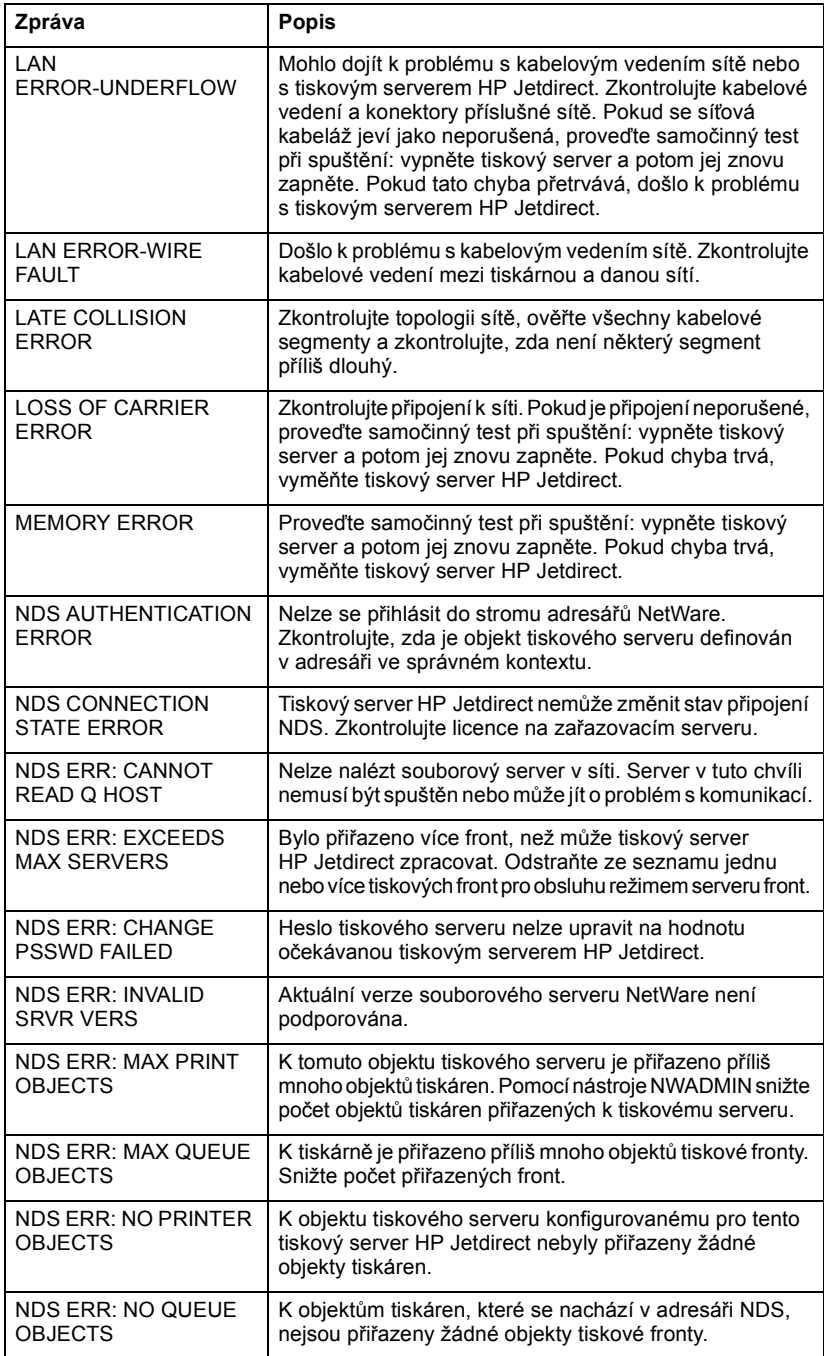

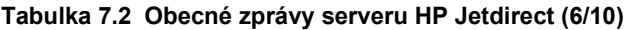

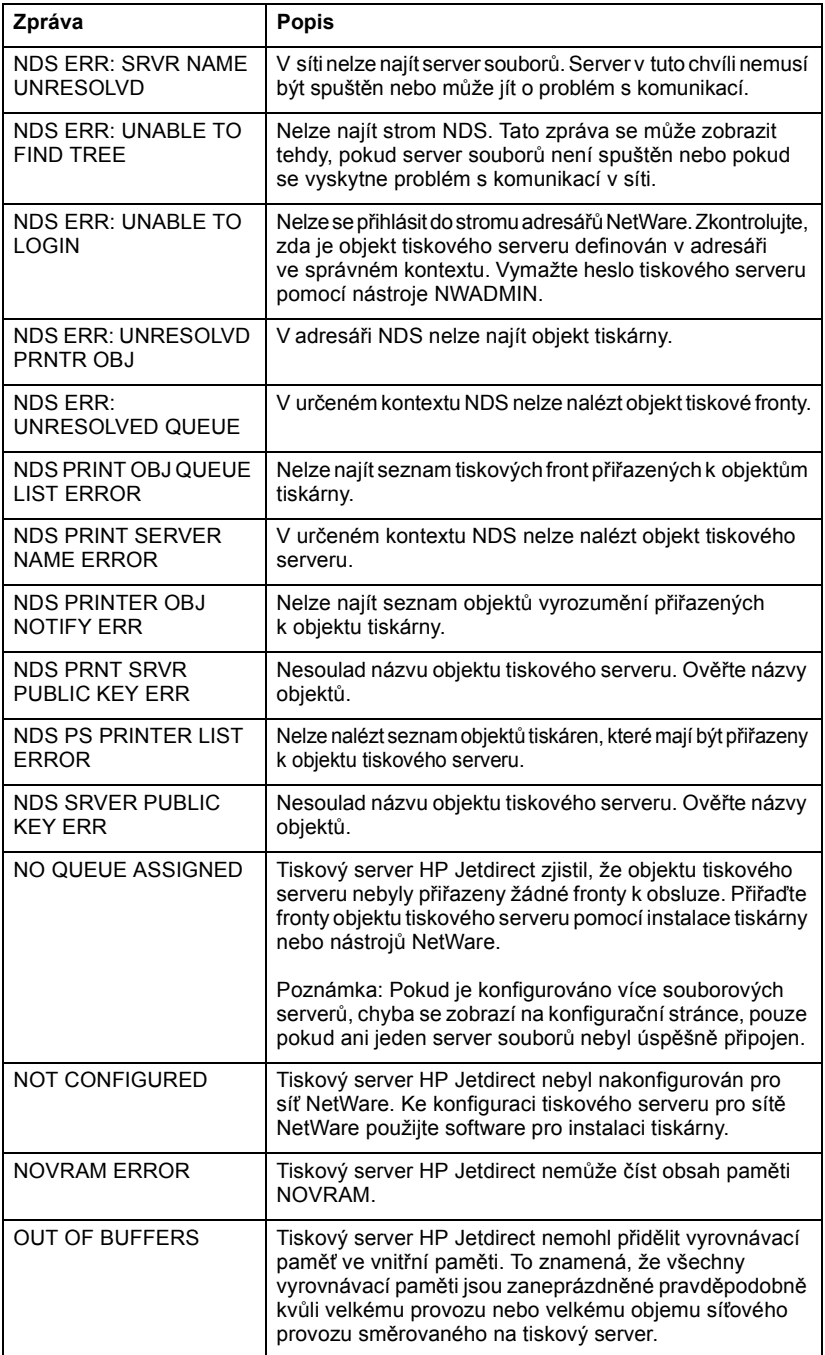

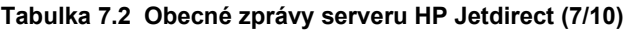

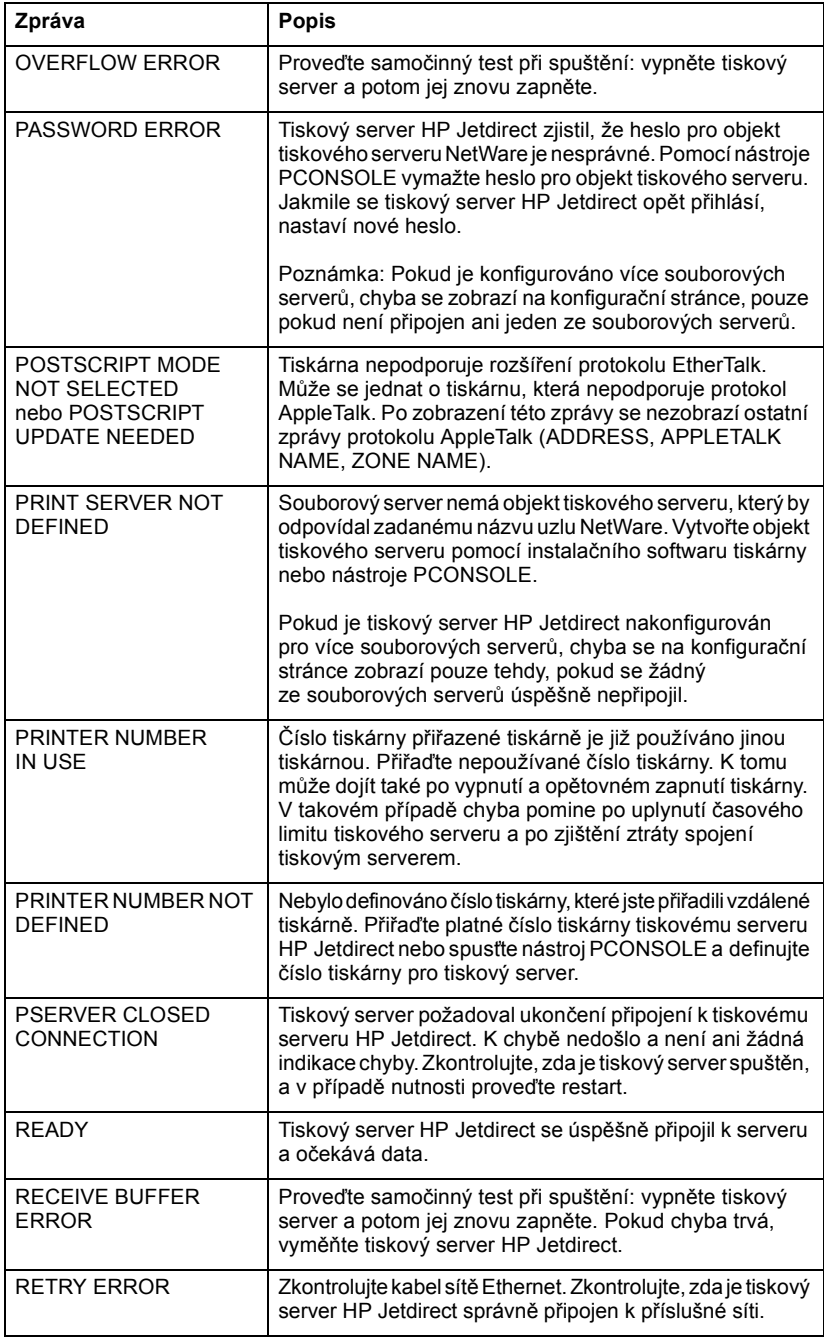
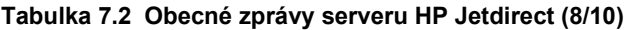

<span id="page-72-8"></span><span id="page-72-7"></span><span id="page-72-6"></span><span id="page-72-5"></span><span id="page-72-4"></span><span id="page-72-3"></span><span id="page-72-2"></span><span id="page-72-1"></span><span id="page-72-0"></span>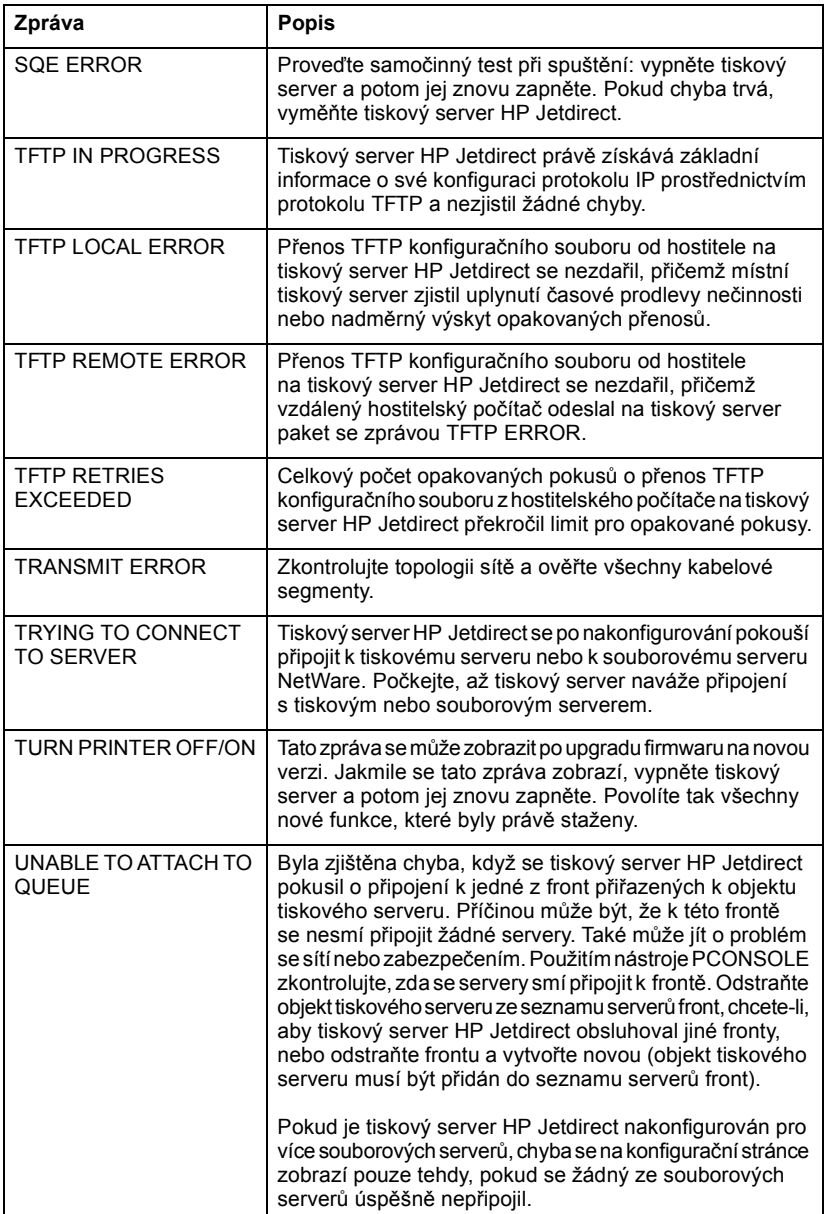

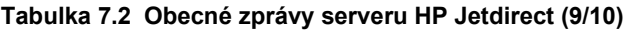

<span id="page-73-4"></span><span id="page-73-3"></span><span id="page-73-2"></span><span id="page-73-1"></span><span id="page-73-0"></span>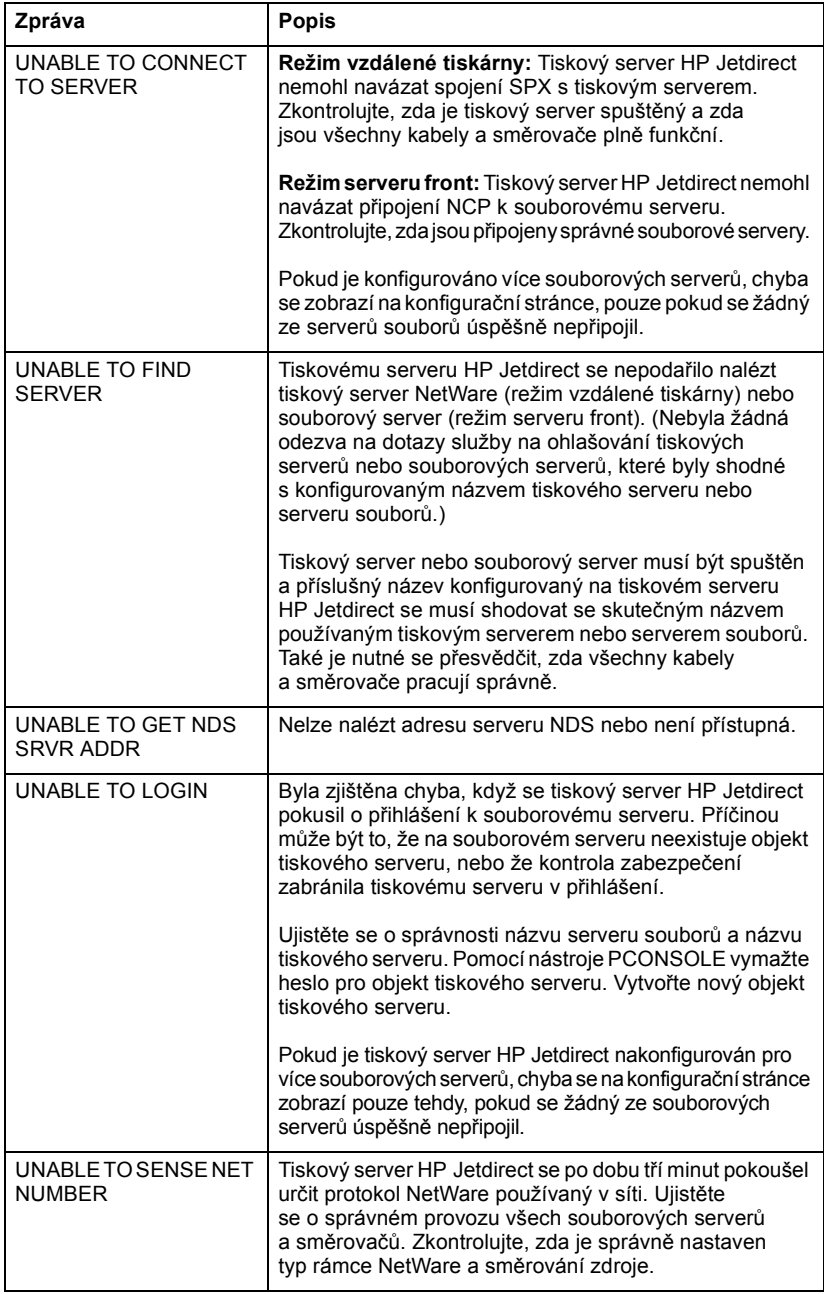

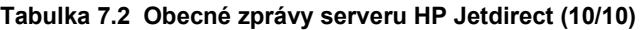

<span id="page-74-7"></span><span id="page-74-6"></span>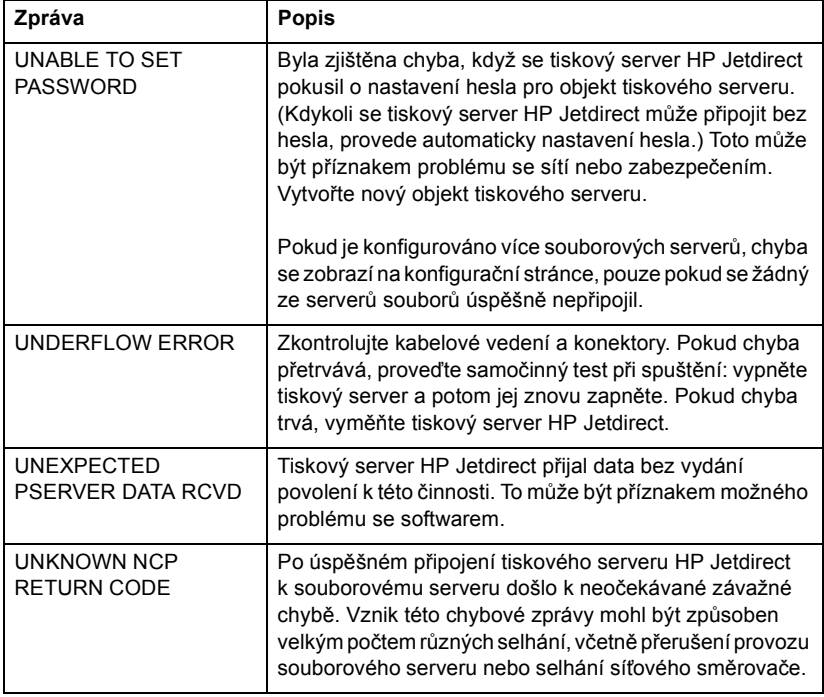

### <span id="page-74-10"></span><span id="page-74-9"></span><span id="page-74-8"></span><span id="page-74-5"></span>**Tabulka 7.3 Statistika sítě (1/2)**

<span id="page-74-4"></span><span id="page-74-3"></span><span id="page-74-2"></span><span id="page-74-1"></span><span id="page-74-0"></span>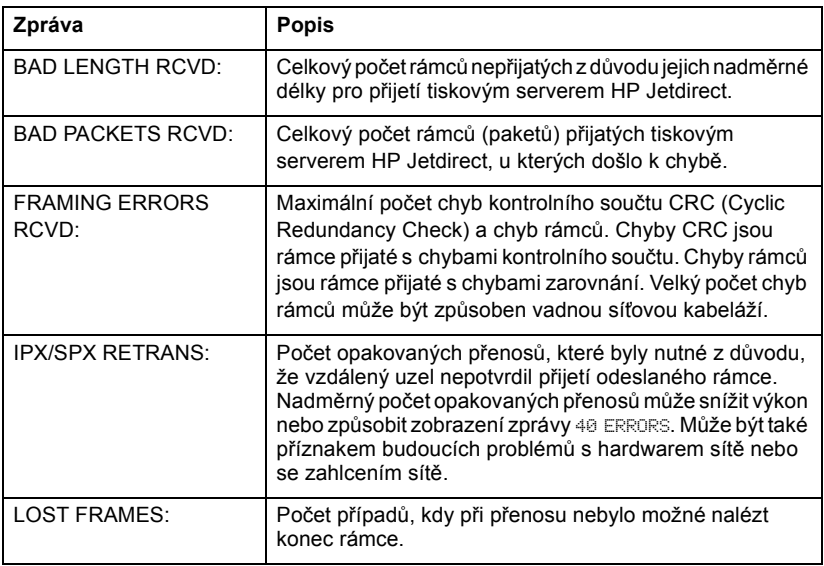

**Tabulka 7.3 Statistika sítě (2/2)**

<span id="page-75-5"></span><span id="page-75-4"></span><span id="page-75-2"></span>

| Zpráva                                   | <b>Popis</b>                                                                                                    |  |  |
|------------------------------------------|----------------------------------------------------------------------------------------------------|--|--|
| <b>PACKETS</b><br>TRANSMITTED:           | Celkový počet rámců (paketů) přenesených bez chyb.                                                                                                    |  |  |
| <b>TOTAL PACKETS</b><br><b>RECEIVED:</b> | Celkový počet rámců (paketů) přijatých tiskovým serverem<br>HP Jetdirect, aniž by došlo k chybě. Zahrnuje pakety<br>všesměrového a vícesměrového vysílání a pakety zvlášť<br>adresované na tiskový server. Toto číslo nezahrnuje<br>pakety zvlášť adresované na jiné uzly. |  |  |
| UNICAST PACKETS<br>RCVD:                 | Počet rámců specificky adresovaných na tento tiskový<br>server HP Jetdirect. Nejsou zde zahrnuty pakety<br>všesměrového a vícesměrového vysílání.                                                                                                    |  |  |
| <b>UNSENDABLE</b><br>PACKETS:            | Celkový počet rámců (paketů), které nebyly z důvodu<br>chyb úspěšně odeslány.                                                                                                    |  |  |
| <b>XMIT COLLISIONS:</b>                  | Počet rámců, které nebyly přeneseny kvůli<br>opakovaným kolizím.                                                                                                    |  |  |
| <b>XMIT LATE</b><br>COLLISIONS:          | Celkový počet rámců, které nebyly přeneseny kvůli<br>opožděným kolizím přenosu. Velký počet kolizí může<br>znamenat problém se síťovými kabely.                                                                                                    |  |  |

### <span id="page-75-8"></span><span id="page-75-7"></span><span id="page-75-6"></span><span id="page-75-3"></span>**Tabulka 7.4 Zprávy o konfiguraci sítě Novell NetWare (1/3)**

<span id="page-75-1"></span><span id="page-75-0"></span>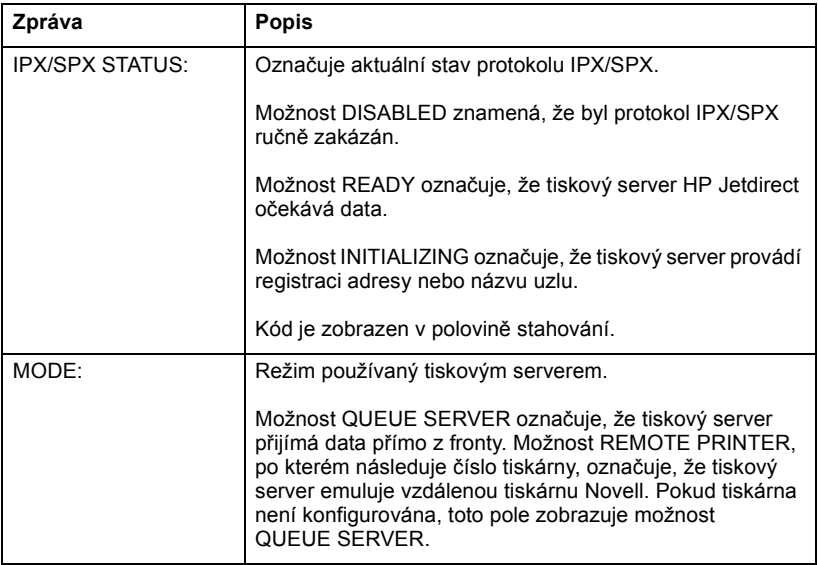

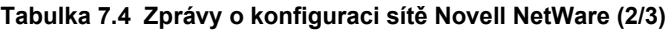

<span id="page-76-3"></span><span id="page-76-2"></span><span id="page-76-1"></span><span id="page-76-0"></span>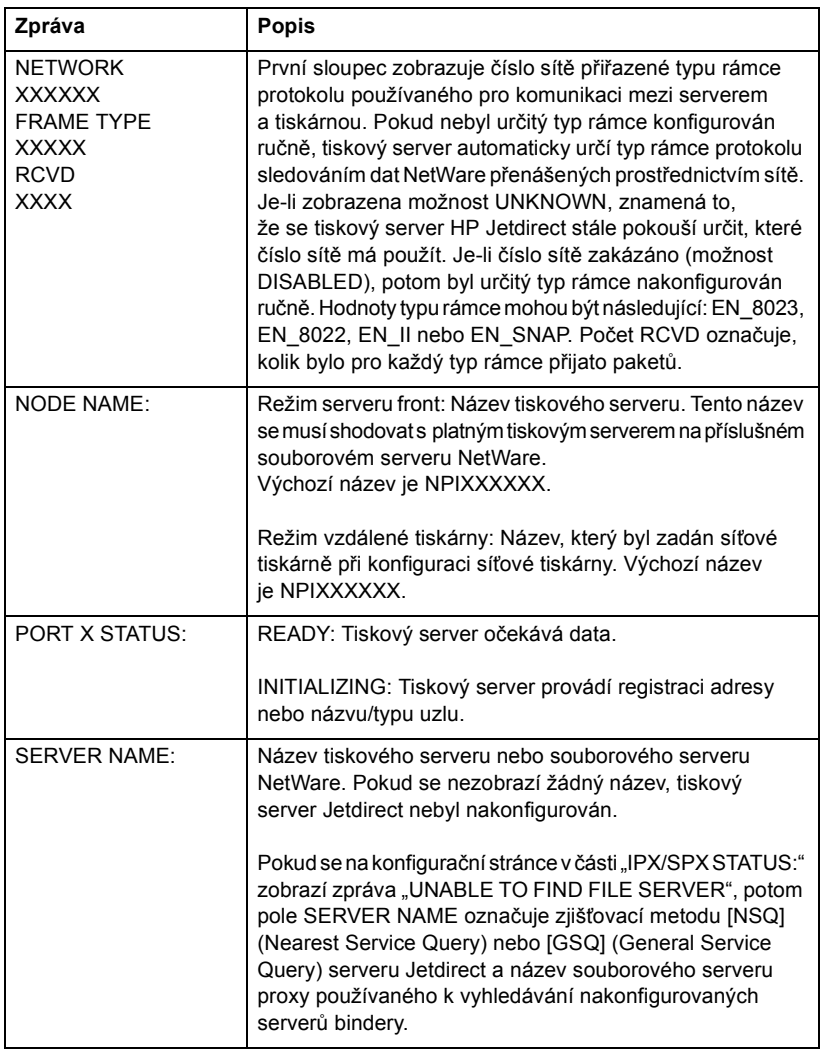

### **Tabulka 7.4 Zprávy o konfiguraci sítě Novell NetWare (3/3)**

<span id="page-77-3"></span>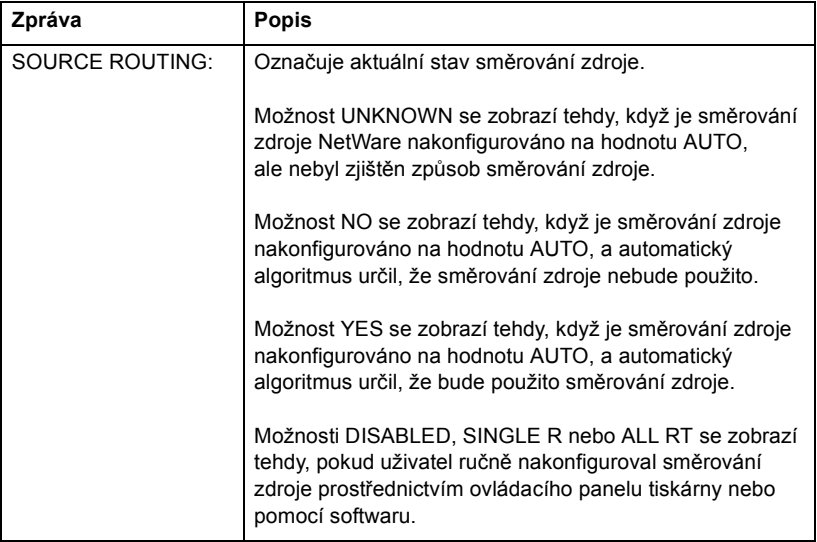

### <span id="page-77-1"></span>**Tabulka 7.5 Zprávy o konfiguraci protokolu DLC/LLC**

<span id="page-77-2"></span><span id="page-77-0"></span>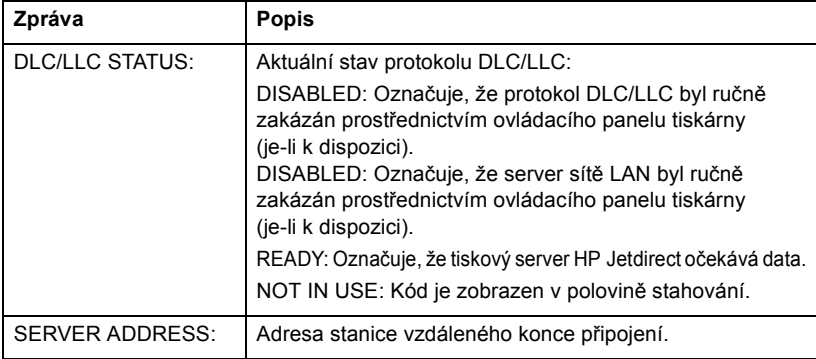

### <span id="page-78-5"></span>**Tabulka 7.6 Zprávy o konfiguraci protokolu TCP/IP (1/2)**

<span id="page-78-4"></span><span id="page-78-3"></span><span id="page-78-2"></span><span id="page-78-1"></span><span id="page-78-0"></span>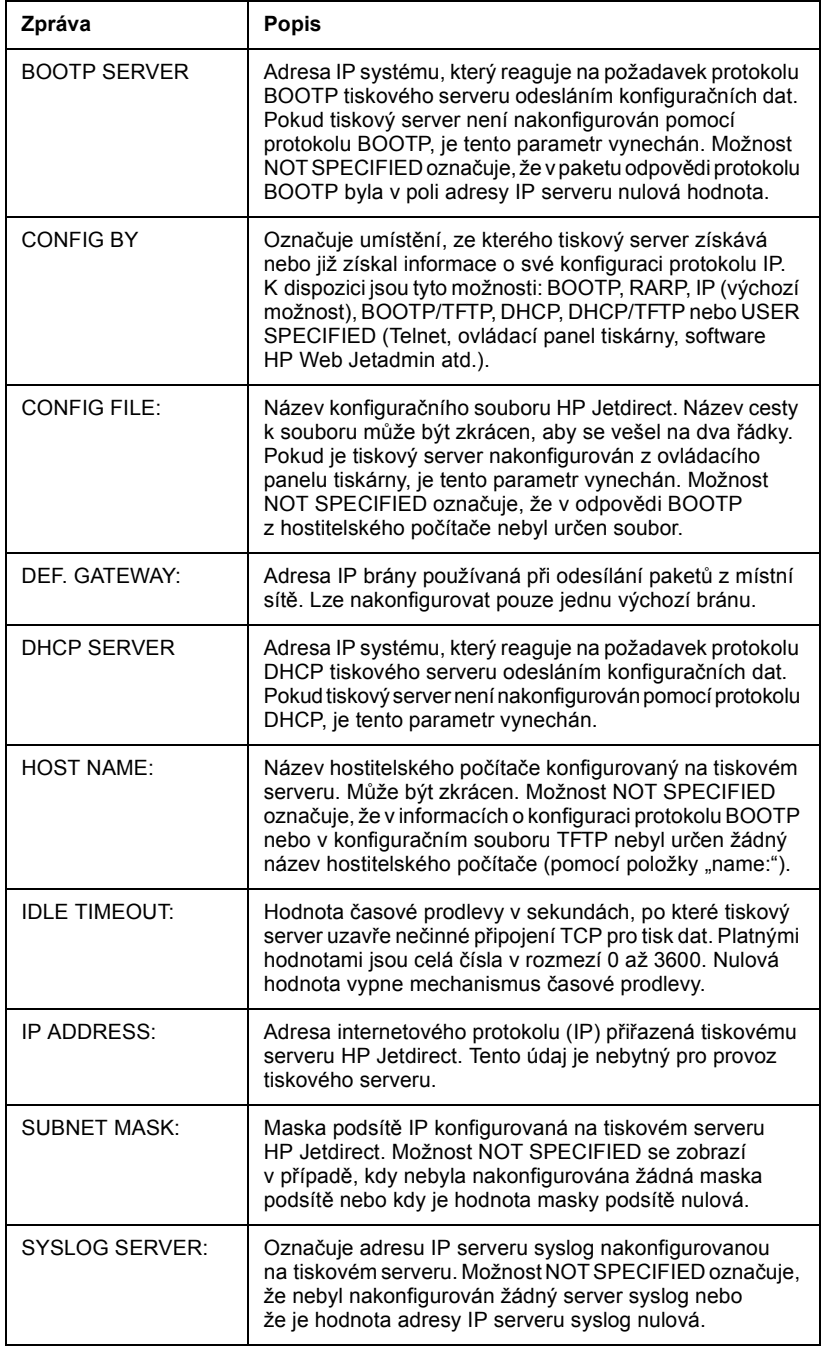

### **Tabulka 7.6 Zprávy o konfiguraci protokolu TCP/IP (2/2)**

<span id="page-79-6"></span>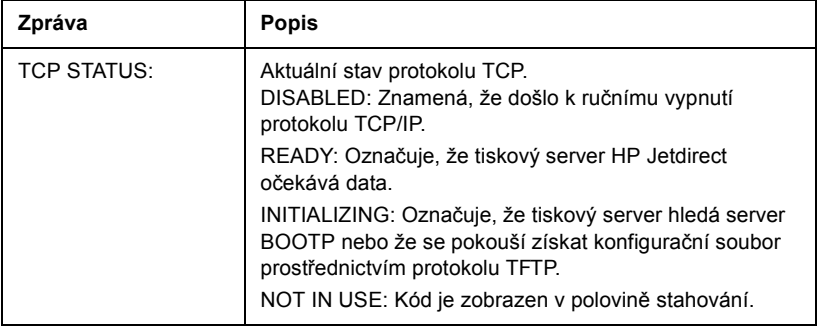

### **Tabulka 7.7 Zprávy o konfiguraci protokolu Apple EtherTalk**

<span id="page-79-5"></span><span id="page-79-4"></span><span id="page-79-3"></span><span id="page-79-2"></span><span id="page-79-1"></span><span id="page-79-0"></span>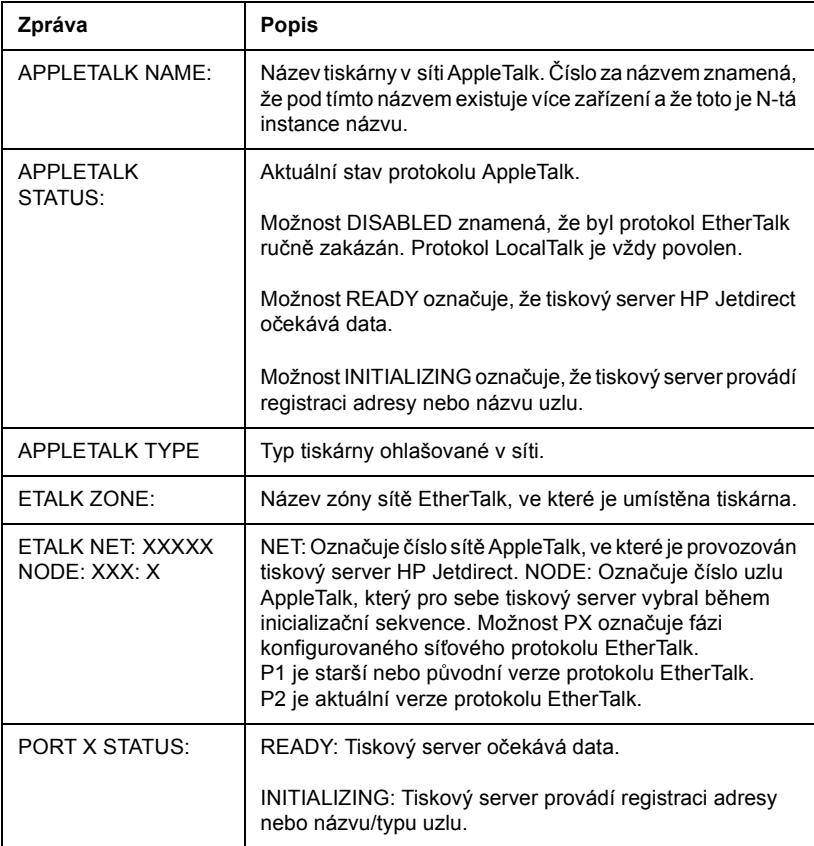

### **Tabulka 7.8 Zprávy protokolu SNMP**

<span id="page-80-1"></span><span id="page-80-0"></span>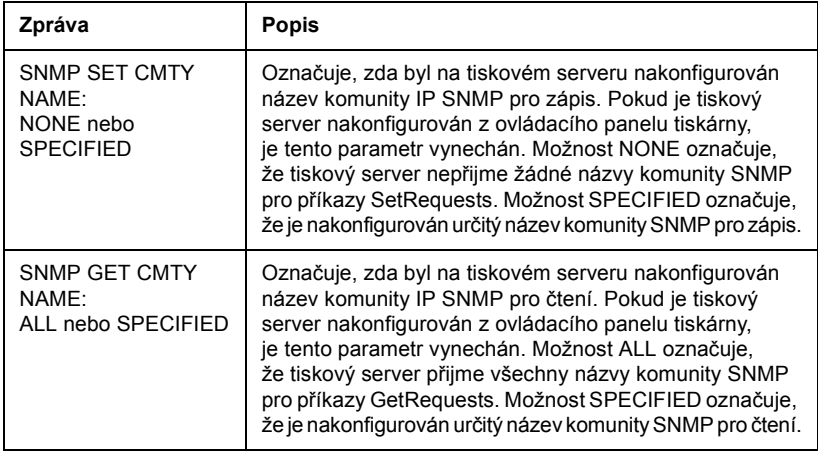

# **Základní informace o protokolu TCP/IP**

# <span id="page-81-0"></span>**Úvod**

Tento dodatek obsahuje informace, které vám pomohou získat základní znalosti o protokolu TCP/IP.

TCP/IP (Transmission Control Protocol/Internet Protocol) je sada protokolů navržených pro definování způsobu, jakým jsou data předávána sít'ovým zařízením.

TCP/IP se rychle stává jednou z nejpoužívanějších sad protokolů. Hlavním důvodem je skutečnost, že protokol TCP/IP používá pouze sít' Internet. Pokud chcete sít' připojit k Internetu, musíte ke komunikaci použít protokol TCP/IP.

## **Protokol IP (Internet Protocol)**

Při posílání informace do sítě jsou data rozdělena do malých bloků, tzv. paketů. Každý paket je odesílán nezávisle na ostatních. Protokol IP směruje všechny datové pakety v síti a poskytuje negarantované doručování datových paketů bez pevného připojení v celé síti. Každému uzlu v síti (včetně zařízení připojených prostřednictvím serveru HP Jetdirect) je přiřazena adresa IP.

## **Protokol TCP (Transmission Control Protocol)**

Protokol TCP zajišt'uje rozdělení dat na pakety a uspořádání paketů na přijímající straně, čímž poskytuje spolehlivou a garantovanou službu předávání dat mezi jednotlivými uzly v síti. Po doručení datových paketů do místa určení vypočítá protokol TCP kontrolní součet a prověří, zda data nejsou porušena. Pokud došlo během přenosu k porušení dat paketu, protokol TCP daný paket vyřadí a tento paket bude zaslán znovu.

## <span id="page-81-1"></span>**Protokol UDP (User Datagram Protocol)**

Protokol UDP poskytuje podobné služby jako protokol TCP. Protokol UDP však nepotvrzuje příjem dat a podporuje transakce typu dotaz/odpověď bez zajištění spolehlivosti nebo záruky doručení dat. Protokol UDP se používá tehdy, když není vyžadováno potvrzení příjmu ani spolehlivost, například při rozesílání vyhledávacích zpráv.

# <span id="page-82-0"></span>**Adresa IP**

Každý hostitel (pracovní stanice nebo uzel) v síti IP vyžaduje jedinečnou adresu IP pro každé sít'ové rozhraní. Adresa IP je softwarová adresa používaná k identifikaci sítě a určitých hostitelů umístěných v této síti. Každá adresa IP může být rozdělena na dvě samostatné části: část sítě a část hostitele. Hostitel může na server odeslat žádost o dynamické přidělení adresy IP při každém spuštění tohoto zařízení (viz část [Protokol DHCP \(Dynamic Host](#page-84-0)  [Configuration Protocol\)](#page-84-0)).

**Poznámka** Přiřazování adres IP vždy konzultujte se správcem adres IP. Nastavení chybné adresy může znemožnit provoz jiného zařízení pracujícího v síti nebo může rušit jeho komunikaci.

## **Adresa IP (sít'ová část):**

Sít'ové adresy jsou spravovány organizací s názvem InterNIC z Norfolku ve státě Virginia v USA. Společnost InterNIC byla smluvně pověřena nadací National Science Foundation (Národní vědecká nadace) správou internetových adres a domén. Sít'ové adresy jsou rozesílány organizacím, které jsou zpětně zodpovědné za zajištění toho, aby všechna připojená zařízení (hostitelé) v síti byla správně očíslována. Sít'ová adresa je čtyřbajtová adresa, i když některé bajty mohou být vyjádřeny nulovou hodnotou.

## **Adresa IP (část hostitele):**

Adresy hostitelů číselně určují určitá sít'ová rozhraní v síti IP. Hostitel má zpravidla jen jedno sít'ové rozhraní, a proto jen jedinou adresu IP. Vzhledem k tomu, že žádná dvě zařízení nemohou současně sdílet stejné číslo, správci si obvykle vedou tabulky adres, aby zajistili správné přiřazování adres v síti hostitele.

## **Struktura a třída adres IP**

Adresa IP je tvořena 32 bity informací a je rozdělena do 4 sekcí, z nichž každá obsahuje 1 bajt. Celkem tedy obsahuje 4 bajty: xxx.xxx.xxx.xxx.xxx

Pro efektivní směrování byly sítě rozděleny do tří tříd, takže směrování může začínat jednoduše určením úvodního bajtu informací v adrese IP. Tři typy adres IP, které společnost InterNIC přiřazuje, se označují jako třídy A, B a C. Třída sítě určuje, co identifikuje každá ze čtyř částí adresy IP, jak je znázorněno v tabulce [A.1](#page-83-0):

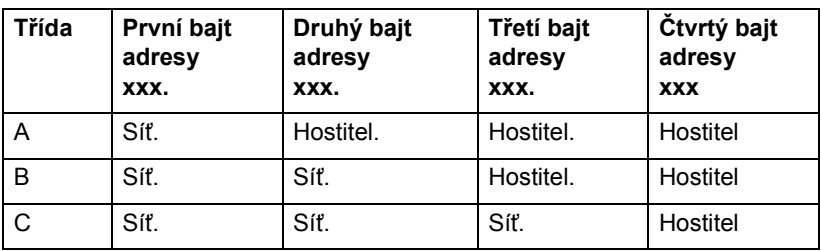

<span id="page-83-0"></span>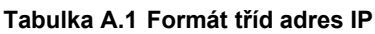

Jak je podrobně vysvětleno v tabulce [Charakteristiky t](#page-83-1)říd sítí, každá třída sítě se dále liší identifikátorem v úvodním bitu, rozsahem adres, počtem dostupných sítí každého typu a maximálním počtem hostitelů, jaký každá třída umožňuje.

<span id="page-83-1"></span>**Tabulka A.2 Charakteristiky tříd sítí**

| Třída | Identifikátor v<br>úvodním bitu | Rozsah adres                        | Maximální<br>počet sítí<br>ve třídě | Maximální<br>počet hostitelů<br>v síti |
|-------|---------------------------------|-------------------------------------|-------------------------------------|----------------------------------------|
| A     | 0                               | $0.0.0.0 a\zeta$<br>127.255.255.255 | 126                                 | Více než<br>16 miliony                 |
| B     | 10                              | 128.0.0.0 až<br>191.255.255.255     | 16,382                              | 65.534                                 |
| C     | 110                             | 192.0.0.0 až<br>223.255.255.255     | Více než<br>2 miliony               | 254                                    |

## <span id="page-84-1"></span>**Konfigurace adresy IP**

Konfigurační parametry TCP/IP (například adresu IP, masku podsítě, výchozí bránu) lze na tiskovém serveru HP Jetdirect konfigurovat několika způsoby. Tyto hodnoty lze konfigurovat ručně prostřednictvím softwaru dodaného společností HP, nebo mohou být automaticky načteny pomocí protokolu DHCP nebo BOOTP při každém spuštění tiskového serveru.

## <span id="page-84-3"></span><span id="page-84-0"></span>**Protokol DHCP (Dynamic Host Configuration Protocol)**

Protokol DHCP umožňuje, aby skupina zařízení používala sadu adres IP spravovaných serverem DHCP. Zařízení nebo hostitel odešle požadavek serveru, a pokud je nějaká adresa IP k dispozici, server ji tomuto zařízení přiřadí.

## <span id="page-84-2"></span>**Protokol BOOTP**

BOOTP (bootstrap protocol) je protokol používaný ke stažení konfiguračních parametrů a informací o hostiteli ze sít'ového serveru. Protokol BOOTP používá pro přenos informací protokol UDP. Aby mohla zařízení při spuštění načíst informace o konfiguraci do paměti RAM, musí komunikovat prostřednictvím protokolu BOOTP jako klient se svým serverem.

Ke konfiguraci zařízení vyšle klient paket s požadavkem BOOTP obsahujícím alespoň hardwarovou adresu zařízení (hardwarovou adresu tiskového serveru HP Jetdirect). Server odpoví paketem odpovědi BOOTP obsahujícím informace, které zařízení potřebuje ke konfiguraci.

# <span id="page-85-2"></span>**Podsítě**

Když je organizaci přiřazena adresa IP, nemůže být v tomto místě provozována více než jedna sít'. Správci místních sítí používají podsítě pro rozdělení sítě na několik oddělených sítí. Rozdělení sítě na podsítě může zvýšit výkon a zlepšit využití omezeného množství adres v sítí.

## <span id="page-85-1"></span>**Maska podsítě**

Maska podsítě je mechanismus používaný pro rozdělení jedné sítě IP na několik různých sítí. K rozdělení adresy IP do podsítí musí správce zabrat hostitelskou část adresy a přiřadit ji číslům podsítě. Maska podsítě "zamaskuje" určitou část hostitelské adresy IP společně s celou sít'ovou částí adresy pomocí jedniček a zbylou část ponechá nulovou, aby byla dostupná pro adresování hostitelů.

| Bajtů                | Síť | Podsíť     | <b>Hostitel</b> | Hostitel       |
|----------------------|-----|------------|-----------------|----------------|
| (částí)              |     |            |                 |                |
| Síť třídy A          | 15  | <b>XXX</b> | <b>XXX</b>      | <b>XXX</b>     |
| Maska podsítě        | 255 | 255        | 0               | 0              |
| Příklad<br>adresy IP | 15  | 254        | 64              | $\overline{2}$ |

<span id="page-85-0"></span>**Tabulka A.3 Masky podsítě**

Jak znázorňuje předchozí tabulka [\(Masky podsít](#page-85-0)ě), adresa 15 v síti třídy A byla přiřazena společnosti Hewlett-Packard. Aby mohla společnost HP používat další sítě, použije se maska podsítě 255.255.0.0. Tato adresa vyhrazuje druhý bajt adresy IP jako adresu podsítě. Při použití tohoto značení je každé zařízení jednoznačně identifikováno ve své vlastní podsíti. Společnost HP však může sdružovat až 254 podsítí, aniž by došlo k porušení jejich přiděleného adresovacího prostoru.

# <span id="page-86-0"></span>**Brány**

Brány jsou zařízení fungující jako překladače mezi systémy, které nepoužívají stejné komunikační protokoly, formátování dat, struktury, jazyky nebo architekturu. Brány znovu sestavují datové pakety a mění syntax tak, aby vyhovovala cílovému systému. Pokud jsou sítě rozděleny do podsítí, jsou brány potřebné pro jejich vzájemné propojení.

## **Výchozí brána**

Výchozí brána (Default Gateway) je adresa brány nebo směrovače, kterou používáte k přenosu paketů mezi podsítěmi. Pokud existuje více bran nebo směrovačů, potom termín výchozí brána označuje adresu první brány (nebo směrovače), kterou používáte k přenosu paketů mezi podsítěmi.

# **Používání integrovaného webového serveru**

# <span id="page-87-0"></span>**Úvod**

Každý tiskový server HP Jetdirect obsahuje integrovaný webový server, který je přístupný prostřednictvím podporovaného webového prohlížeče nebo sítě intranet. Integrovaný webový server poskytuje přístup ke stránkám pro konfiguraci a správu tiskového serveru HP Jetdirect a připojených periferních zařízení.

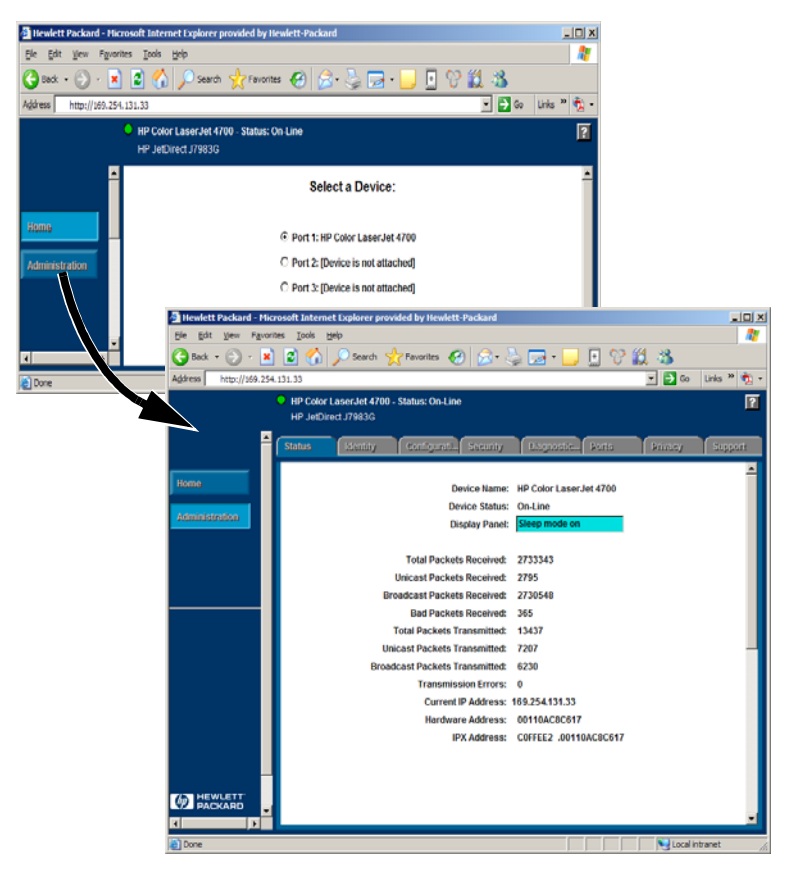

 **Obrázek B.1 Integrovaný webový server**

**B**

# <span id="page-88-2"></span>**Požadavky**

## <span id="page-88-1"></span>**Kompatibilní webové prohlížeče**

Pro přístup k integrovanému webovému serveru je třeba použít kompatibilní webový prohlížeč. Obecně lze integrovaný webový server obsluhovat pomocí webových prohlížečů, které podporují HTML 4.01 a kaskádní styly.

Společnost Hewlett-Packard testovala mnoho současných a starších prohlížečů na nejrůznějších operačních systémech. Obecně doporučuje použití těchto prohlížečů:

- Microsoft Internet Explorer 5.0 nebo novější
- NetScape Navigator 6.0 nebo novější
- Mozilla Firefox 1.x nebo novější

Aktuální seznam podporovaných webových prohlížečů naleznete na stránce online technické podpory společnosti HP (HP online support) na adrese http://www.hp.com/go/support.

#### **Výjimky pro použití prohlížečů**

Z důvodu známých potíží zjištěných při testování nedoporučujeme použití těchto prohlížečů:

• Netscape Navigator 6.2.x s šifrováním SSL

### <span id="page-88-0"></span>**Podporovaná verze softwaru HP Web Jetadmin**

Software HP Web Jetadmin je aplikace pro instalaci a správu tiskárny určená pro sítě intranet. Tato aplikace je dostupná na webu online technické podpory společnosti HP (HP online support) na adrese <http://www.hp.com/go/webjetadmin>.

Pro práci s integrovaným webovým serverem HP Jetdirect se doporučuje použít software HP Web Jetadmin verze 8.0 nebo novější.

## <span id="page-89-0"></span>**Prohlížení integrovaného webového serveru**

Před použitím integrovaného webového serveru je potřeba nejprve na tiskovém serveru HP Jetdirect nakonfigurovat adresu IP.

Adresu IP lze na tiskovém serveru nakonfigurovat mnoha různými způsoby. Parametry IP lze například konfigurovat automaticky při každém zapnutí tiskárny, a to prostřednictvím sítě pomocí protokolu BOOTP (Bootstrap Protocol) nebo DHCP (Dynamic Host Configuration Protocol). Or, you can manually configure IP parameters using the printer's control panel (for selected printers), Telnet, HP Web Jetadmin or other management software.

Pokud tiskový server HP Jetdirect neobdrží příslušnou adresu IP do dvou minut, bude mu automaticky přidělena výchozí adresa IP: 192.0.0.192. Tato adresa není platnou adresou IP pro vaši sít', ale lze ji použít k počátečnímu přístupu na tiskový server HP Jetdirect. Při použití výchozí adresy IP však musíte v systému dočasně nastavit stejné číslo sítě IP nebo k ní vytvořit směrování.

Po určení adresy IP na tiskovém serveru postupujte takto:

- 1. Spust'te podporovanou verzi webového prohlížeče.
- 2. Zadejte adresu IP tiskového serveru jako adresu URL.

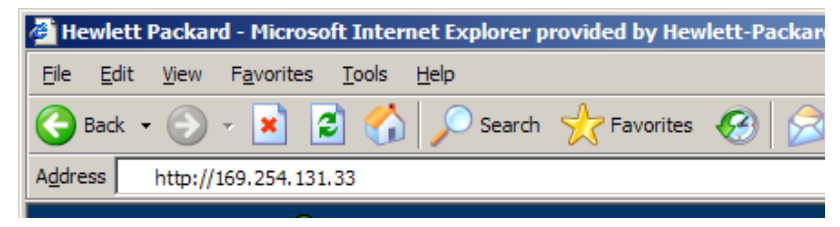

### **Obrázek B.2 Zadání adresy IP**

Zobrazí se hlavní webová stránka serveru HP Jetdirect.

Další informace získáte klepnutím na ikonu "?" na webové stránce.

## **Zvláštní funkce**

- Externí tiskové servery HP Jetdirect poskytují možnosti skenování pro vybraná periferní zařízení HP All-in-One. Po připojení k podporovanému perifernímu zařízení poskytuje tlačítko **Skenovat** přístup k funkci skenování. Další informace získáte klepnutím na ikonu **?** na stránce *Skenovat*.
- Pokud byla tiskárna nalezena prostřednictvím softwaru HP Web Jetadmin 8.0 (nebo novějším), bude integrovaný webový server tiskového serveru HP Jetdirect poskytovat odkaz na software HP Web Jetadmin, který umožní správu tohoto i jiných zařízení HP Jetdirect v dané síti.
- Bude zde také uveden odkaz na web HP.com. Jednoduše klepněte na logo HP.

## **Provozní poznámky**

● Změny adresy IP nebo jiných parametrů způsobí přerušení spojení s integrovaným webovým serverem. Spojení lze obnovit použitím nové adresy IP.

# **Rejstřík**

## **A**

adresa IP [konfigurace 85](#page-84-1) [obnovení 56](#page-55-0) [vymazání pomocí relace Telnet 37](#page-36-0) [základní informace o protokolu](#page-82-0)  TCP/IP 83 [APPLETALK NAME 80](#page-79-0) [APPLETALK STATUS 80](#page-79-1) [APPLETALK TYPE 80](#page-79-2) [ARP DUPLICATE IP ADDRESS 66](#page-65-0) [AUTONEGOTIATION 65](#page-64-0)

### **B**

[BABBLE ERROR 66](#page-65-1) [BAD BOOTP REPLY 66](#page-65-2) [BAD BOOTP TAG SIZE 66](#page-65-3) [BAD LENGTH RCVD 75](#page-74-0) [BAD PACKETS RCVD 75](#page-74-1) **BOOTP** [definice 85](#page-84-2) [konfigurace 18](#page-17-0) [použití 17](#page-16-0) [SERVER 79](#page-78-0) [BOOTP/DHCP IN PROGRESS 66](#page-65-4) [brána 87](#page-86-0)

## **C**

CF ERR [ACCESS LIST EXCEEDED 66](#page-65-5) [FILE INCOMPLETE 66](#page-65-6) [INVALID PARAM 66](#page-65-7) [LINE TOO LONG 66](#page-65-8) [MISSING PARAM 66](#page-65-9) [TRAP LIST EXCEEDED 66](#page-65-10) [UNKNOWN KEYWORD 66](#page-65-11) [CONFIG BY 79](#page-78-1) [CONFIG FILE 79](#page-78-2) [CONFIGURATION ERROR 67](#page-66-0) [CRC ERROR 67](#page-66-1)

### **D**

[DATE MANUFACTURED 65](#page-64-1) DHCP [adresy IP 85](#page-84-3) [NACK 67](#page-66-2) [použití 24](#page-23-0) [povolení nebo zakázání 28](#page-27-0) [SERVER 79](#page-78-3) [servery Windows 25](#page-24-0) [systémy UNIX 25](#page-24-1) [DISCONNECTED 67](#page-66-3) DISCONNECTING [FROM SERVER 67](#page-66-4) [SPX TIMEOUT 67](#page-66-5) DLC/LLC [STATUS 78](#page-77-0) [zprávy o konfiguraci 78](#page-77-1) [dokumentace 8](#page-7-0) [DUP NODE ADDRESS 67](#page-66-6)

## **E**

[ERR NEGOTIATING BUFFER SIZE](#page-66-7)  67 [ETALK NET 80](#page-79-3) [ETALK ZONE 80](#page-79-4)

### **F**

[FAIL RESERVING PRINTER](#page-66-8)  NUM 67 [FIRMWARE REVISION 65](#page-64-2) **FRAMING** [ERROR 67](#page-66-9) [ERRORS RCVD 75](#page-74-2)

### **H**

[HOST NAME 79](#page-78-4) [HP JETDIRECT 65](#page-64-3) HP Jetdirect konfigurač[ní stránka, návod](#page-57-0)  k vytištění 58 [podporovaný tiskový server 7](#page-6-0) [zprávy konfigura](#page-63-0)ční stránky 64 [zprávy obecné konfigurace 66](#page-65-12)

HP Web Jetadmin [instalace 11](#page-10-0) [odebrání 12](#page-11-0) [úvod 11](#page-10-1) HP Web Jetadmin [odebrání 12](#page-11-0)

### **CH**

chybové zprávy [displej tiskárny 59](#page-58-0) konfigurač[ní stránka serveru](#page-63-0)  HP Jetdirect 64

### **I**

I/O CARD [INITIALIZING 68](#page-67-0) [NOT READY 68](#page-67-1) [READY 68](#page-67-2) [Identifikace a stav serveru](#page-64-4)  HP Jetdirect 65 [INITIALIZING TRYING TO](#page-67-3)  CONNECT TO SERVER 68 instalace [software HP Web JetAdmin 11](#page-10-0) instalace softwaru [HP Web Jetadmin 11](#page-10-0) integrovaný webový server [podporovaná verze programu HP](#page-88-0)  Web Jetadmin 89 [podporované webové prohlíže](#page-88-1)če 89 [použití 88](#page-87-0) [prohlížení 90](#page-89-0) INVALID [GATEWAY ADDRESS 68](#page-67-4) [IP ADDRESS 68](#page-67-5) [SERVER ADDRESS 68](#page-67-6) [SUBNET MASK 68](#page-67-7) [SYSLOG ADDRESS 68](#page-67-8) [TRAP DEST ADDRESS 68](#page-67-9) IP [informace o konfiguraci 79](#page-78-1) [parametry, LPD 41](#page-40-0) př[ehled 82](#page-81-0) IPX/SPX [RETRANS 75](#page-74-3) [STATUS 76](#page-75-0)

### **J**

[Jetadmin, viz HP Web Jetadmin](#page-10-1)

### **K**

konfigurace [parametry 22](#page-21-0) [úpravy za](#page-11-1)řízení 12 [konfigurace fronty \(LPD\) 41](#page-40-1) konfigurace sít'ové tiskárny [NT 3.51 47](#page-46-0) konfigurační stránka [Ethernet 61](#page-60-0) konfigurač[ní stránka sít](#page-59-0)ě [Ethernet 60,](#page-59-0) [61](#page-60-0)

### **L**

LAN ERROR [AUTO REMOVAL 68](#page-67-10) [BABBLE 68](#page-67-11) [CONTROLLER CHIP 69](#page-68-0) [EXTERNAL LOOPBACK 69](#page-68-1) [INFINITE DEFERRAL 69](#page-68-2) [INTERNAL LOOPBACK 69](#page-68-3) [LOSS OF CARRIER 69](#page-68-4) [NO LINKBEAT 69](#page-68-5) [NO SQE 69](#page-68-6) [RECEIVER OFF 69](#page-68-7) [REMOVE RECEIVE 69](#page-68-8) [RETRY FAULTS 69](#page-68-9) [TRANSMITTER OFF 69](#page-68-10) [UNDERFLOW 70](#page-69-0) [WIRE FAULT 70](#page-69-1) [LAN HW ADDRESS 65](#page-64-5) [LATE COLLISION ERROR 70](#page-69-2) [LOSS OF CARRIER ERROR 70](#page-69-3) [LOST FRAMES 75](#page-74-4) LPD př[ehled nastavení 41](#page-40-2) [systémy Mac OS 49](#page-48-0) [systémy NT 46](#page-45-0) tisk [postup 39](#page-38-0) ř[ešení potíží 60](#page-59-0)

## **M**

[maska podsít](#page-85-1)ě 86 [MEMORY ERROR 70](#page-69-4) [MFG ID 65](#page-64-6) [MODE 76](#page-75-1)

## **N**

NDS [AUTHENTICATION ERROR 70](#page-69-5) [CONNECTION STATE](#page-69-6)  ERROR 70 [PRINT OBJ QUEUE LIST](#page-70-0)  ERROR 71 [PRINT SERVER NAME](#page-70-1)  ERROR 71 [PRINTER OBJ NOTIFY ERR 71](#page-70-2) [PRNT SRVR PUBLIC KEY](#page-70-3)  ERR 71 [PS PRINTER LIST ERROR 71](#page-70-4) [SERVR PUBLIC KEY ERR 71](#page-70-5) NDS ERR [CANNOT READ Q HOST 70](#page-69-7) [CHANGE PSSWD FAILED 70](#page-69-8) [EXCEEDS MAX SERVERS 70](#page-69-9) [INVALID SRVR VERS 70](#page-69-10) [MAX PRINT OBJECTS 70](#page-69-11) [MAX QUEUE OBJECTS 70](#page-69-12) [NO PRINTER OBJECTS 70](#page-69-13) [NO QUEUE OBJECTS 70](#page-69-14) [SRVR NAME UNRESOLVD 71](#page-70-6) [UNABLE TO FIND TREE 71](#page-70-7) [UNABLE TO LOGIN 71](#page-70-8) [UNRESOLVD PRNTR OBJ 71](#page-70-9) [UNRESOLVED QUEUE 71](#page-70-10) [NETWORK FRAME TYPE RCVD 77](#page-76-0) [NIS \(Network Information Service\) 18](#page-17-1) [NO QUEUE ASSIGNED 71](#page-70-11) [NODE NAME 77](#page-76-1) [NOT CONFIGURED 71](#page-70-12) [NOVRAM ERROR 71](#page-70-13)

## **O**

[obnovení nastavení od výrobce 56](#page-55-0) [OUT OF BUFFERS 71](#page-70-14) [OVERFLOW ERROR 72](#page-71-0)

#### **P**

[PACKETS TRANSMITTED 76](#page-75-2) [PARALLEL PORT X 65](#page-64-7) [PASSWORD ERROR 72](#page-71-1) ping (př[íkaz\) 30](#page-29-0) [podpora - zdroje informací 8](#page-7-0) [podporované sít](#page-7-1)ě 8 [podsít](#page-85-2)ě 86 [Popis 61](#page-60-0) [PORT CONFIG 65](#page-64-8) [PORT SELECT 65](#page-64-9) [PORT X STATUS 77,](#page-76-2) [80](#page-79-5) [POSTSCRIPT MODE NOT](#page-71-2)  SELECTED 72 [POSTSCRIPT UPDATE NEEDED 72](#page-71-2) požadavky [integrovaný webový server 89](#page-88-2) [konfigurace tisku LPD 40](#page-39-0) [software pro internetové p](#page-13-0)řipojení tiskárny 14 [PRINT SERVER NOT DEFINED 72](#page-71-3) [printcap 42](#page-41-0) [PRINTER NUMBER IN USE 72](#page-71-4) [PRINTER NUMBER NOT](#page-71-5)  DEFINED 72 prohlížeč[e, podporované 14](#page-13-1) [protokol UDP \(User Datagram](#page-81-1)  Protocol) 82 [proxy, software pro internetové](#page-13-2)  připojení tiskárny 14 př[íkaz arp 30](#page-29-0) př[íkazy, tisk pomocí protokolu FTP 53](#page-52-0) příruč[ky 8](#page-7-0) [PSERVER CLOSED CONNECTION](#page-71-6)  72

## **R**

[RARP, použití 29](#page-28-0) [READY 72](#page-71-7) [RECEIVE BUFFER ERROR 72](#page-71-8) [RETRY ERROR 72](#page-71-9)

## **Ř**

řešení potíží [postupový diagram 57](#page-56-0) [tiskový server HP Jetdirect 55](#page-54-0)

## **S**

SERVER [ADDRESS 78](#page-77-2) [NAME 77](#page-76-3) [SNMP GET CMTY NAME 81](#page-80-0) [SNMP SET CMTY NAME 81](#page-80-1) software pro internetové připojení tiskárny [podporované prohlíže](#page-13-3)če 14 [podporované servery proxy 14](#page-13-2) [požadavky na systém 14](#page-13-0) [úvod 13](#page-12-0) [SOURCE ROUTING 78](#page-77-3) [SQE ERROR 73](#page-72-0) [statistika 75](#page-74-5) stránka samoč[inného testu,](#page-59-0)  viz konfigurační stránka [systémy BSD, konfigurace tiskové](#page-41-1)  fronty 42 sítě NetWare testování komunikace se [softwarem Web Jetadmin 60](#page-59-1) [zprávy o konfiguraci 76](#page-75-3) sítě [UNIX \(HP-UX a Solaris\),](#page-38-0)  tisk LPD 39

### **T**

[TCP STATUS 80](#page-79-6) TCP/IP [instalace v síti systému](#page-45-1)  Windows NT 46 př[ehled 82](#page-81-0) [zprávy o konfiguraci 79](#page-78-5) Telnet [použití 32](#page-31-0) př[íklady konfigura](#page-33-0)čních parametrů 34 [vymazání adresy IP 37](#page-36-0)

**TFTP** [IN PROGRESS 73](#page-72-1) [LOCAL ERROR 73](#page-72-2) [REMOTE ERROR 73](#page-72-3) [RETRIES EXCEEDED 73](#page-72-4) [TFTP \(Trivial File Transfer Protocol\) 17](#page-16-0) tisk pomocí protokolu FTP [postup 51](#page-50-0) př[íkazy 53](#page-52-0) př[íklad 54](#page-53-0) ukonč[ení 52](#page-51-0) [úvod 50](#page-49-0) tiskový server [HP Jetdirect 7](#page-6-1) [podporovaný 7](#page-6-0) [tiskový server Jetdirect, viz](#page-6-1)  tiskový server HP Jetdirect tisková fronta [LPD 41](#page-40-1) [systémy SAM \(HP-UX\) 43](#page-42-0) [systémy typu BSD 42](#page-41-2) [tiskové fronty SAM \(HP-UX\) 43](#page-42-0) [TOTAL PACKETS RCVD 76](#page-75-4) TRANSMIT [ERROR 73](#page-72-5) [TRYING TO CONNECT TO](#page-72-6)  SERVER 73 [TURN PRINTER OFF/ON 73](#page-72-7)

### **U**

[UDP \(User Datagram Protocol\) 82](#page-81-1) UNABLE TO [ATTACH TO QUEUE 73](#page-72-8) [CONNECT TO SERVER 74](#page-73-0) [FIND SERVER 74](#page-73-1) [GET NDS SRVR ADDR 74](#page-73-2) [LOGIN 74](#page-73-3) [SENSE NET NUMBER 74](#page-73-4) [SET PASSWORD 75](#page-74-6) [UNDERFLOW ERROR 75](#page-74-7) [UNEXPECTED PSERVER DATA](#page-74-8)  RCVD 75 [UNICAST PACKETS RCVD 76](#page-75-5) [UNKNOWN NCP RETURN CODE 75](#page-74-9) [UNSENDABLE PACKETS 76](#page-75-6)

### Rejstřík

[upgrade \(softwaru, ovlada](#page-7-2)čů a obrazů paměti typu Flash) 8 upgrade obrazů pamě[ti typu Flash 8](#page-7-2) [upgrade ovlada](#page-7-2)čů 8 [upgrade softwaru 8](#page-7-2)

## **V**

[výchozí hodnoty, obnovení 56](#page-55-0)

### **W**

[Web Jetadmin, viz HP Web Jetadmin](#page-10-1) [WEBJA SERVER 65](#page-64-10)

### **X**

[XMIT COLLISIONS 76](#page-75-7) [XMIT LATE COLLISIONS 76](#page-75-8)

### **Z**

[zkušební soubor, tisk 45](#page-44-0) zprávy [DLC/LLC 78](#page-77-1) [HP Jetdirect 64,](#page-63-0) [65,](#page-64-4) [66](#page-65-12) [TCP/IP 79](#page-78-5) zprávy konfigurační stránky [DLC/LLC 78](#page-77-1) [HP Jetdirect 65,](#page-64-4) [66](#page-65-12) [Novell NetWare 76](#page-75-3) [statistika 75](#page-74-10) [TCP/IP 79](#page-78-5)

## © 2000-2014 Hewlett-Packard Development Company, L.P.

www.hp.com

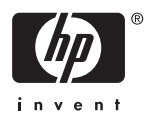